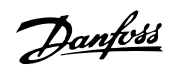

# **Inhoud**

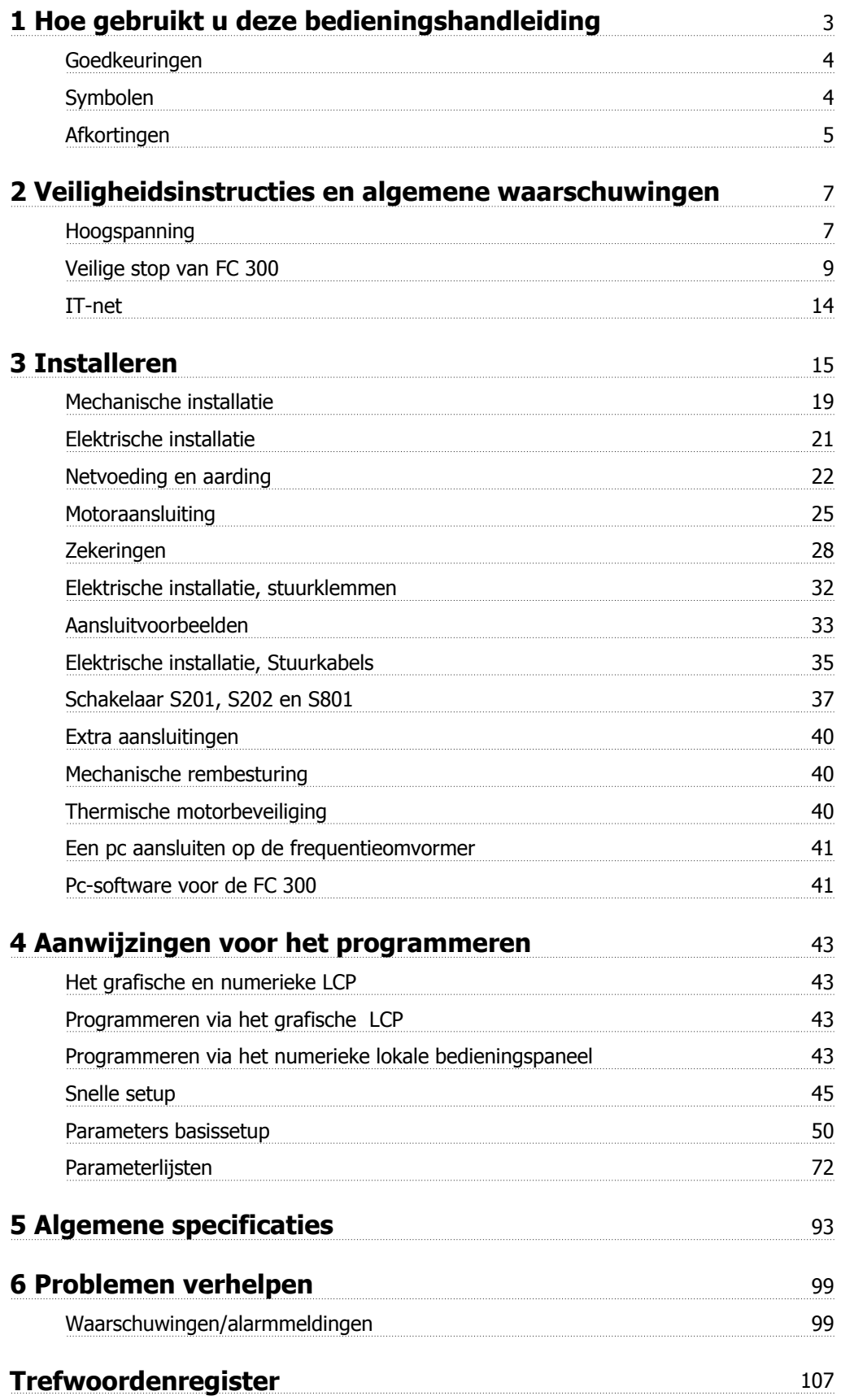

1 Hoe gebruikt u deze bedieningshandleiding

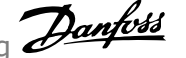

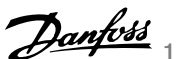

# **1 Hoe gebruikt u deze bedieningshandleiding**

**VLT AutomationDrive Bedieningshandleiding Softwareversie: 5.8x**

Deze Bedieningshandleiding kan worden gebruikt voor alle VLT AutomationDrive-frequentieomvormers met softwareversie 5.8x. Het versienummer van de software kan worden uitgelezen via Par. 15-43 Softwareversie.

## **1.1.1 Hoe gebruikt u deze bedieningshandleiding**

VLT AutomationDrive is ontworpen voor hoge asprestaties voor elektromotoren. Lees deze handleiding aandachtig door voor een juist gebruik. Een onjuist gebruik van de frequentieomvormer kan leiden tot een onjuiste werking van de frequentieomvormer of gerelateerde apparatuur, de levensduur bekorten of andere problemen veroorzaken.

Deze bedieningshandleiding helpt u op weg bij het installeren, programmeren en verhelpen van problemen van uw VLT AutomationDrive. De VLT AutomationDrive wordt geleverd met twee verschillende asprestatieniveaus. De FC 301-modellen variëren van scalair (U/f) tot VVC+ en zijn enkel geschikt voor asynchrone motoren. De FC 302 is een frequentieomvormer met hoge prestaties die geschikt is voor zowel asynchrone als permanentemagneetmotoren en kan werken op basis van diverse motorbesturingsprincipes zoals scalair (U/f), VVC+ en flux-vectormotorregeling. Deze bedieningshandleiding geldt zowel voor de FC 301 als de FC 302. Wanneer de informatie voor beide series geldt, gebruiken we de aanduiding FC 300. In alle andere gevallen wordt specifiek naar de FC 301 of de FC 302 verwezen.

Hoofdstuk 1, **Hoe gebruikt u deze bedieningshandleiding**, bespreekt hoe de handleiding is opgebouwd en bevat informatie over goedkeuringen en de symbolen en afkortingen die in dit document worden gebruikt.

Hoofdstuk 2, **Veiligheidsvoorschriften en algemene waarschuwingen**, bevat aanwijzingen over het juiste gebruik van de FC 300.

In hoofdstuk 3, **Installatie**, wordt u begeleid door de mechanische en technische installatie.

Hoofdstuk 4, **Programmeren**, geeft aanwijzingen voor het bedienen en programmeren van de FC 300 via het LCP.

Hoofdstuk 5, **Algemene specificaties**, bevat technische gegevens over de FC 300.

Hoofdstuk 6, **Problemen verhelpen**, helpt u bij het oplossen van problemen die kunnen voorkomen tijdens het gebruik van de FC 300.

#### **Beschikbare publicaties voor FC 300**

- **-** De Bedieningshandleiding VLT AutomationDrive bevat de benodigde informatie voor het installeren en in bedrijf stellen van de frequentieomvormer.
- **-** De VLT AutomationDrive Design Guide bevat alle technische informatie over het ontwerpen van de frequentieomvormer en over mogelijke toepassingen, inclusief encoder-, resolver- en relaisopties.
- **-** De VLT AutomationDrive Profibus Bedieningshandleiding bevat alle informatie die nodig is voor het besturen, bewaken en programmeren van de frequentieomvormer via een Profibus- veldbus.
- **-** De VLT AutomationDrive Bedieningshandleiding voor DevicNet bevat alle informatie die nodig is voor het besturen, bewaken en programmeren van de frequentieomvormer via een DeviceNet- veldbus.
- **-** De VLT AutomationDrive MCT 10 Bedieningshandleiding bevat informatie over de installatie en het gebruik van de software op een pc.
- **-** De VLT AutomationDrive IP 21/Type 1-instructie bevat informatie over de installatie van de IP 21/Type 1-optie.
- **-** De VLT AutomationDrive 24 V DC-reservevoeding-instructie bevat informatie over de installatie van de 24 V DC-reserveoptie.

Technische publicaties van Danfoss zijn ook online beschikbaar via www.danfoss.com/drives.

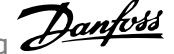

1 Hoe gebruikt u deze bedieningshandleiding  $\overline{\mathcal{D}}$ anfoss

## **1.1.2 Goedkeuringen**

**1** 

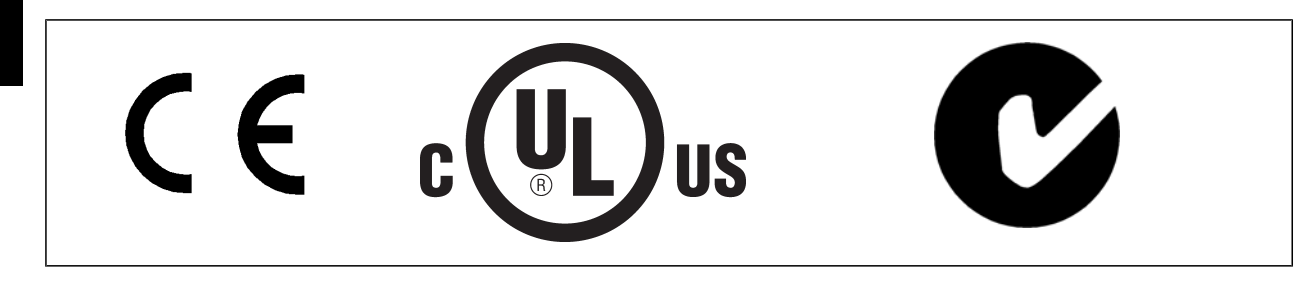

## **1.1.3 Symbolen**

In deze bedieningshandleiding gebruikte symbolen:

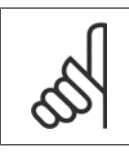

**NB!** Geeft aan dat de lezer ergens op moet letten.

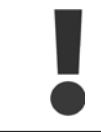

Geeft een algemene waarschuwing aan.

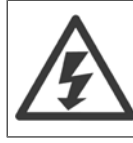

Geeft een hoogspanningswaarschuwing aan.

∗ Geeft de standaardinstelling aan.

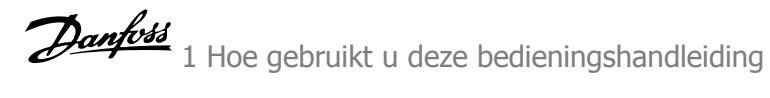

## **1.1.4 Afkortingen**

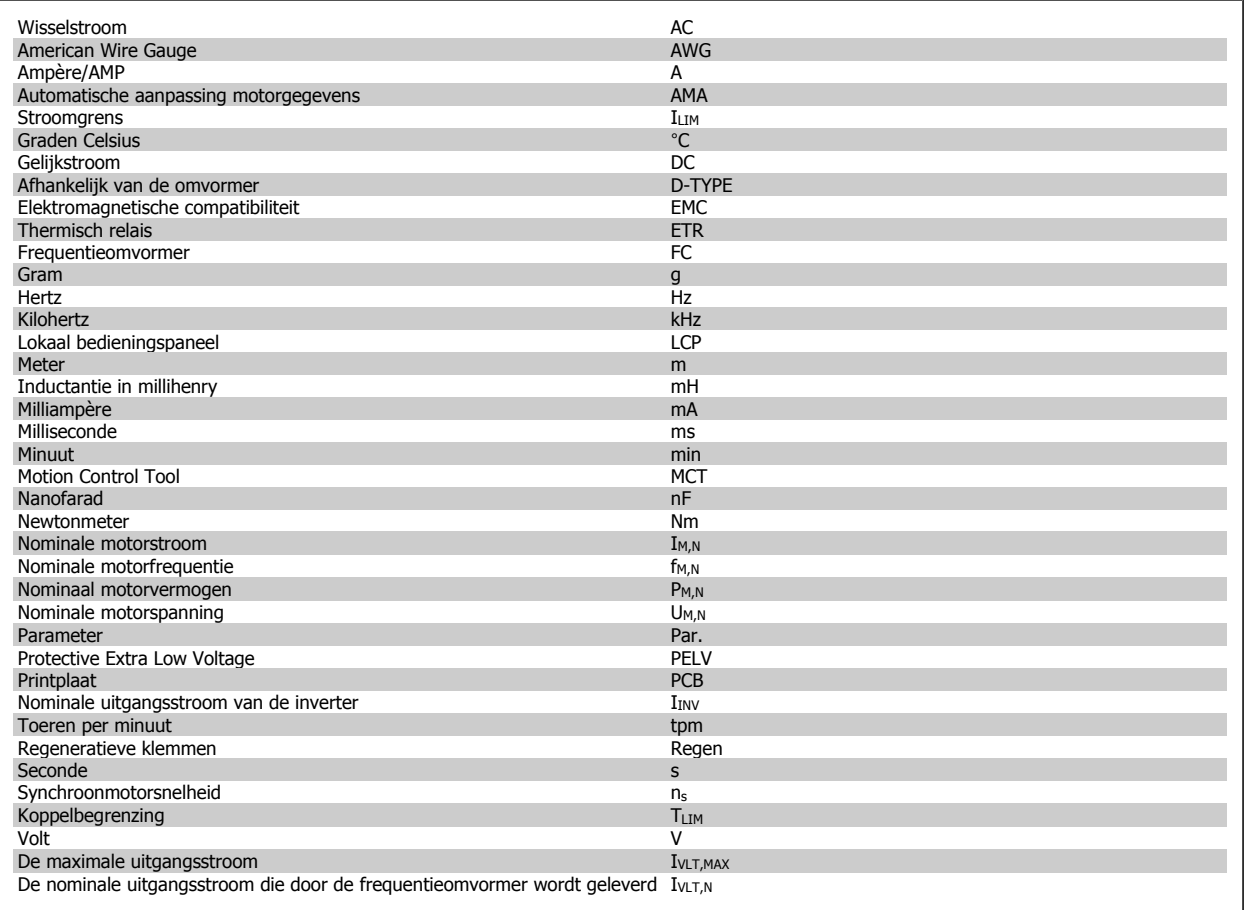

## **1.1.5 Verwijderingsinstructie**

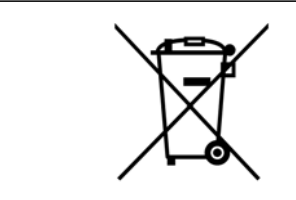

Apparatuur die elektrische componenten bevat mag niet als huishoudelijk afval worden afgevoerd.

Dergelijke apparatuur moet apart worden afgevoerd als elektrisch en elektronisch afval volgens de geldende lokale voorschriften.

2 Veiligheidsinstructies en algemene waarschuwingen

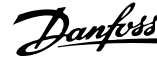

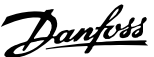

# **2 Veiligheidsinstructies en algemene waarschuwingen**

Op de DC-tussenkringcondensatoren blijft spanning staan, ook nadat de spanning is afgeschakeld. Om mogelijke elektrische schokken te voorkomen, moet de frequentieomvormer van het net worden afgeschakeld voordat onderhoudswerkzaamheden worden uitgevoerd. Als u een PM-motor gebruikt, dient u ervoor te zorgen dat die is afgeschakeld. Voordat met de onderhoudswerkzaamheden aan de frequentieomvormer wordt begonnen, moet de volgende minimale wachttijd in acht worden genomen:

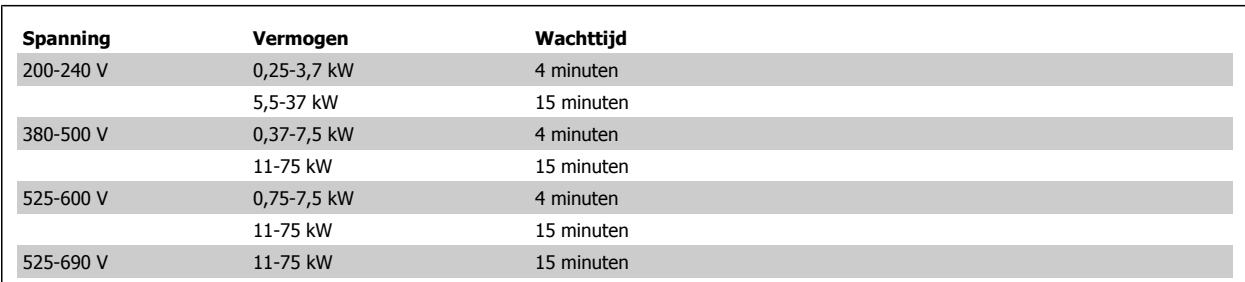

## **2.1.1 Hoogspanning**

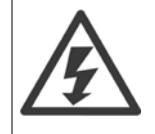

De spanning van de frequentieomvormer is gevaarlijk wanneer de frequentieomvormer op het net is aangesloten. Onjuiste installatie of bediening van de motor of frequentieomvormer kan de apparatuur beschadigen en ernstig lichamelijk letsel of dodelijke gevolgen met zich mee brengen. Volg daarom de aanwijzingen in deze handleiding alsmede de relevante lokale en nationale veiligheidsvoorschriften op.

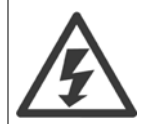

#### **Installatie op grote hoogtes**

380-500 V: voor hoogtes boven 3 km dient u contact op te nemen met Danfoss in verband met PELV 525 - 690 V: voor hoogtes boven 2 km dient u contact op te nemen met Danfoss in verband met PELV.

## **2.1.2 Veiligheidsmaatregelen**

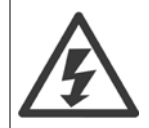

De spanning van de frequentieomvormer is gevaarlijk wanneer de frequentieomvormer op het net is aangesloten. Onjuiste aansluiting van de motor, frequentieomvormer of veldbus kan de apparatuur beschadigen en lichamelijk letsel of dodelijke gevolgen met zich mee brengen. Volg daarom de aanwijzingen in deze handleiding alsmede de lokale en nationale veiligheidsvoorschriften op.

#### **Veiligheidsvoorschriften**

- 1. De frequentieomvormer moet tijdens het uitvoeren van reparaties van de netvoeding zijn afgeschakeld. Controleer of de netvoeding is afgeschakeld en er genoeg tijd is verstreken alvorens de motor- en netstekkers te verwijderen.
- 2. De [Off]-toets op het bedieningspaneel van de frequentieomvormer onderbreekt de netvoeding niet en mag daarom niet als veiligheidsschakelaar worden gebruikt.
- 3. De apparatuur moet correct geaard zijn, de gebruiker moet beschermd zijn tegen voedingsspanning en de motor moet beveiligd zijn tegen overbelasting overeenkomstig de geldende nationale en lokale voorschriften.
- 4. De aardlekstroom is groter dan 3,5 mA.
- 5. Beveiliging tegen overbelasting van de motor maakt geen deel uit van de fabrieksinstellingen. Als deze functie gewenst is, stelt u Par. 1-90 [Therm. motorbeveiliging](#page-50-0) in op gegevenswaarde ETR uitsch 1 [4] of gegevenswaarde ETR waarschuwing 1 [3].
- 6. Verwijder in geen geval de stekkers naar motor en netvoeding terwijl de frequentieomvormer is aangesloten op het net. Controleer of de netvoeding is afgeschakeld en er genoeg tijd is verstreken alvorens de motor- en netstekkers te verwijderen.

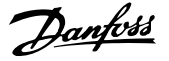

7. Denk eraan dat de frequentieomvormer meer spanningsbronnen heeft dan enkel L1, L2 en L3 wanneer loadsharing (koppeling van de DCtussenkring) of een externe 24 V DC is geïnstalleerd. Controleer of alle spanningsbronnen zijn afgeschakeld en de vereiste tijd is verstreken voordat wordt begonnen met de reparatiewerkzaamheden.

#### **Waarschuwing voor onbedoelde start**

- 1. Wanneer de frequentieomvormer op het net is aangesloten, kan de motor worden gestopt via digitale commando's, buscommando's, referenties of een lokale stop. Deze stopfuncties zijn niet toereikend als een onbedoelde start moet voorkomen worden in verband met de persoonlijke veiligheid (bijv. gevaar voor persoonlijk letsel wegens contact met bewegende machineonderdelen na een onbedoelde start). In dergelijke gevallen moet de netvoeding worden afgeschakeld of de functie Veilige stop zijn geactiveerd.
- 2. De motor kan starten terwijl de parameters ingesteld worden. Wanneer dit betekent dat de persoonlijke veiligheid mogelijk in het geding is (bijv. wanneer er gevaar bestaat voor persoonlijk letsel wegens contact met bewegende machineonderdelen), dan moet het starten van de motor worden verhinderd, bijvoorbeeld door gebruik te maken van de functie Veilige stop of door een veilige afschakeling van de motoraansluiting.
- 3. Een gestopte motor die op de netvoeding is aangesloten, kan starten wanneer een storing optreedt in de elektronica van de frequentieomvormer, bij een tijdelijke overbelasting, bij herstel van een storing op het net of wanneer de motor weer wordt aangesloten. Als een onbedoelde start moet worden voorkomen in verband met de persoonlijke veiligheid (bijv. gevaar voor persoonlijk letsel wegens contact met bewegende machineonderdelen) zijn de normale stopfuncties van de frequentieomvormer niet toereikend. In dergelijke gevallen moet de netvoeding worden afgeschakeld of de functie Veilige stop zijn geactiveerd.

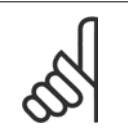

**NB!**

Volg bij het gebruiken van de functie Veilige stop altijd de instructies in de sectie Veilige stop in de VLT AutomationDrive Design Guide op.

4. Stuursignalen van, of intern in, de frequentieomvormer kunnen in uitzonderlijke gevallen per ongeluk worden geactiveerd of vertraagd, of helemaal uitblijven. Wanneer de frequentieomvormer wordt gebruikt in situaties waarbij veiligheid essentieel is, bijv. bij het besturen van de elektromagnetische remfunctie van een hijstoepassing, mag niet enkel op deze stuursignalen worden vertrouwd.

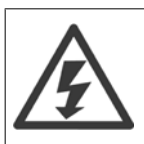

Het aanraken van elektrische onderdelen kan fatale gevolgen hebben – zelfs nadat de apparatuur is afgeschakeld van het net.

Verzeker u er ook van dat de andere spanningsingangen, zoals de externe 24 V DC, loadsharing (koppeling van de DC-tussenkring) en de motoraansluiting voor kinetische backup zijn afgeschakeld.

Systemen waarin frequentieomvormers geïnstalleerd zijn, moeten zo nodig uitgerust worden met aanvullende bewaking en beveiligingsapparatuur conform de geldende veiligheidsvoorschriften, zoals wetgeving met betrekking tot mechanische werktuigen, regelgeving ter voorkoming van ongelukken, enz. Modificatie van de frequentieomvormer door middel van bedieningssoftware is toegestaan.

#### Hijstoepassingen:

De functies van de frequentieomvormer voor het besturen van mechanische remmen kunnen niet worden beschouwd als een primair veiligheidscircuit. Er moet altijd redundantie ingebouwd worden voor het besturen van externe remmen.

#### **Beschermingsmodus**

Zodra een hardwarematige begrenzing van de motorstroom of DC-tussenkringspanning is overschreden, zal de omvormer in de 'Beschermingsmodus' gaan werken. 'Beschermingsmodus' betekent een wijziging van de PWM-modulatiestrategie en een lagere schakelfrequentie om verliezen tot een minimum te beperken. Dit houdt aan tot 10 s na de laatste fout en verhoogt de betrouwbaarheid en degelijkheid van de omvormer terwijl deze de motor weer volledig onder controle krijgt.

In hijstoepassingen kan de 'Beschermingsmodus' niet worden gebruikt omdat de omvormer over het algemeen niet in staat is om deze modus weer te verlaten, waardoor het langer zal duren voordat de rem wordt geactiveerd – wat niet raadzaam is.

De 'Beschermingsmodus' kan worden uitgeschakeld door Par. 14-26 Uitschakelvertraging bij inverterfout in te stellen op nul, zodat de omvormer onmiddellijk zal uitschakelen als een van de hardwarematige begrenzingen wordt overschreden.

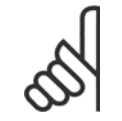

**NB!**

Het wordt aangeraden om de beveiligingsmodus uit te schakelen bij hijstoepassingen (Par. 14-26 Uitschakelvertraging bij inverter $fout = 0$ ).

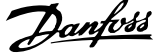

## **2.1.3 Algemene waarschuwing**

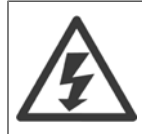

#### **Waarschuwing:**

Het aanraken van elektrische onderdelen kan fatale gevolgen hebben - zelfs nadat de apparatuur is afgeschakeld van het net. Zorg er ook voor dat de andere spanningsingangen, zoals loadsharing (verbinding van de DC-tussenkring) en de motoraansluiting voor kinetische backup zijn afgeschakeld.

Wanneer u de VLT AutomationDrive gebruikt: wacht minstens 15 minuten.

Een kortere tijd is alleen toegestaan als dit op het motortypeplaatje van de betreffende eenheid wordt aangegeven.

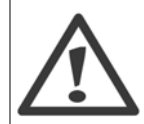

#### **Lekstroom**

De aardlekstroom van de frequentieomvormer is hoger dan 3,5 mA. Om te zorgen voor een goede mechanische verbinding tussen de aardkabel en de aardverbinding (klem 95), moet de kabeldoorsnede minimlaa 10 mm<sup>2</sup> of 2 stuks voor aarding geclassificeerde draden, afzonderlijk aangesloten.

#### **Reststroomapparaat**

Dit product kan gelijkstroom veroorzaken in de beschermende geleider. Bij gebruik van een reststroomapparaat (RCD) als extra beveiliging mag uitsluitend een RCD van type B (met vertraging) worden gebruikt aan de voedingszijde van dit product. Zie ook RCDtoepassingsnotitie MN.90.GX.02.

De aarding van de VLT AutomationDrive en het gebruik van RCD's moeten altijd voldoen aan de nationale en lokale voorschriften.

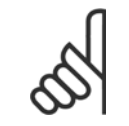

Voor verticale hef- of hijstoepassingen wordt ten zeerste aanbevolen om ervoor te zorgen dat de belasting kan worden gestopt in geval van nood of bij een storing van een onderdeel zoals een contactgever.

Als de frequentieomvormer zich in de alarmmodus of een overspanningssituatie bevindt, wordt de mechanische rem ingeschakeld.

### **2.1.4 Voordat u begint aan reparatiewerkzaamheden**

- 1. Schakel de frequentieomvormer af van het net.
- 2. Schakel de DC-aansluitklemmen 88 en 89 af van toepassingen met loadsharing.
- 3. Wacht tot er geen spanning meer op de DC-tussenkring staat. Zie de benodigde wachttijd op het waarschuwingslabel.
- 4. Verwijder de motorkabel.

**NB!**

## **2.1.5 Veilige stop van FC 300**

De FC 302, en ook de FC 301 met behuizing A1, kan de veiligheidsfunctie Veilige uitschakeling van het koppel (zoals gedefinieerd in IEC 61800-5-2) of Stopcategorie 0 (zoals gedefinieerd in EN 60204-1) uitvoeren.

FC 301 met behuizing A1: wanneer de omvormer met de functie Veilige stop is uitgerust, staat op positie 18 van de typecode T of U. Als positie 18 B of X is, is klem 37 voor veilige stop niet opgenomen!

Voorbeeld:

Typecode voor FC 301 A1 met Veilige stop: FC-301PK75T4**Z20**H4**T**GCXXXSXXXXA0BXCXXXXD0

De functie is ontworpen en geschikt bevonden voor de vereisten van:

- **-** Veiligheidscategorie 3 (EN 954-1) / PL d (EN-ISO 13849-1)
- **-** Prestatieniveau d (PL d) volgens EN-ISO 13849-1
- **-** Klasse SIL 2 conform IEC 61508 en EN 61800-5-2
- **-** Klasse SIL 2 conform EN 61062

Deze functionaliteit wordt Veilige stop genoemd. Voordat de Veilige stop in een installatie wordt geïntegreerd en toegepast, moet een grondige risicoanalyse worden uitgevoerd op het systeem om te bepalen of de functionaliteit en veiligheidsniveaus van de Veilige stop relevant en voldoende zijn.

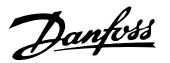

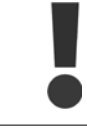

Na installatie van de Veilige stop moet een inbedrijfstellingstest worden uitgevoerd zoals beschreven in de sectie Test voor inbedrijfstelling veilige stop in de Design Guide. Een succesvolle inbedrijfstellingstest is vereist om te kunnen voldoen aan Veiligheidscategorie 3 (EN 954-1) / PL d (EN-ISO 13849-1).

De volgende waarden zijn gerelateerd aan de diverse veiligheidsniveaus:

Prestatieniveau d:

- **-** MTTFD (Mean Time To Dangerous Failure gemiddelde tijd tot gevaarlijke uitval): 24816 jaar
- **-** DC (Diagnostic Coverage diagnostische functies): 99,99%
- **-** Categorie 3

Klasse SIL 2, SILCL 2:

- **-** PFH (Probability of Dangerous Failure per Hour waarschijnlijkheid van een gevaarlijke uitval per uur) = 7e-10FIT = 7e-19/u
- **-** SFF (Safe Failure Fraction aandeel van veilige uitvallen) > 99%
- **-** HFT (Hardware Fault Tolerance hardwarefouttolerantie) = 0 (1oo1D-architectuur)

Om de functie Veilige stop te installeren en te gebruiken overeenkomstig de vereisten voor veiligheidscategorie 3 conform (EN 954-1) / PL d (EN-ISO 13849-1) moeten de betreffende informatie en de instructies in de VLT AutomationDrive Design Guide MG.33.Bx.yy in acht worden genomen! De informatie en instructies in de bedieningshandleiding zijn niet voldoende voor een juist en veilig gebruik van de veiligestopfunctionaliteit!

#### **Afkorting met betrekking tot functionele veiligheid**

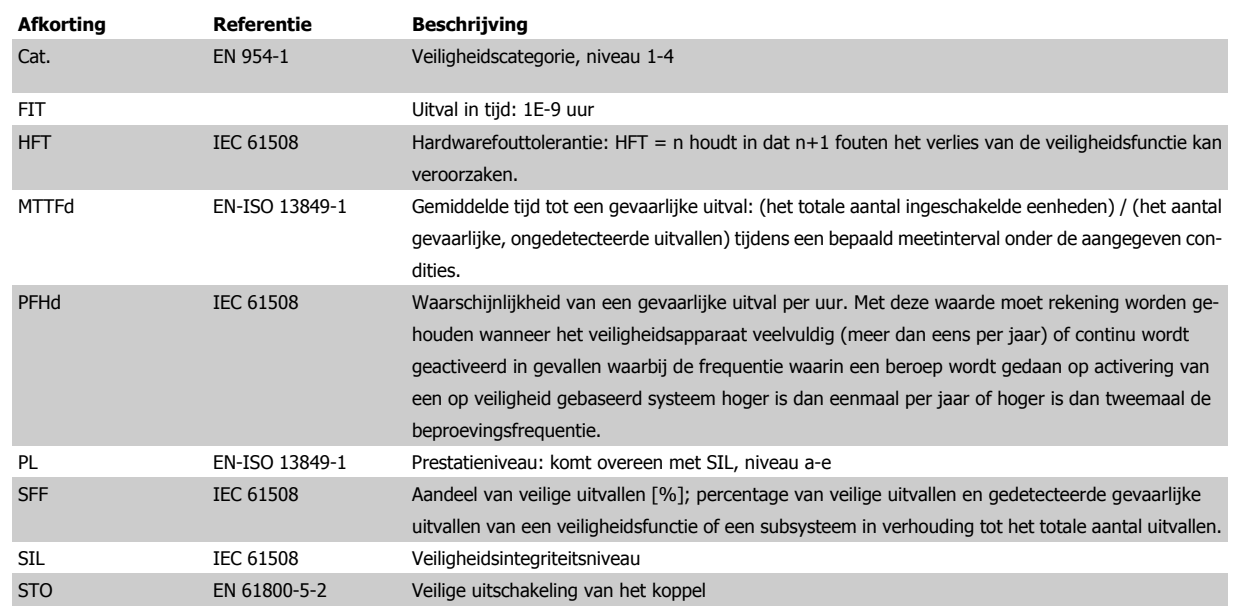

VLT® AutomationDrive FC 300 Bedieningshandleiding

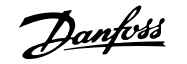

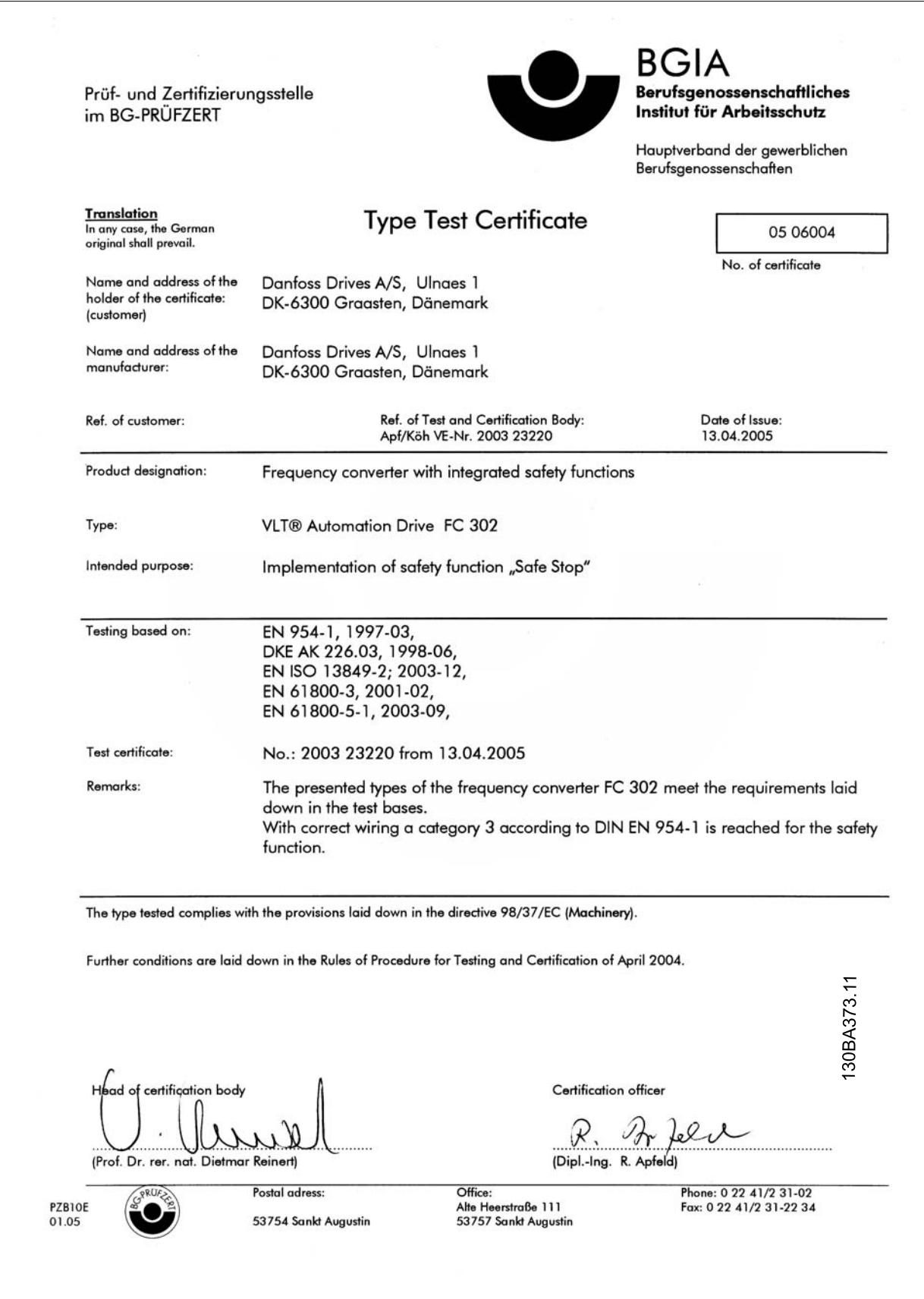

2 Veiligheidsinstructies en algemene waarschuwingen

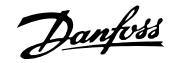

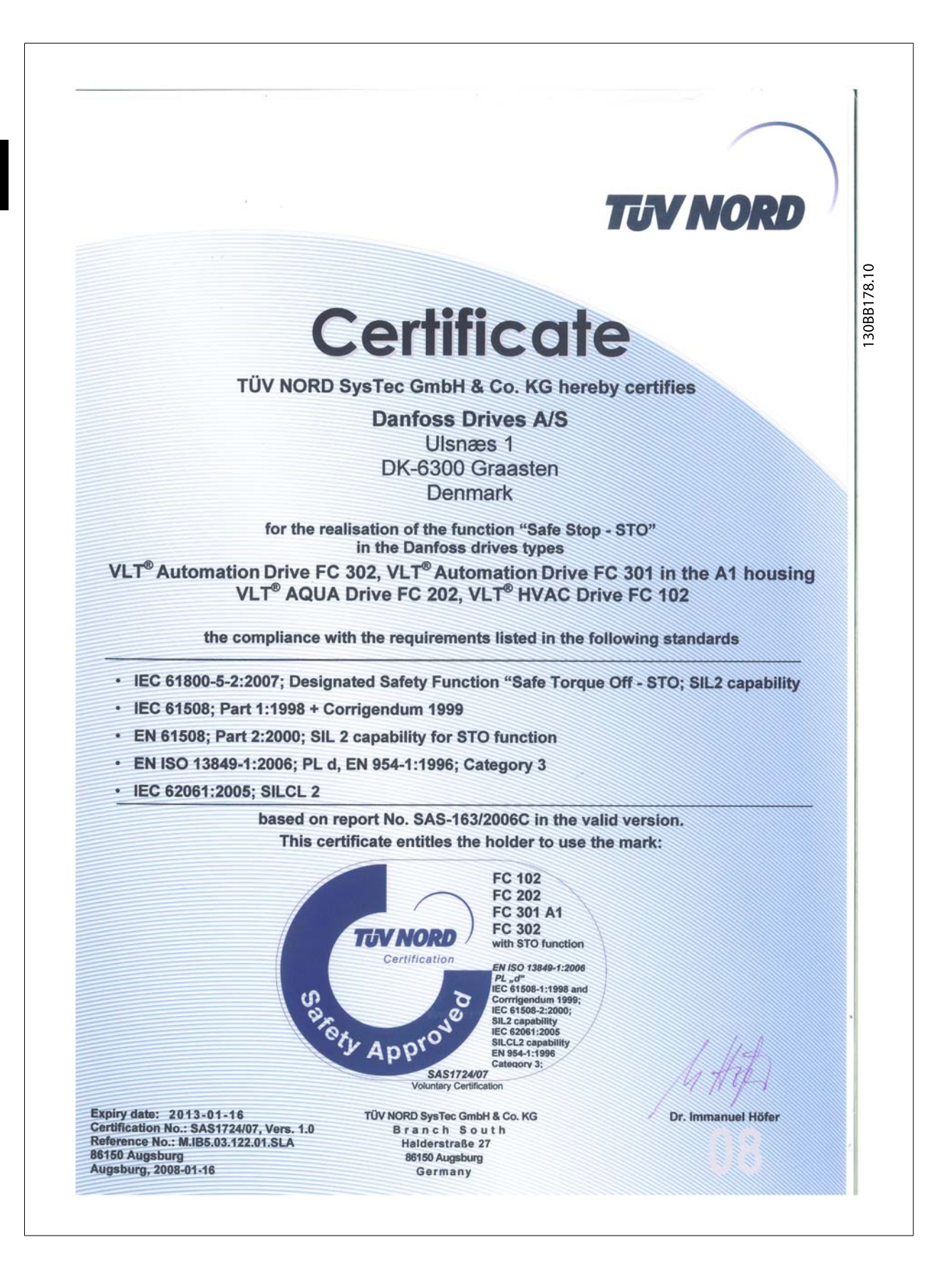

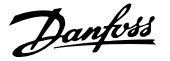

## **2.1.6 Installatie Veilige stop – alleen FC 302 (en FC 301 in framegrootte A1)**

**Volg onderstaande instructies om een installatie voor stopcategorie 0 (EN 60204) uit te voeren overeenkomstig veiligheidscategorie 3 (EN 954-1) / PL d (EN-ISO 13849-1):**

- 1. De geleiderbrug (jumper) tussen klem 37 en 24 V DC moet worden verwijderd. Het is niet voldoende om de jumper door te knippen of te breken. Verwijder hem helemaal om kortsluiting te voorkomen. Zie de jumper in de afbeelding.
- 2. Sluit klem 37 aan op de 24 V DC via een kabel die is beveiligd tegen kortsluiting. De 24 V DC-spanning moet te onderbreken zijn via een stroomonderbreker die voldoet aan EN 954-1, categorie 3 / PL d (EN-ISO 13849-1). Als de stroomonderbreker en de frequentieomvormer op hetzelfde installatiepaneel zijn bevestigd, kan een gewone kabel worden gebruikt in plaats van een beschermde kabel.
- 3. De functie Veilige stop voldoet enkel aan veiligheidscategorie 3 (EN 954-1) / PL d (EN-ISO 13849-1) als wordt voorzien in bepaalde beschermende maatregelen als bescherming tegen, of ter voorkoming van, geleidende vervuiling. Een dergelijke bescherming is mogelijk door gebruik te maken van een FC 302 met beschermingsklasse IP 54 of hoger. Bij gebruik van een FC 302 met een lagere beschermingsklasse (of FC 301 A1, die enkel wordt geleverd met een IP 21-behuizing) moet worden gezorgd voor een bedrijfsomgeving die overeenkomt met het binnenwerk van een IP 54-behuizing. Als er een risico op geleidende vervuiling in de bedrijfsomgeving bestaat, zou een logische oplossing zijn om de apparatuur te installeren in een kast met beschermingsklasse IP 54.

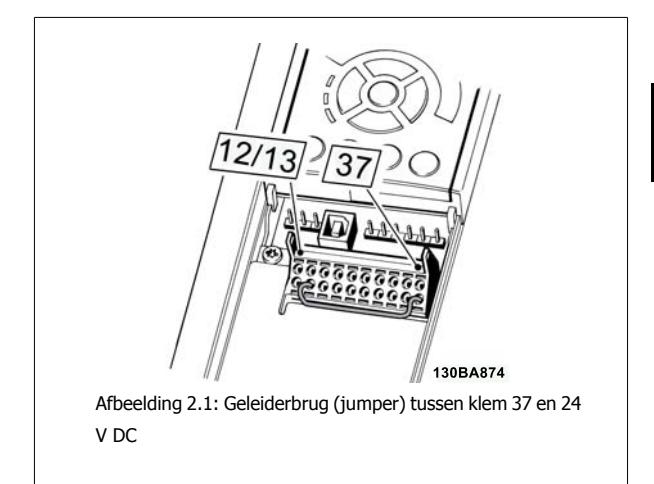

Onderstaande afbeelding toont een installatie voor stopcategorie 0 (EN 60204-1) met veiligheidscat. 3 (EN 954-1) / PL d (EN-ISO 13849-1). De stroomonderbreking wordt uitgevoerd door middel van een opendeurcontact. In de afbeelding ziet u ook de aansluiting voor een niet-veiligheidsgerelateerde hardwarematige vrijloop.

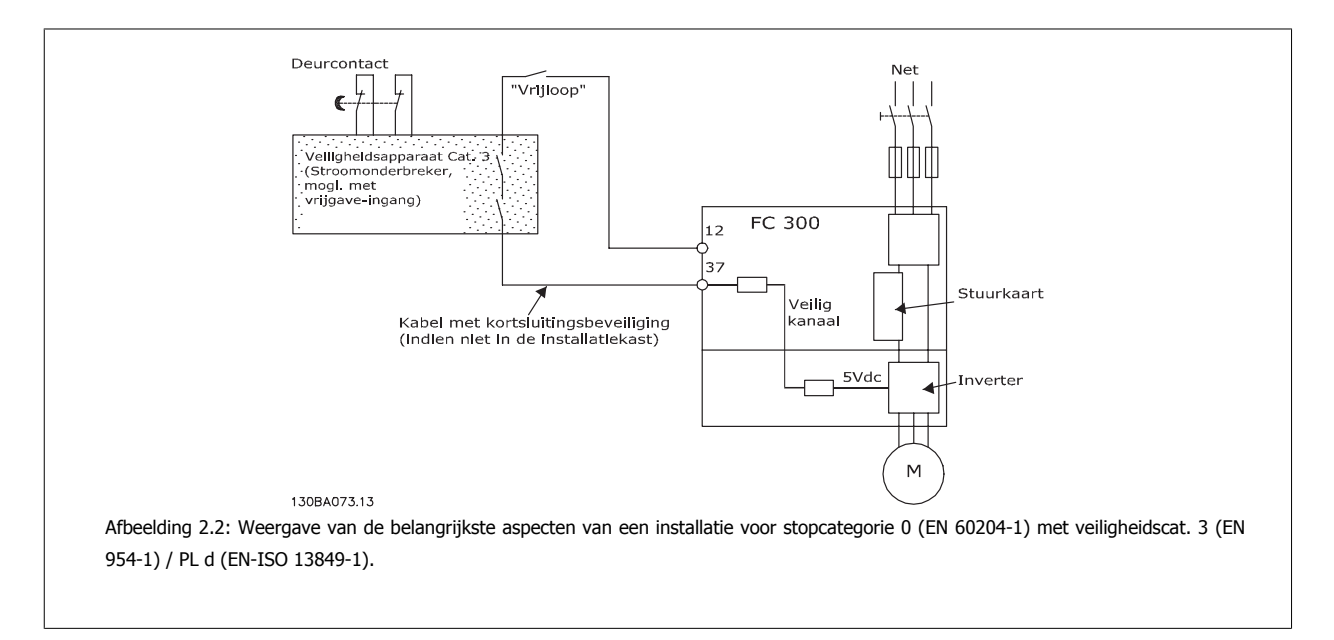

2 Veiligheidsinstructies en algemene waarschuwingen

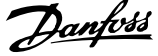

## **2.1.7 IT-net**

Par. 14-50 RFI-filter kan worden gebruikt om de interne RFI-condensators af te schakelen van het RFI-filter naar aarde bij frequentieomvormers van 380-500 V. Dit zal de RFI-prestaties reduceren tot A2-niveau. Bij frequentieomvormers van 525-690 V is Par. 14-50 RFI-filter zonder functie. De RFIschakelaar kan niet worden geopend.

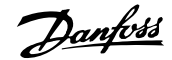

 **3**

# **3 Installeren**

## **3.1.1 Installeren**

Dit hoofdstuk behandelt de mechanische en elektrische installatie van en naar de voedingsklemmen en stuurklemmen. De elektrische installatie van *opties* wordt beschreven in de relevante Bedieningshandleiding en Design Guide.

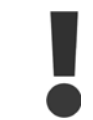

Lees de veiligheidsinstructies vóór u het toestel installeert.

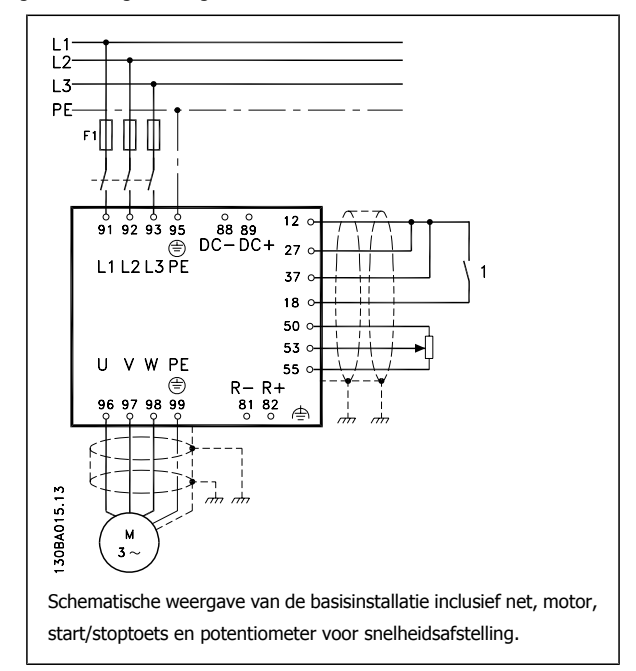

## **3.1.2 Checklist**

**3** 

Controleer bij het uitpakken van de frequentieomvormer of de eenheid compleet en onbeschadigd is. Gebruik onderstaande tabel om het pakket te controleren.

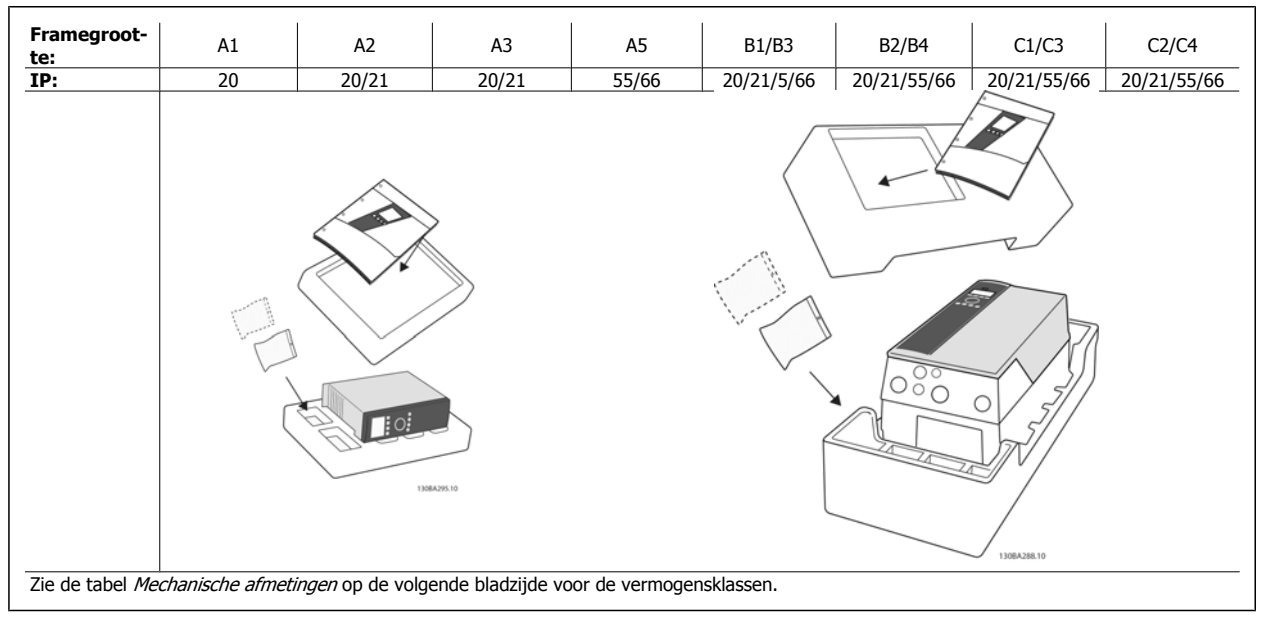

Tabel 3.1: Uitpaktabel

Het wordt aanbevolen om diverse schroevendraaiers (phillips- of kruiskopschroevendraaier en torx-set), een zijsnijtang, boor en mes bij de hand te houden voor het uitpakken en monteren van de frequentieomvormer. De inhoud van deze dozen bevat, zoals aangegeven: accessoiretas(sen), documentatie en de eenheid. Afhankelijk van de geïnstalleerde opties kunnen er één of twee tassen en een of meer boekjes bijgevoegd zijn.

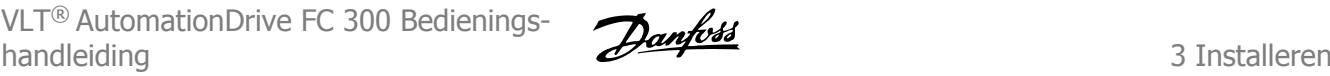

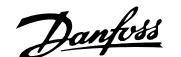

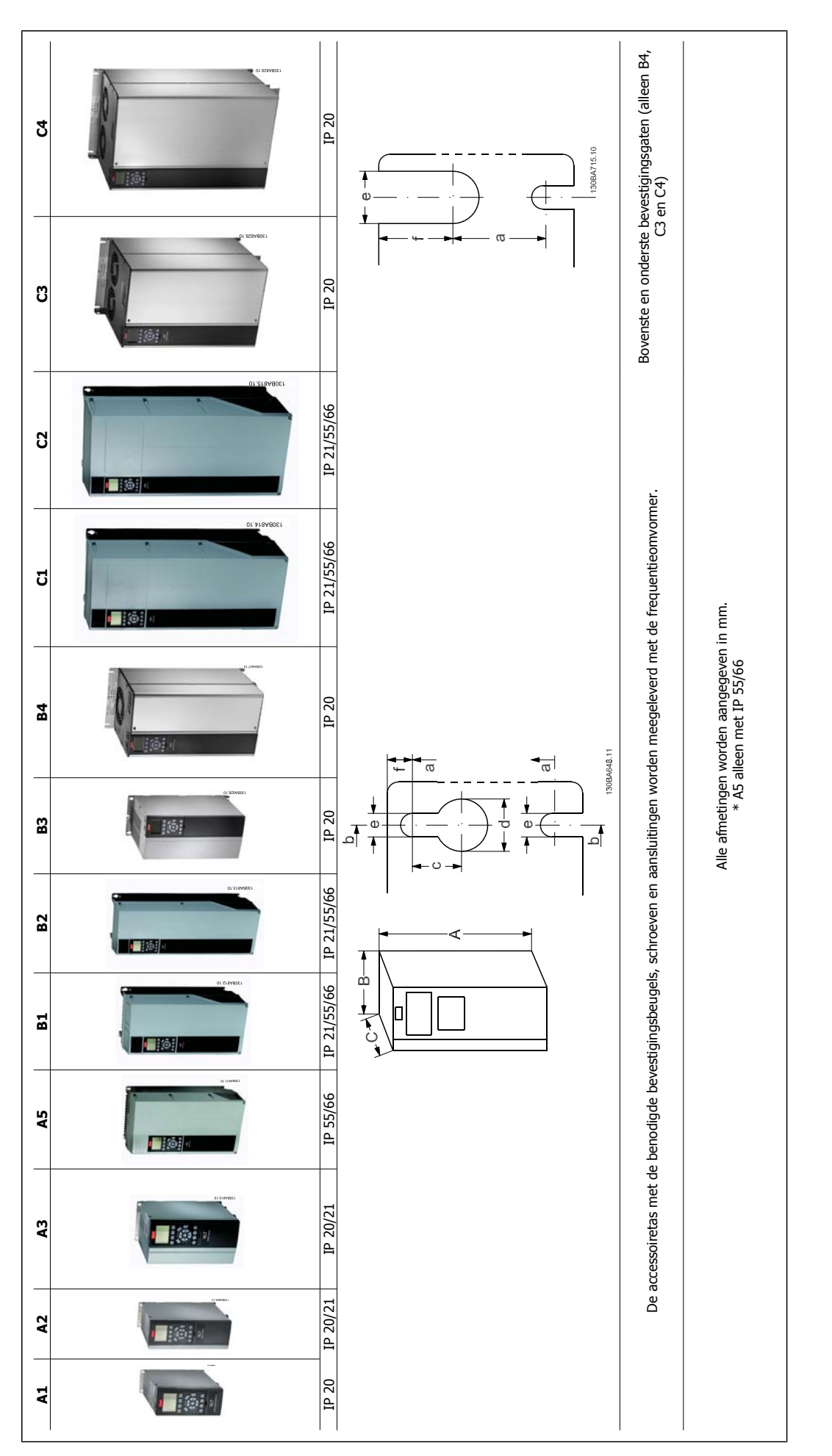

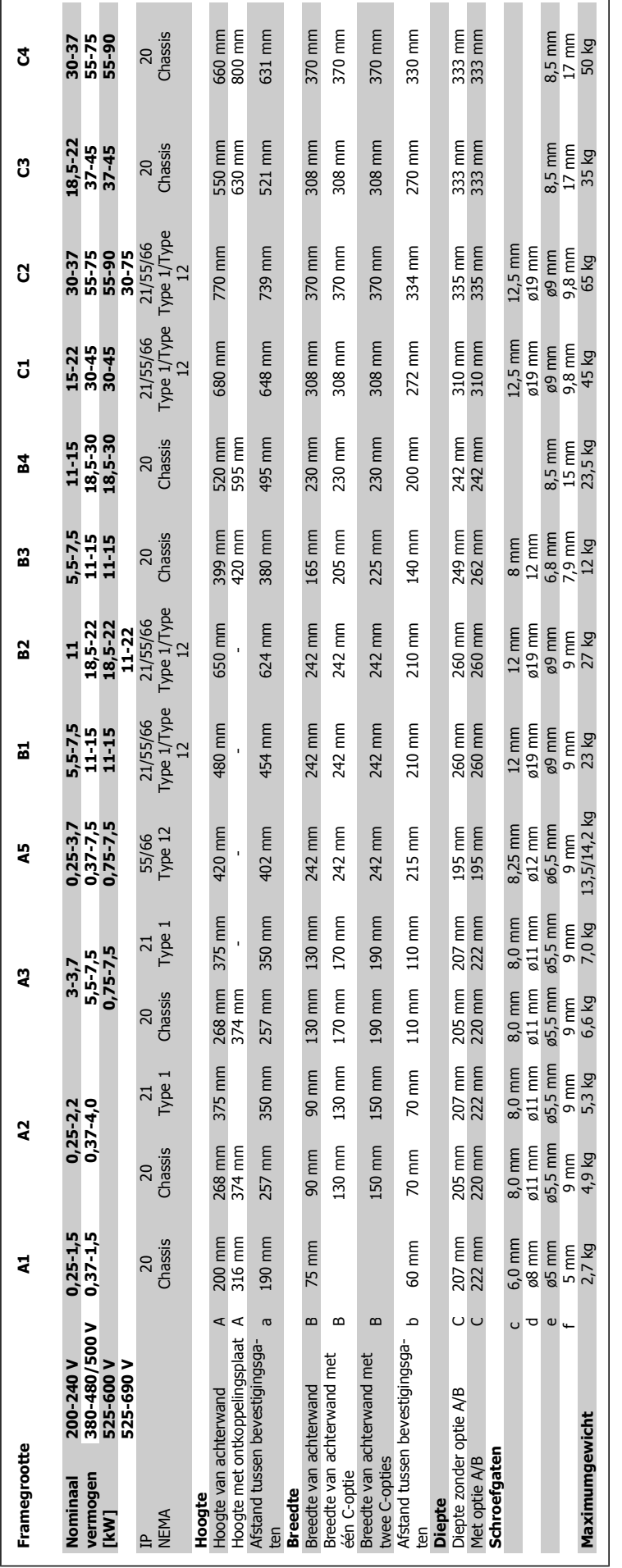

3 Installeren

 $\overline{1}$ 

VLT® AutomationDrive FC 300 Bedienings-VLI<sup>®</sup> AutomationDrive FC 300 Bedienings-<br>
handleiding 3 Installeren

## **3.2 Mechanische installatie**

## **3.2.1 Mechanische bevestiging**

Alle framegroottes zijn geschikt voor zij-aan-zij-installatie, tenzij een IP 21/IP 4x/Type 1 behuizingsset wordt gebruikt (zie het hoofdstuk Opties en accessoires in de Design Guide).

Als gebruik wordt gemaakt van de IP 21 behuizingsset voor framegrootte A1, A2 of A3 moet er tussen de frequentieomvormers een vrije ruimte zijn van minimaal 50 mm.

Voor optimale koelomstandigheden moet de lucht boven en onder de frequentieomvormer vrij kunnen circuleren. Zie onderstaande tabel.

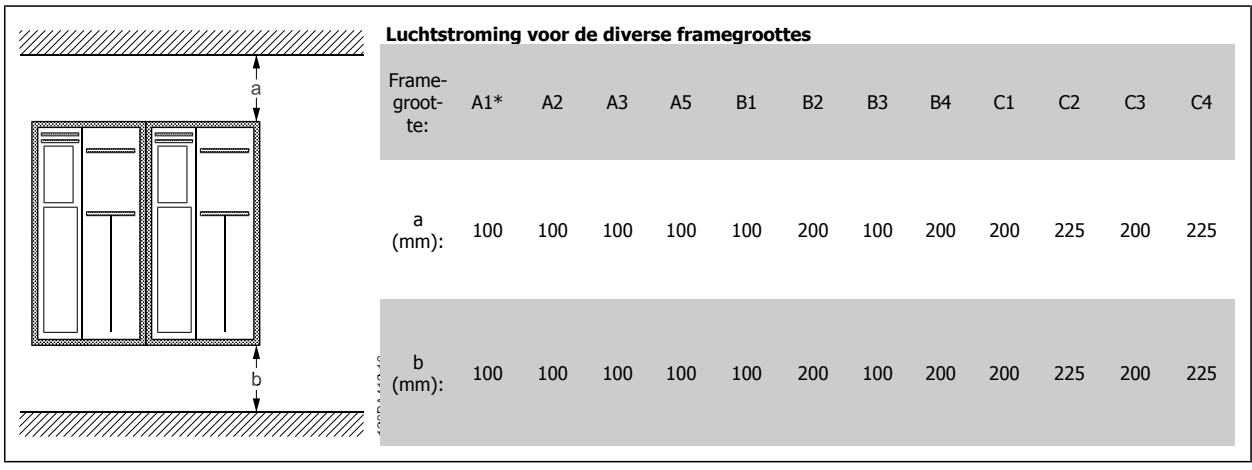

Tabel 3.2: \* Alleen FC 301

- 1. Boor gaten overeenkomstig de vermelde afmetingen.
- 2. Gebruik schroeven die geschikt zijn voor het oppervlak waarop u de frequentieomvormer wilt bevestigen. Haal de vier schroeven weer aan.

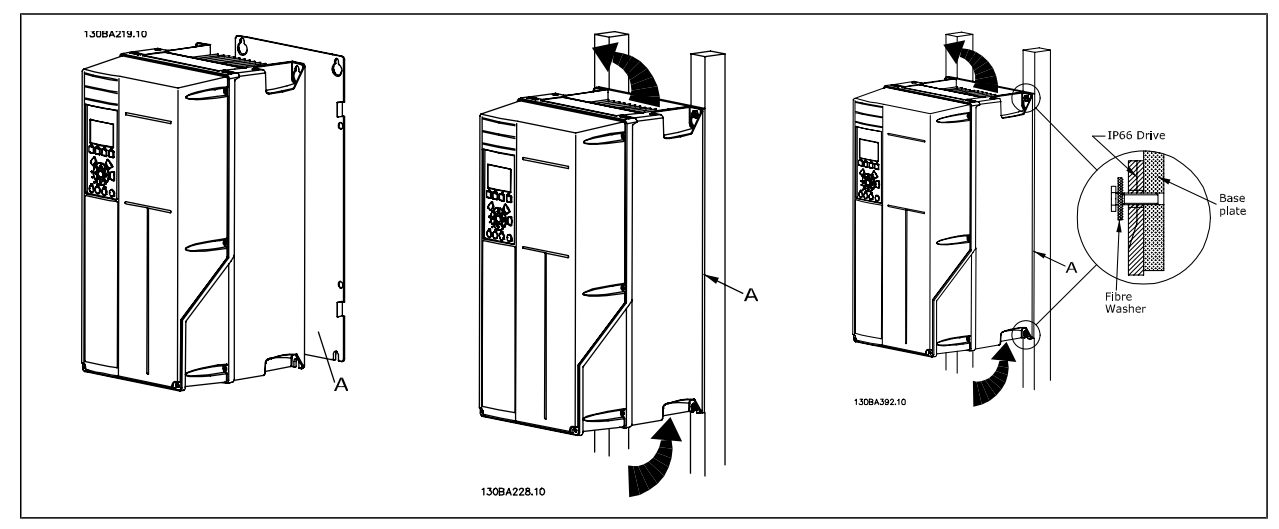

Tabel 3.3: Wanneer de framegroottes A5, B1, B2, C1 en C2 op een niet-massieve achterwand worden bevestigd, moet de omvormer worden voorzien van achterwand A wegens onvoldoende koelluchtstroming over het koellichaam.

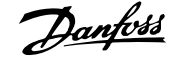

## **3.2.2 Montage in doorvoerpaneel**

Een montageset voor paneeldoorvoer is leverbaar voor frequentieomvormers van het type VLT HVAC FC 102, VLT AQUA Drive en VLT AutomationDrive.

Om het koelen van het koellichaam te bevorderen en de paneeldiepte te verkleinen, kan de frequentieomvormer worden gemonteerd in een doorvoerpaneel. Bovendien kan in dat geval de ingebouwde ventilator worden verwijderd.

De set is leverbaar voor behuizingen A5 tot en met C2.

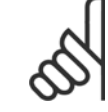

**NB!**

Deze set is niet te gebruiken met gegoten voorplaten. In plaats daarvan moet een kunststof IP 21-afdekking of helemaal geen afdekking worden gebruikt.

Informatie over de bestelnummer is te vinden in de Design Guide, sectie Bestelnummers.

Uitgebreide informatie is beschikbaar in de Panel Through Mount Kit Instruction, MI.33.H1.yy, waarbij yy verwijst naar de taalcode.

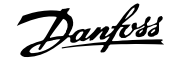

 **3**

# **3.3 Elektrische installatie**

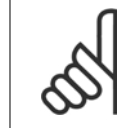

#### **Kabels algemeen**

**NB!**

Alle kabels moeten voldoen aan de nationale en lokale voorschriften ten aanzien van kabeldoorsneden en omgevingstemperatuur. Koperen (75 °C) geleiders worden aanbevolen.

#### **Aluminium geleiders**

De klemmen kunnen worden gebruikt met aluminium geleiders, maar hiervoor moet het geleideroppervlak schoon zijn, oxidatie worden verwijderd en het oppervlak worden afgedicht met neutrale zuurvrije vaseline voordat de geleider wordt aangesloten.

Bovendien moet de klemschroef na twee dagen opnieuw worden aangedraaid vanwege de zachtheid van het aluminium. Het is van cruciaal belang om de aansluiting gasdicht te houden, omdat het aluminium oppervlak anders weer zal oxideren.

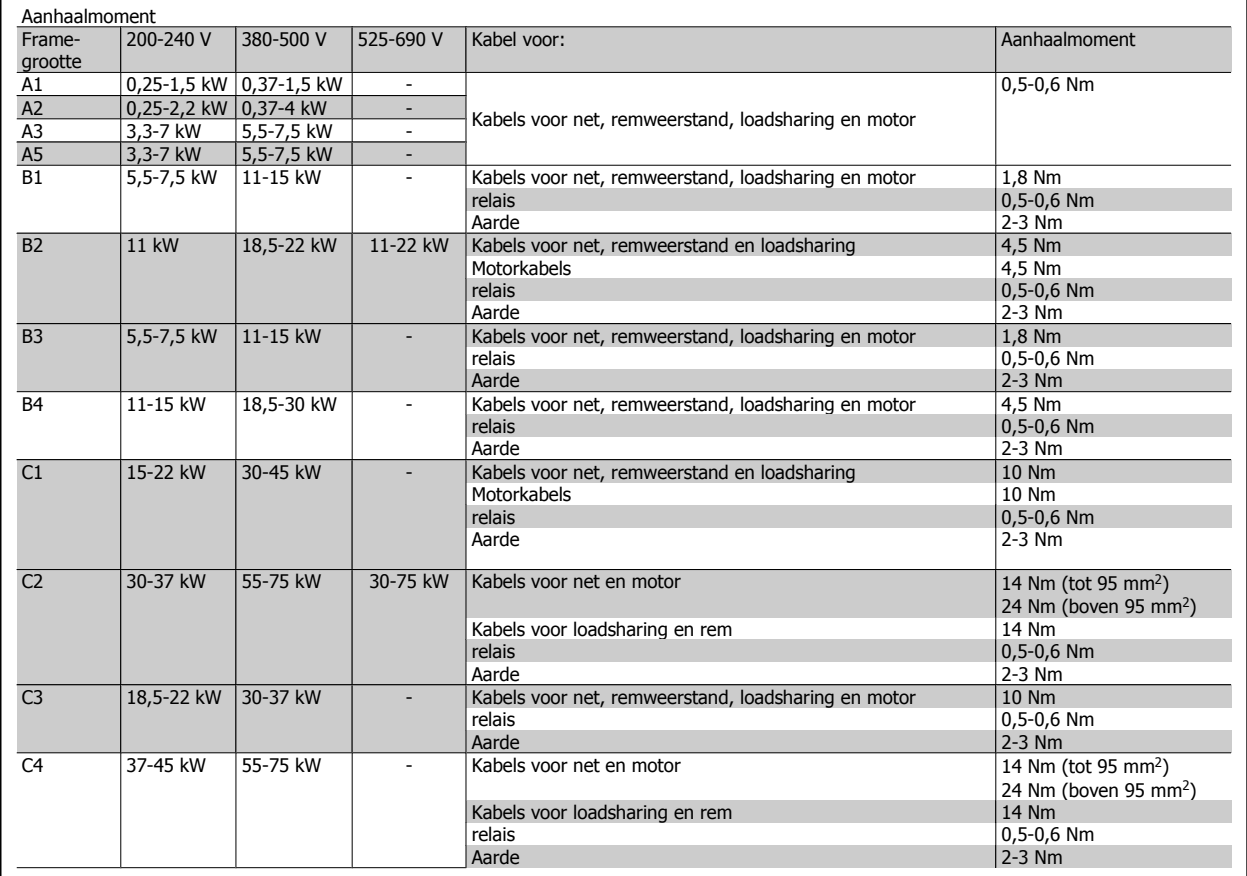

#### **3.3.1 Uitbreekpoorten voor extra kabels openen**

- 1. Verwijder de kabeldoorvoer uit de frequentieomvormer (zodat u voorkomt dat bij het verwijderen van uitbreekplaatjes vreemde elementen in de frequentieomvormer kunnen vallen).
- 2. De kabeldoorvoer moet worden ondersteund rondom het uitbreekplaatje dat u gaat verwijderen.
- 3. Het uitbreekplaatje kan nu worden verwijderd met behulp van een zware drevel en een hamer.
- 4. Verwijder bramen uit het gat.
- 5. Monteer de kabeldoorvoer op de frequentieomvormer.

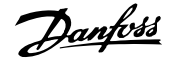

## **3.3.2 Netvoeding en aarding**

**NB!**

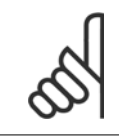

De stekkerconnector voor de voeding kan worden gebruikt voor frequentieomvormers tot 7,5 kW.

- 1. Plaats de twee schroeven in de ontkoppelingsplaat, schuif deze op zijn plaats en haal de schroeven aan.
- 2. Zorg ervoor dat de frequentieomvormer goed geaard is. Sluit aan op de aardverbinding (klem 95). Gebruik de schroef uit de accessoiretas.
- 3. Sluit de stekkerconnectoren 91 (L1), 92 (L2), 93 (L3) uit de accessoiretas aan op de klemmen die gelabeld zijn als MAINS onder aan de frequentieomvormer.
- 4. Sluit de netvoedingsdraden aan op de netstekkerconnector.
- 5. Ondersteun de kabel met de bijgesloten steunbeugels.

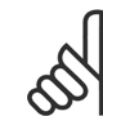

## **NB!**

Controleer of de netspanning overeenkomt met de netspanning op het motortypeplaatje.

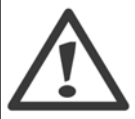

#### **IT-net**

Sluit 400 V-frequentieomvormers met RFI-filters niet aan op een netvoeding met een spanning van meer dan 440 V tussen fase en aarde.

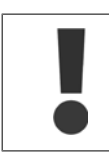

De dwarsdoorsnede van de aardkabel moet minstens 10 mm<sup>2</sup> bedragen of bestaan uit 2 nominale netdraden die afzonderlijk zijn afgesloten conform EN 50178.

De netvoeding is aangesloten op de netschakelaar als deze aanwezig is.

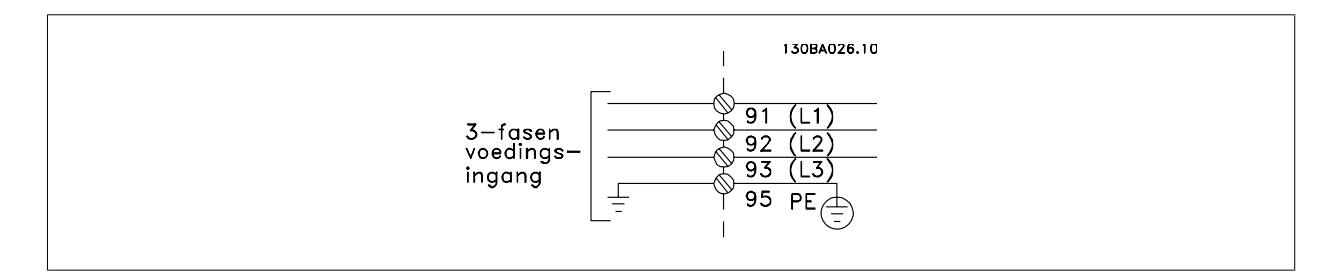

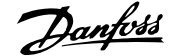

 **3**

#### **Netvoeding voor framegrootte A1, A2 en A3:**

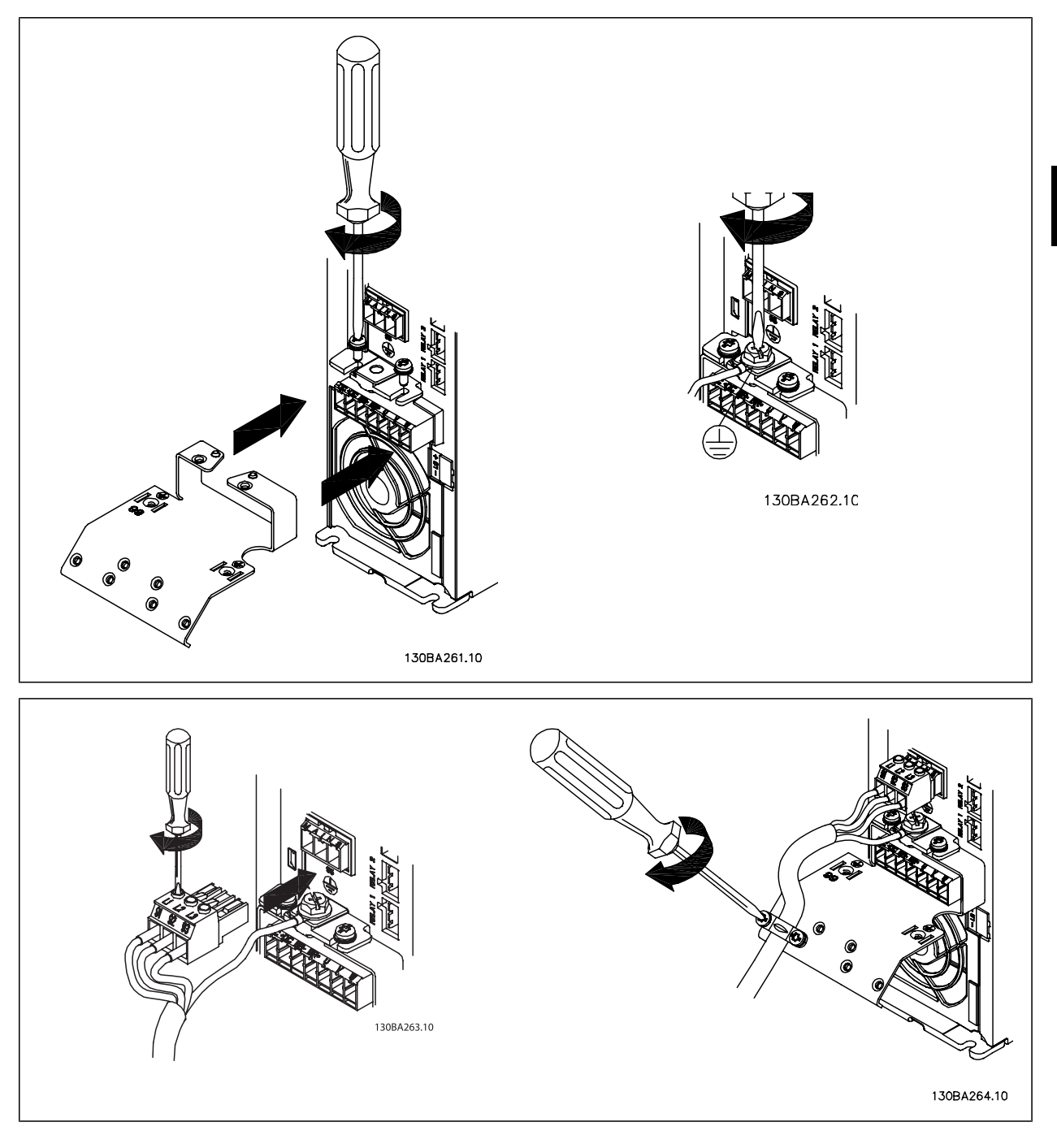

## 3 Installeren

**3** 

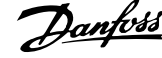

#### **Netvoeding framegrootte A5 (IP 55/66)**

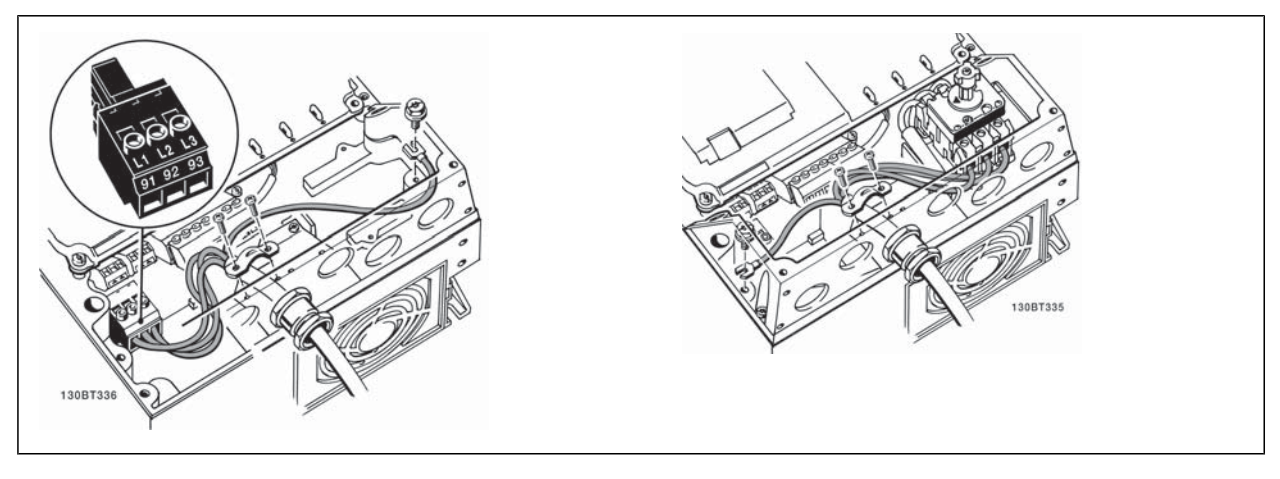

Wanneer gebruik wordt gemaakt van een werkschakelaar (framegrootte A5) moet de PE worden gemonteerd aan de linkerkant van de omvormer.

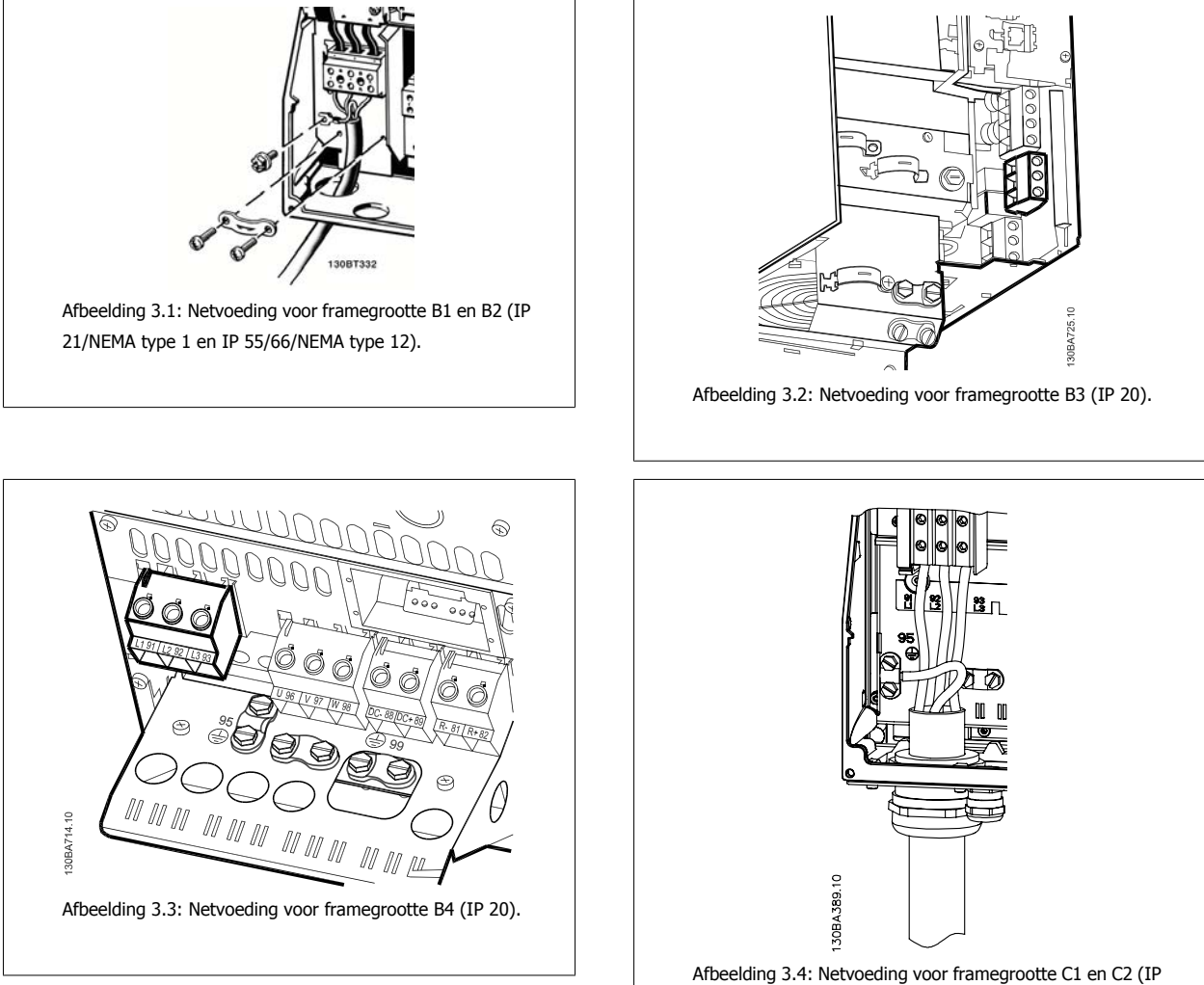

21/NEMA type 1 en IP 55/66/NEMA type 12).

VLT® AutomationDrive FC 300 Bedieningshandleiding 3 Installeren

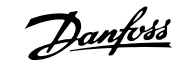

 **3**

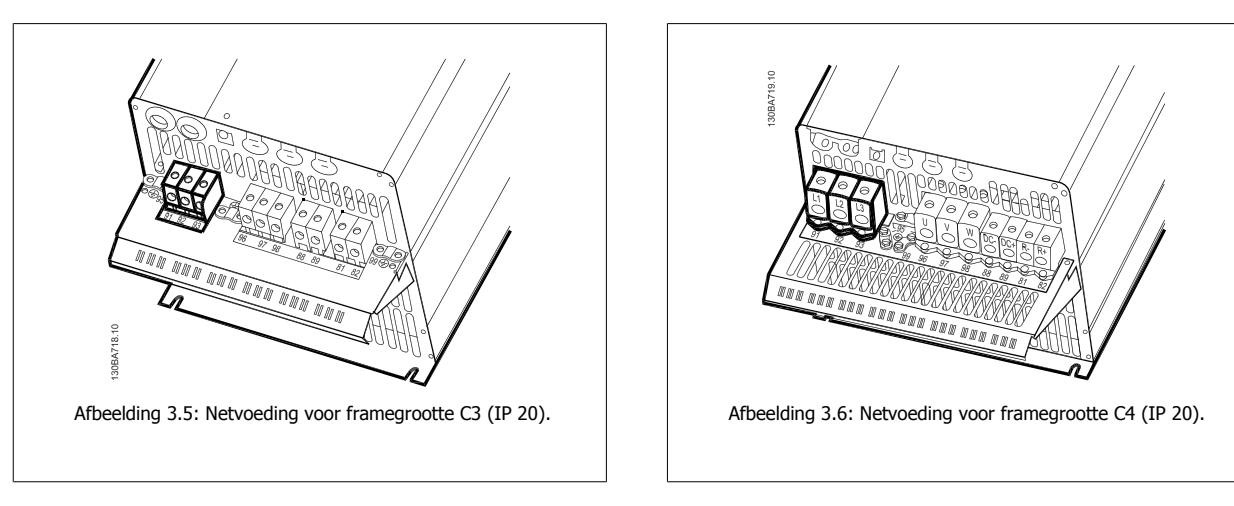

De voedingskabels voor aansluiting op het net zijn meestal niet-afgeschermde kabels.

#### **3.3.3 Motoraansluiting**

**NB!**

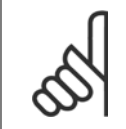

De motorkabel moet zijn afgeschermd/gewapend. Als een niet-afgeschermde/niet-gewapende motorkabel wordt gebruikt, wordt niet voldaan aan bepaalde EMC-vereisten. Gebruik een afgeschermde/gewapende motorkabel om te voldoen aan de EMC-emissienormen. Zie EMC-testresultaten voor meer informatie.

Zie de sectie Algemene specificaties voor de juiste dwarsdoorsnede en lengte van de motorkabel.

**Kabelafscherming:** vermijd montage met gedraaide uiteinden van de afscherming (pigtails). Dit kan het afschermende effect bij hoge frequenties verstoren. Als het noodzakelijk is de afscherming te onderbreken om een motorisolator of motorrelais te installeren, moet de afscherming worden voortgezet met de laagst mogelijke HF-impedantie.

Sluit de afscherming van de motorkabel aan op de ontkoppelingsplaat van de frequentieomvormer en de metalen behuizing van de motor.

Gebruik voor de aansluitingen van de afscherming een zo groot mogelijk oppervlak (kabelklem). Dit kan worden gedaan met behulp van de bijgeleverde installatiemiddelen in de frequentieomvormer.

Als het noodzakelijk is om de afscherming te splitsen om een motorisolator of motorrelais te installeren, moet de afscherming worden voortgezet met de laagst mogelijke HF-impedantie.

Kabellengte en -doorsnede: de frequentieomvormer is getest met een bepaalde kabellengte en een bepaalde kabeldoorsnede. Als de dwarsdoorsnede toeneemt, kan ook de kabelcapaciteit – en daarmee de lekstroom – toenemen en moet de kabellengte dienovereenkomstig verminderd worden. Houd de motorkabel zo kort mogelijk om interferentie en lekstroom te beperken.

**Schakelfrequentie:** wanneer frequentieomvormers in combinatie met sinusfilters worden gebruikt om de akoestische ruis van een motor te beperken, moet de schakelfrequentie worden ingesteld volgens de instructies voor sinusfilters in Par. 14-01 Schakelfrequentie.

- 1. Bevestig de ontkoppelingsplaat aan de bodem van de frequentieomvormer met de schroeven en sluitringen uit de accessoiretas.
- 2. Bevestig de motorkabel aan de klemmen 96 (U), 97 (V), 98 (W).
- 3. Bevestig aan de aardverbinding (klem 99) op de ontkoppelingsplaat met de schroeven uit de accessoiretas.
- 4. Sluit de stekkerconnectoren 96 (U), 97 (V), 98 (W) (tot 7,5 kW) en de motorkabel aan op de klemmen gelabeld MOTOR.
- 5. Bevestig de afgeschermde kabel aan de ontkoppelingsplaat met de schroeven en sluitringen uit de accessoiretas.

Alle soorten driefasen asynchrone standaardmotoren kunnen op de frequentieomvormer worden aangesloten. Kleine motoren worden gewoonlijk in ster geschakeld (230/400 V, Y). Grote motoren zijn gewoonlijk in driehoekschakeling geschakeld (400/690 V, Δ). Kijk op het motortypeplaatje voor de juiste aansluitmodus en spanning.

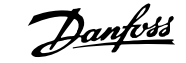

Þ

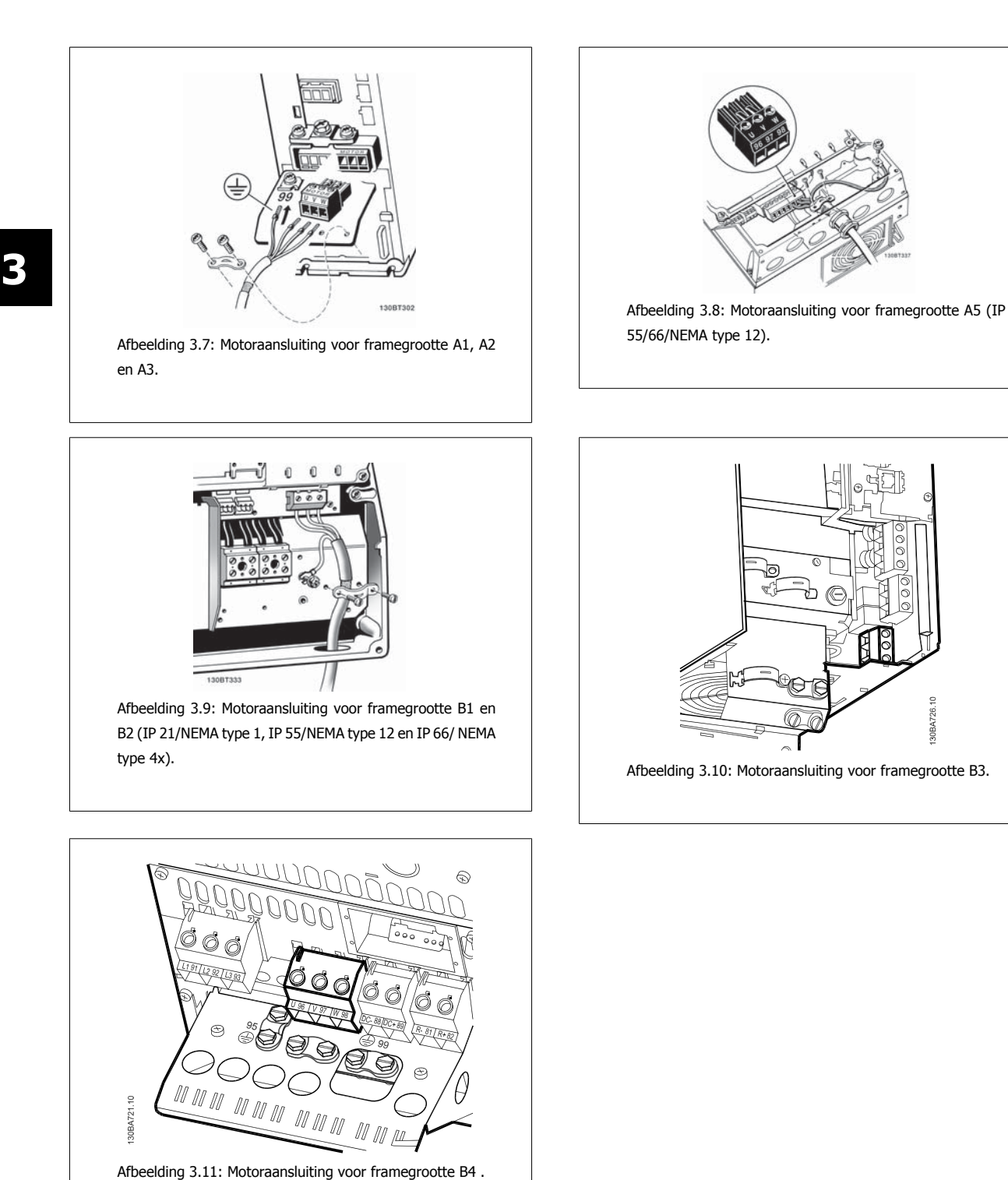

 **3**

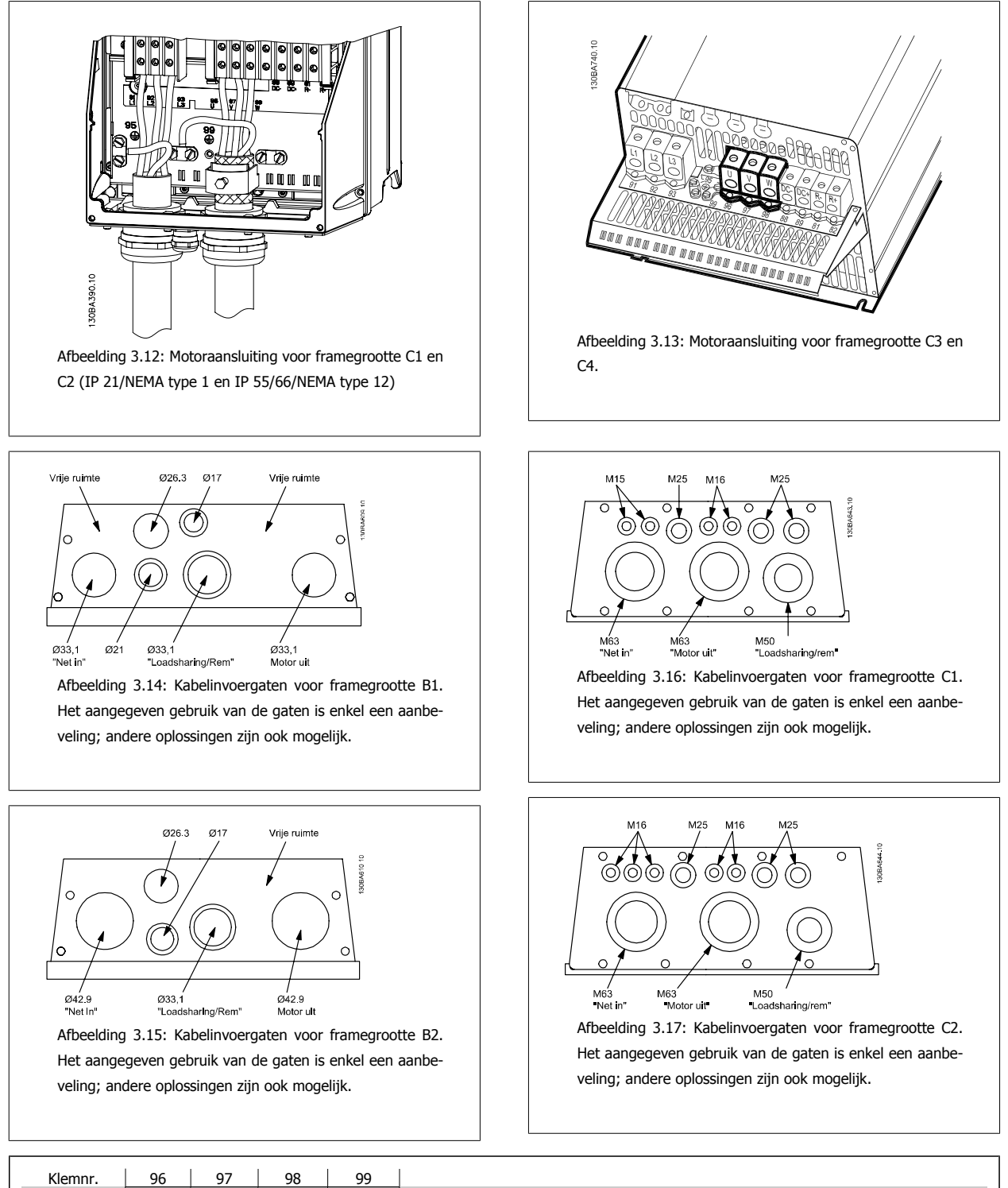

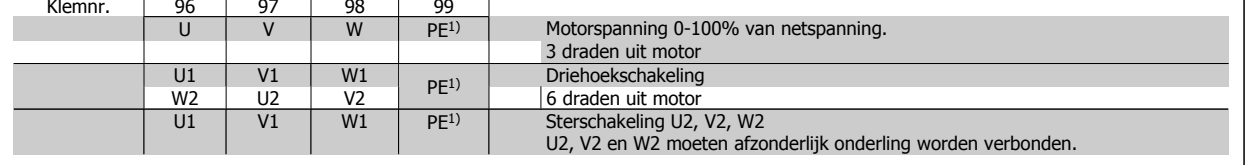

1) Aardverbinding (Protective Earth)

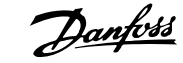

# Danfoss VLT® AutomationDrive FC 300 Bedieningshandleiding

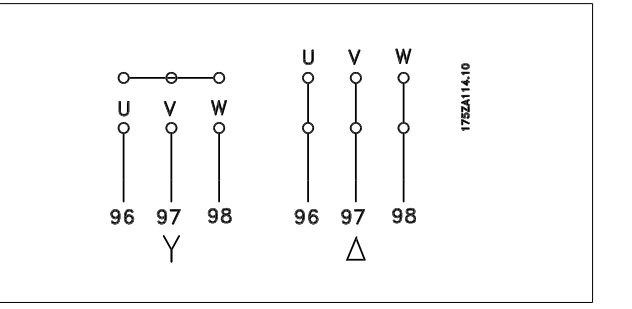

**NB!**

Bij motoren zonder fase-isolatiemateriaal of andere versterkte isolatie die geschikt is voor gebruik met voedingsspanning (zoals een frequentieomvormer) moet een sinusfilter worden aangebracht op de uitgang van de frequentieomvormer.

## **3.3.4 Zekeringen**

#### **Aftakcircuitbeveiliging**

Om de installatie te beveiligen tegen elektrische gevaren en brand, moeten alle aftakcircuits in een installatie, schakelaars, machines enz. zijn voorzien van een beveiliging tegen kortsluiting en overstroom volgens de nationale/internationale voorschriften.

#### **Kortsluitbeveiliging:**

De frequentieomvormer moet beveiligd zijn tegen kortsluiting om elektrische gevaren en brand te voorkomen. Danfoss raadt het gebruik van onderstaande zekeringen aan om onderhoudspersoneel en apparatuur te beschermen in geval van een interne storing in de omvormer. De frequentieomvormer biedt een algehele beveiliging tegen kortsluiting in de motoruitgang.

#### **Overstroombeveiliging:**

Zorg voor een overbelastingsbeveiliging om brand door oververhitting van de kabels in de installatie te voorkomen. De frequentieomvormer is voorzien van een interne overstroombeveiliging die kan worden gebruikt voor bovenstroomse overbelastingsbeveiliging (met uitzondering van UL-toepassingen). Zie Par. 4-18 Stroombegr.. Bovendien kunnen zekeringen of stroomonderbrekers worden toegepast als overstroombeveiliging in de installatie. Overstroombeveiliging moet altijd worden uitgevoerd overeenkomstig de nationale voorschriften.

De zekeringen moeten bescherming bieden in voor een circuit dat maximaal 100.000 Arms (symmetrisch) en 500 V kan leveren.

**Geen UL-conformiteit**

Gebruik voor toepassingen zonder UL/cUL bij voorkeur de volgende zekeringen om te voldoen aan EN 50178. Andere typen kunnen in geval van storing onnodige schade aan de frequentieomvormer veroorzaken.

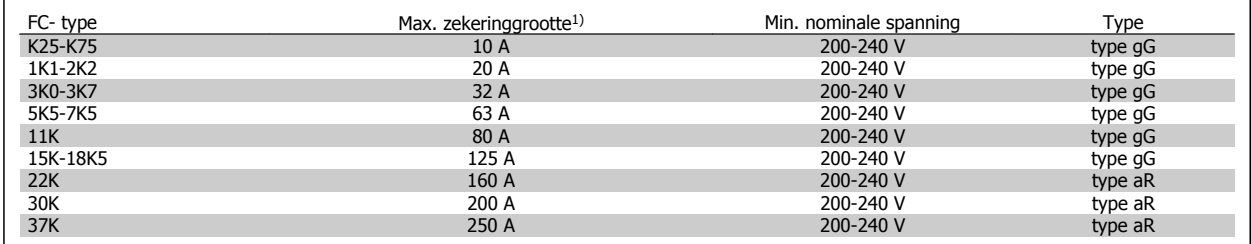

1) Max. zekeringen – raadpleeg de nationale/internationale voorschriften voor het kiezen van een geschikte zekeringgrootte.

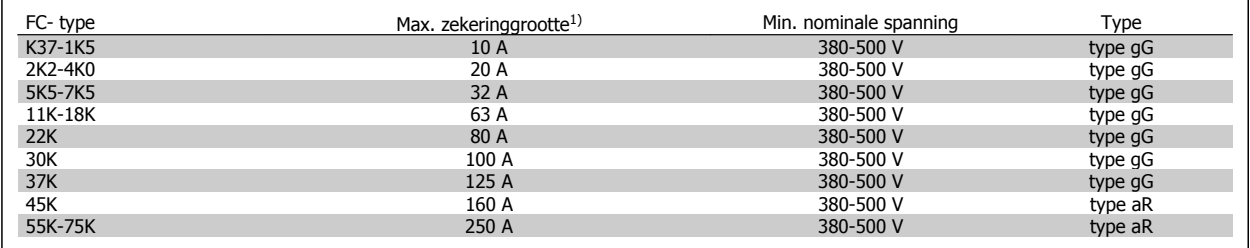

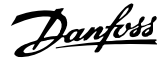

 **3**

#### **Conform UL**

**200-240 V**

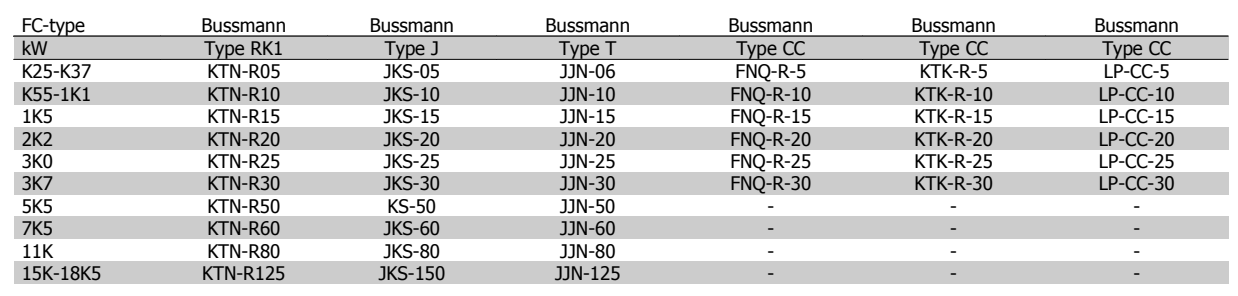

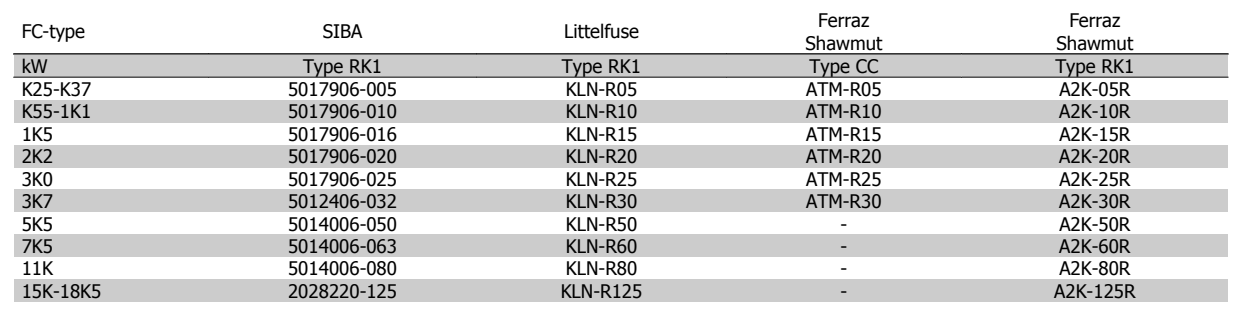

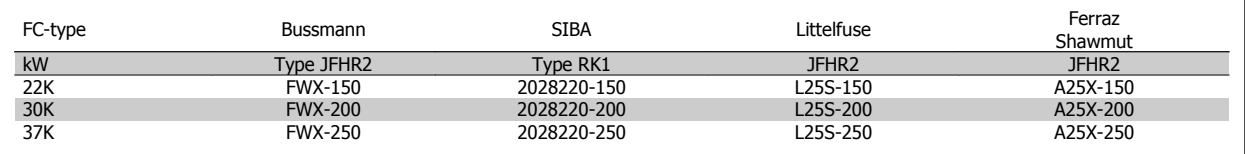

Voor frequentieomvormers voor 240 V kunt u KTS-zekeringen van Bussmann gebruiken in plaats van KTN.

Voor frequentieomvormers voor 240 V kunt u FWH-zekeringen van Bussmann gebruiken in plaats van FWX.

Voor frequentieomvormers voor 240 V kunt u KLSR-zekeringen van Littelfuse gebruiken in plaats van KLNR.

Voor frequentieomvormers voor 240 V kunt u L50S-zekeringen van Littelfuse gebruiken in plaats van L50S.

Voor frequentieomvormers voor 240 V kunt u A6KR-zekeringen van Ferraz Shawmut gebruiken in plaats van A2KR.

Voor frequentieomvormers voor 240 V kunt u A50X-zekeringen van Ferraz Shawmut gebruiken in plaats van A25X.

#### **380-500 V**

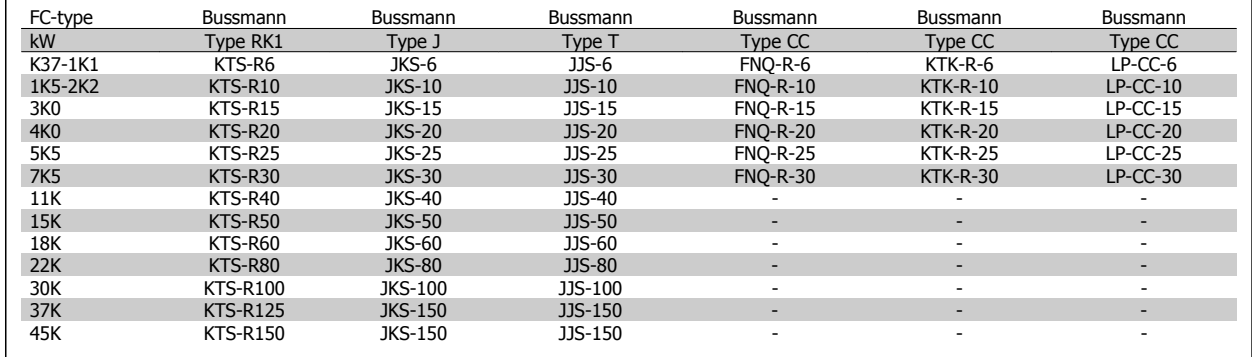

## 3 Installeren

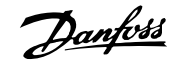

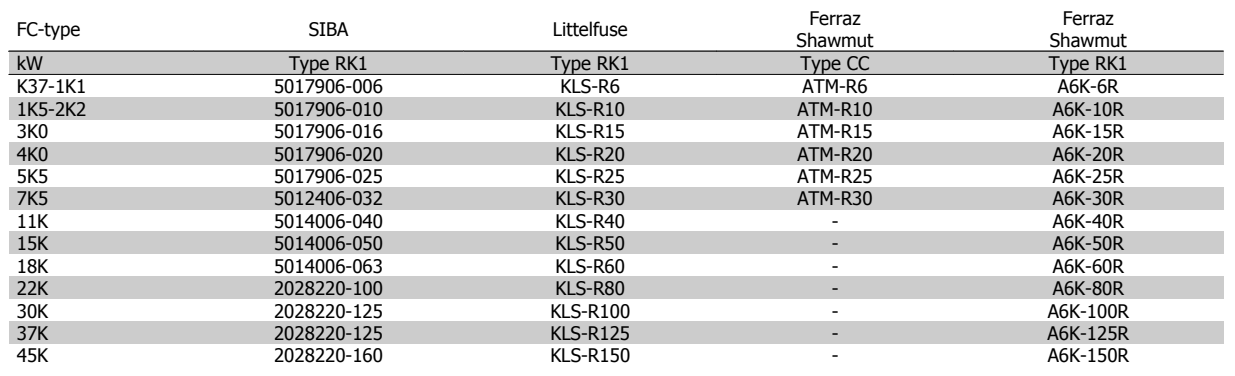

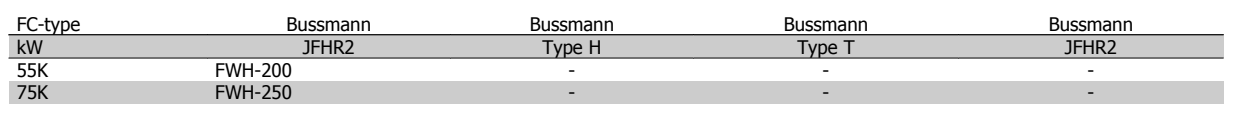

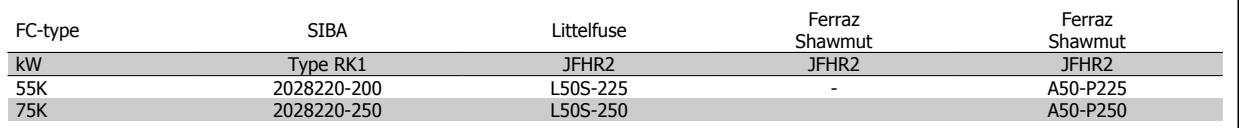

U kunt A50QS-zekeringen van Ferraz Shawmut gebruiken in plaats van A50P.

\* De aangegeven 170M-zekeringen van Bussmann maken gebruik van de visuele indicatie -/80; deze zekeringen mogen worden vervangen door vergelijkbare zekeringen met indicatoren van het type -TN/80 Type T, -/110 of TN/110 Type T.

#### **550-600 V**

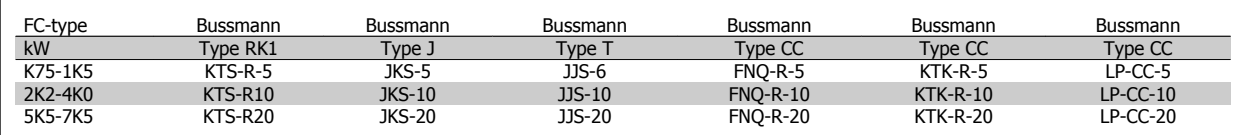

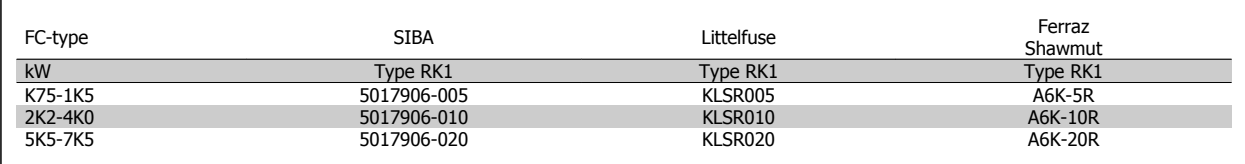

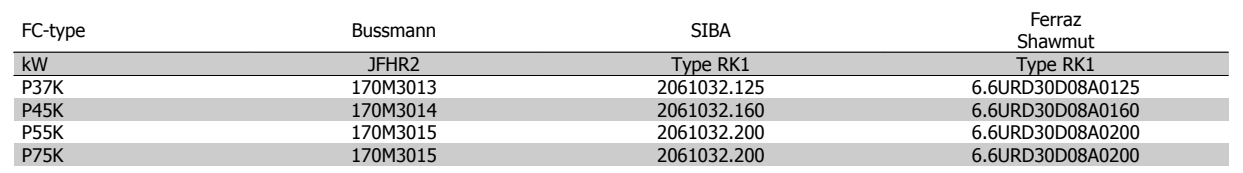

\* De aangegeven 170M-zekeringen van Bussmann maken gebruik van de visuele indicatie -/80; deze zekeringen mogen worden vervangen door vergelijkbare zekeringen met indicatoren van het type -TN/80 Type T, -/110 of TN/110 Type T.

Eventueel aanwezige 170M-zekeringen van Bussmann in de FC-302 P37K-P75K, FC-102 P75K of FC-202 P45K-P90K frequentieomvormers voor 525-600/690 V zijn van het type 170M3015.

Eventueel aanwezige 170M-zekeringen van Bussmann in de FC-302 P90K-P132, FC-102 P90K-P132 of FC-202 P110-P160 frequentieomvormers voor 525-600/690 V zijn van het type 170M3018.

Eventueel aanwezige 170M-zekeringen van Bussmann in de FC-302 P160-P315, FC-102 P160-P315 of FC-202 P200-P400 frequentieomvormers voor 525-600/690 V zijn van het type 170M5011.

VLT® AutomationDrive FC 300 Bedienings-VLT<sup>®</sup> AutomationDrive FC 300 Bedienings-<br>
handleiding 3 Installeren

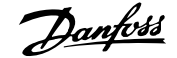

 **3**

## **3.3.5 Toegang tot stuurklemmen**

Alle klemmen voor de stuurkabels bevinden zich onder de klemafdekking aan de voorkant van de frequentieomvormer. Verwijder de klemafdekking met behulp van een schroevendraaier.

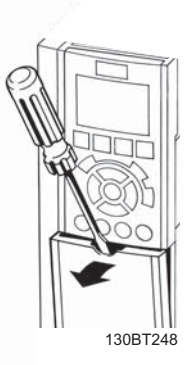

Afbeelding 3.18: Toegang tot de stuurklemmen voor behuizing A2, A3, B3, B4, C3 en C4

Verwijder de voorplaat om toegang te krijgen tot de stuurklemmen. Zorg er bij het terugplaatsen van de voorplaat voor dat deze goed wordt bevestigd met een aanhaalmoment van 2 Nm.

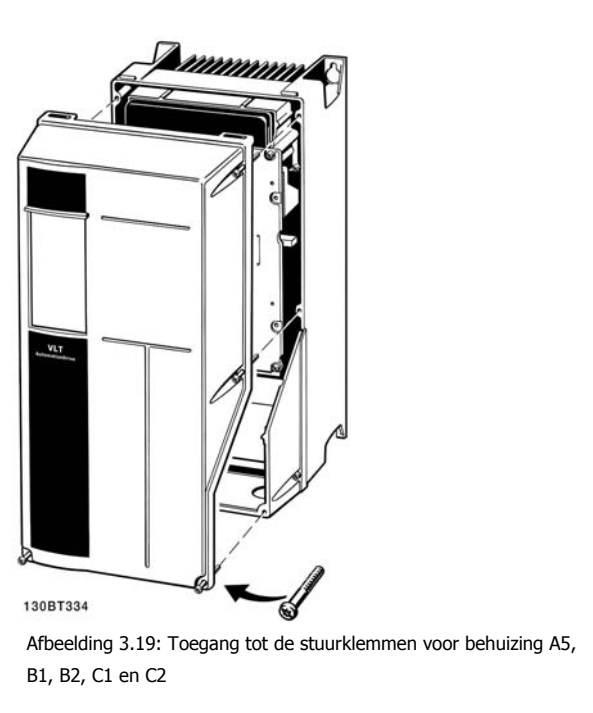

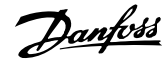

## **3.3.6 Elektrische installatie, stuurklemmen**

#### **De kabel op de klem aansluiten:**

- 1. Verwijder de isolatie over 9-10 mm.
- 2. Steek een schroevendraaier<sup>1)</sup> in het vierkante gat.
- 3. Steek de kabel in het naastgelegen ronde gat.
- 4. Verwijder de schroevendraaier. De kabel is nu op de klem aangesloten.

#### **Om de kabel van de klem te verwijderen:**

- 1. Steek een schroevendraaier<sup>1)</sup> in het vierkante gat.
- 2. Trek de kabel los.

1) Max. 0,4 x 2,5 mm

**3** 

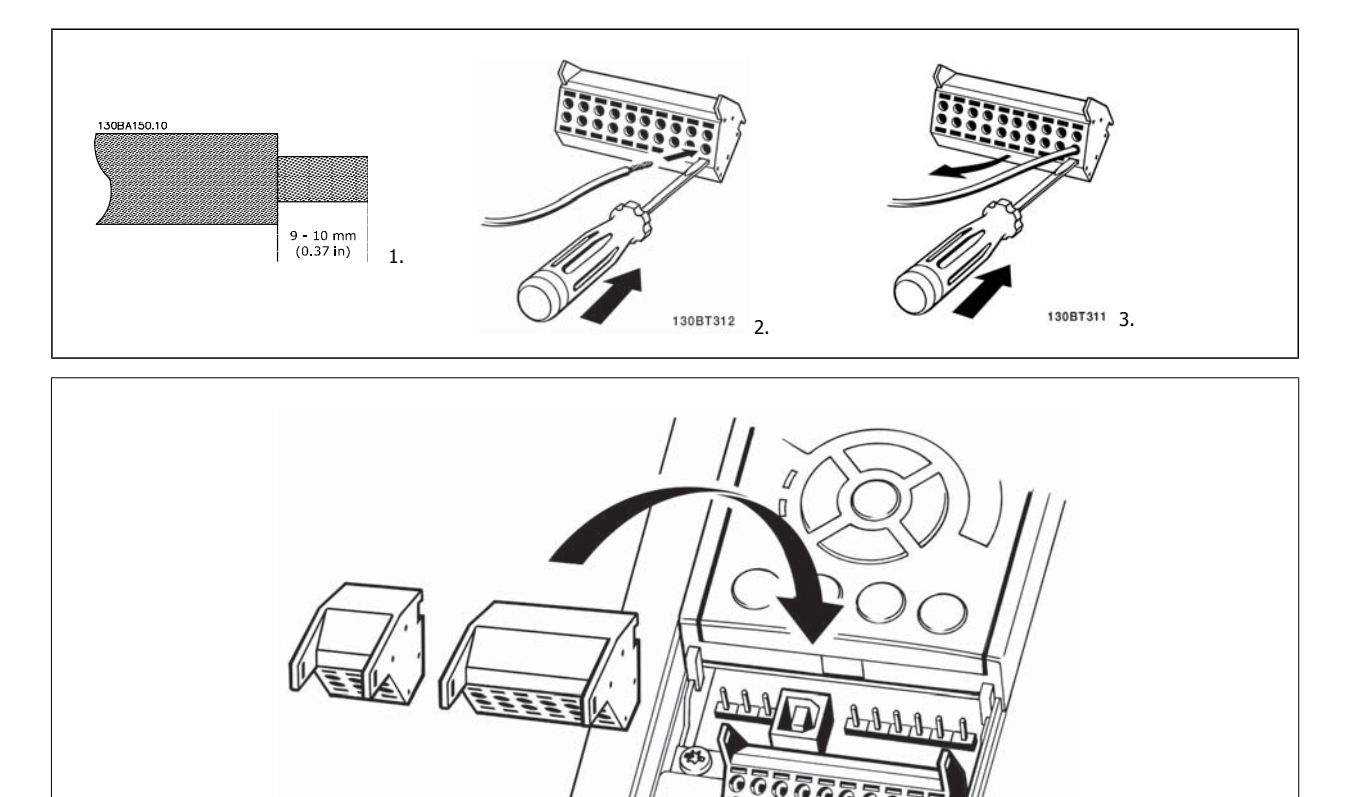

130BT306

VLT® AutomationDrive FC 300 Bedienings-

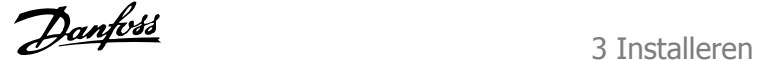

 **3**

# **3.4 Aansluitvoorbeelden**

## **3.4.1 Start/Stop**

Klem  $18$  = Par. 5-10 Klem 18 digitale ingang [8] Start Klem 27 = Par. 5-12 Klem 27 digitale ingang [0] Niet in bedrijf (Standaard Vrijloop geïnv.) Klem 37 = Veilige stop (indien aanwezig!)

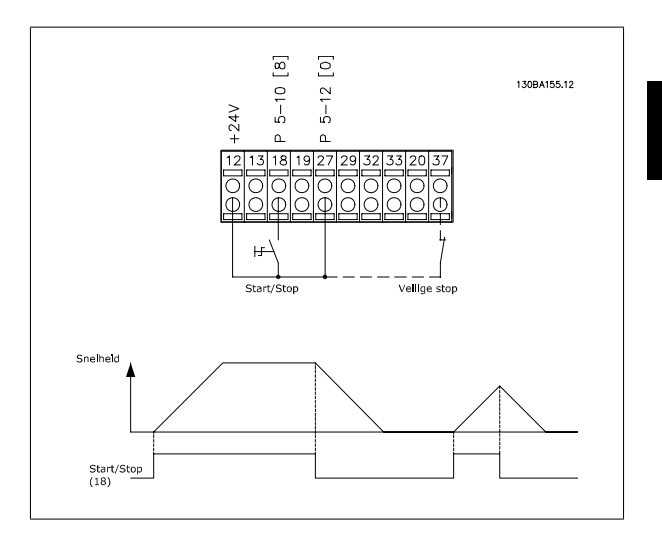

## **3.4.2 Pulsstart/stop**

Klem  $18$  = Par. 5-10 Klem 18 digitale ingang Pulsstart [9] Klem 27 = Par. 5-12 Klem 27 digitale ingang Stop geïnv [6] Klem 37 = Veilige stop (indien aanwezig!)

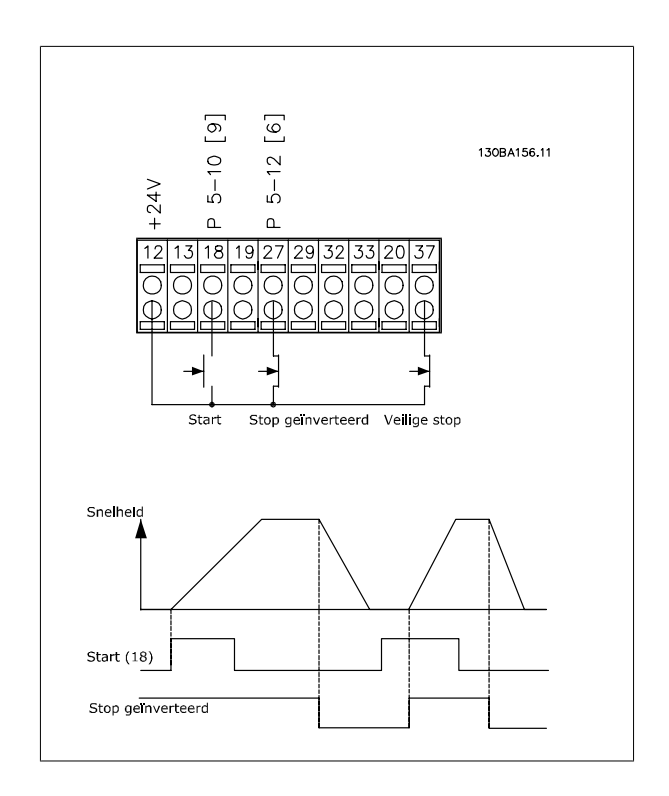

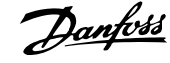

## **3.4.3 Snelheid omh./omlaag**

#### **Klem 29/32 = Snelheid omh./omlaag:**

Klem  $18$  = Par. 5-10 Klem 18 digitale ingang Start [9] (standaard)

Klem 27 = Par. 5-12 Klem 27 digitale ingang Ref. vasthouden [19]

Klem 29 = Par. 5-13 Klem 29 digitale ingang Snelh. omhoog [21]

Klem 32 = Par. 5-14 Klem 32 digitale ingang Snelh. omlaag [22]

NB Klem 29 is alleen beschikbaar in de FC x02 ( $x =$  serieaanduiding).

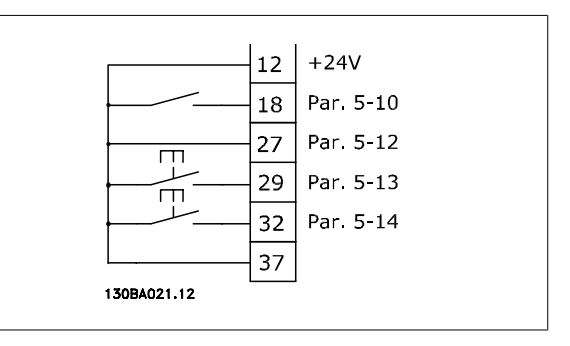

### **3.4.4 Potentiometerreferentie**

#### **Spanningsreferentie via een potentiometer:**

Referentiebron  $1 = [1]$  Analoge ingang 53 (standaard)

- Klem 53, lage spanning = 0 Volt
- Klem 53, hoge spanning = 10 Volt
- Klem 53 lage ref./terugkopp. waarde = 0 tpm

Klem 53, hoge ref./terugkopp. waarde = 1500 tpm

Schakelaar S201 = UIT (U)

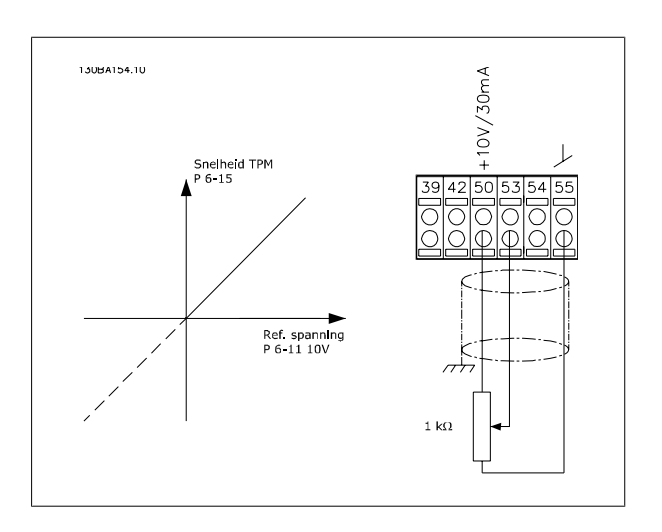

 **3**

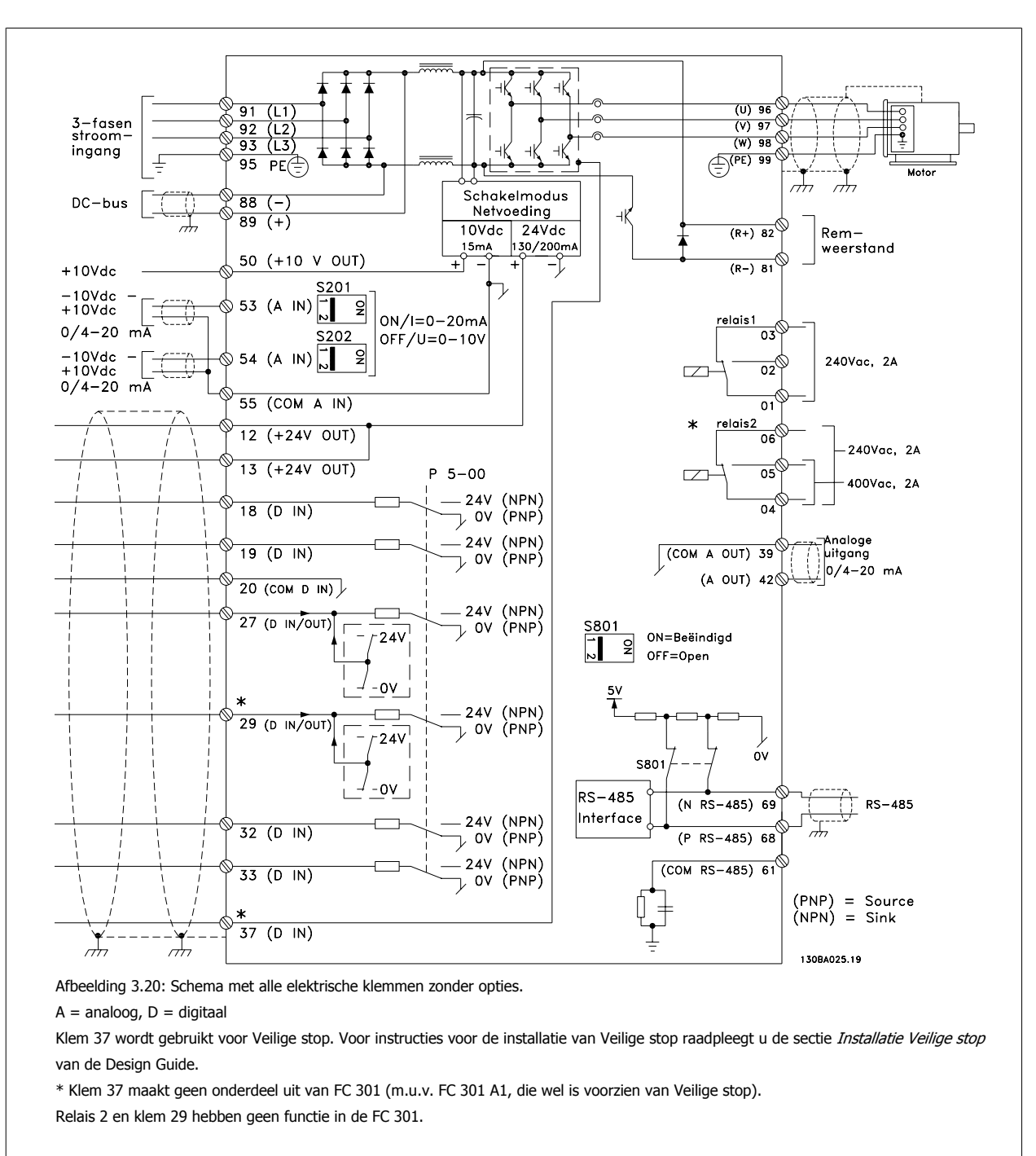

## **3.5.1 Elektrische installatie, Stuurkabels**

Bij zeer lange stuurkabels en analoge signalen kunnen, in uitzonderlijke gevallen en afhankelijk van de installatie, aardlussen van 50/60 Hz voorkomen als gevolg van ruis uit de netvoedingskabels.

In dat geval kan het nodig zijn om de afscherming te doorbreken of een condensator van 100 nF te plaatsen tussen de afscherming en het chassis.

De digitale en analoge in- en uitgangen moeten afzonderlijk worden aangesloten op de gemeenschappelijke ingangen (klem 20, 55, 39) van de frequentieomvormer om te voorkomen dat aardstroom van deze groepen andere groepen beïnvloedt. Het inschakelen van de digitale ingang kan bijvoorbeeld het signaal van de analoge ingang verstoren.

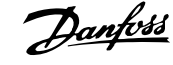

#### **Ingangspolariteit van stuurklemmen**

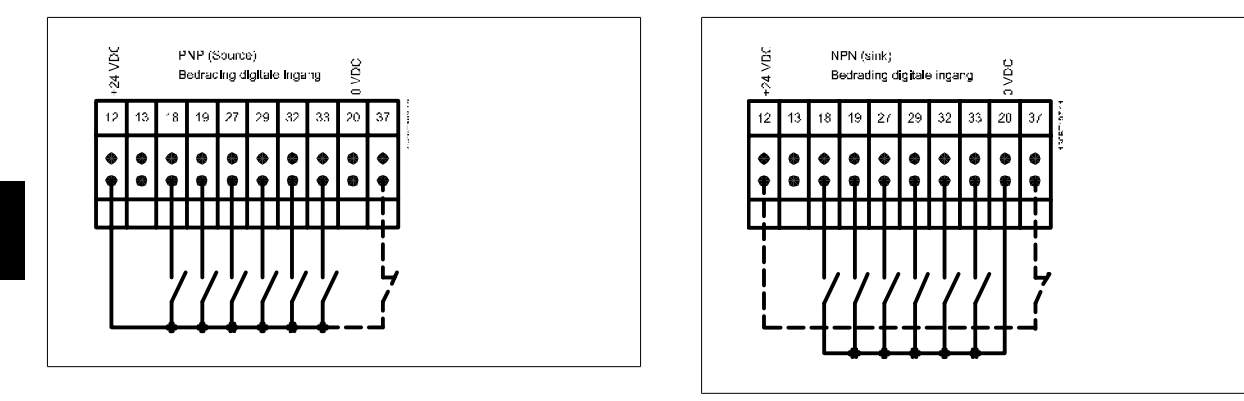

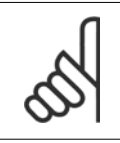

**NB!** Stuurkabels moeten afgeschermd/gewapend zijn.

Zie de sectie Aarding van afgeschermde/gewapende stuurkabels voor de juiste afsluiting van stuurkabels.

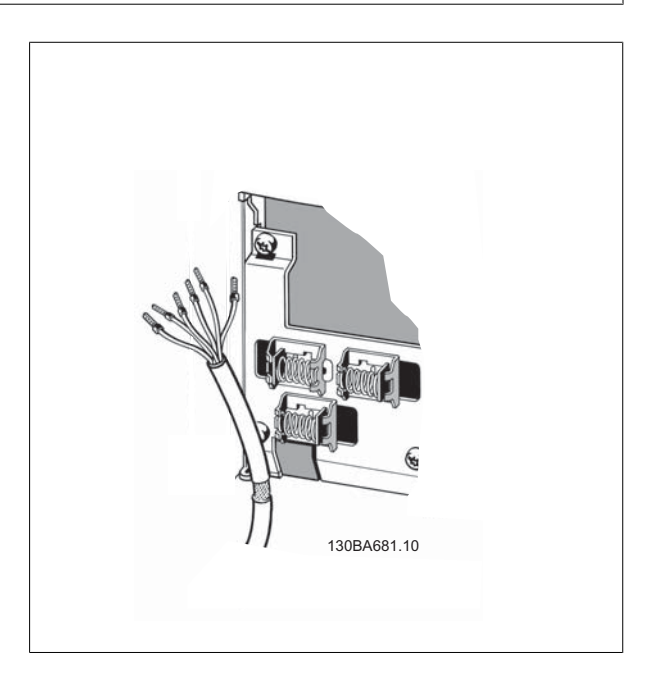
## **3.5.2 Schakelaar S201, S202 en S801**

De schakelaars S201 (A53) en S202 (A54) worden gebruikt om een stroom- (0-20 mA) of spanningsconfiguratie (-10 tot 10 V) van respectievelijk analoge ingangsklem 53 en 54 te selecteren.

Schakelaar S801 (BUS TER.) kan worden gebruikt om de RS 485-poort (klem 68 en 69) af te sluiten.

Zie de tekening Schema met alle elektrische klemmen in Elektrische installatie.

#### **Standaardinstelling:**

S201 (A53) = uit (spanningsingang)

S202 (A54) = uit (spanningsingang)

S801 (busafsluiting) = uit

**NB!**

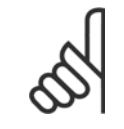

Zorg er bij het wijzigen van de functie van S201, S202 of S801 voor dat u hierbij niet te veel kracht gebruikt. Het wordt aanbevolen om de LCP-bevestiging (frame) te verwijderen wanneer u de schakelaars wilt bedienen. Bedien de schakelaars niet terwijl er spanning staat op de frequentieomvormer.

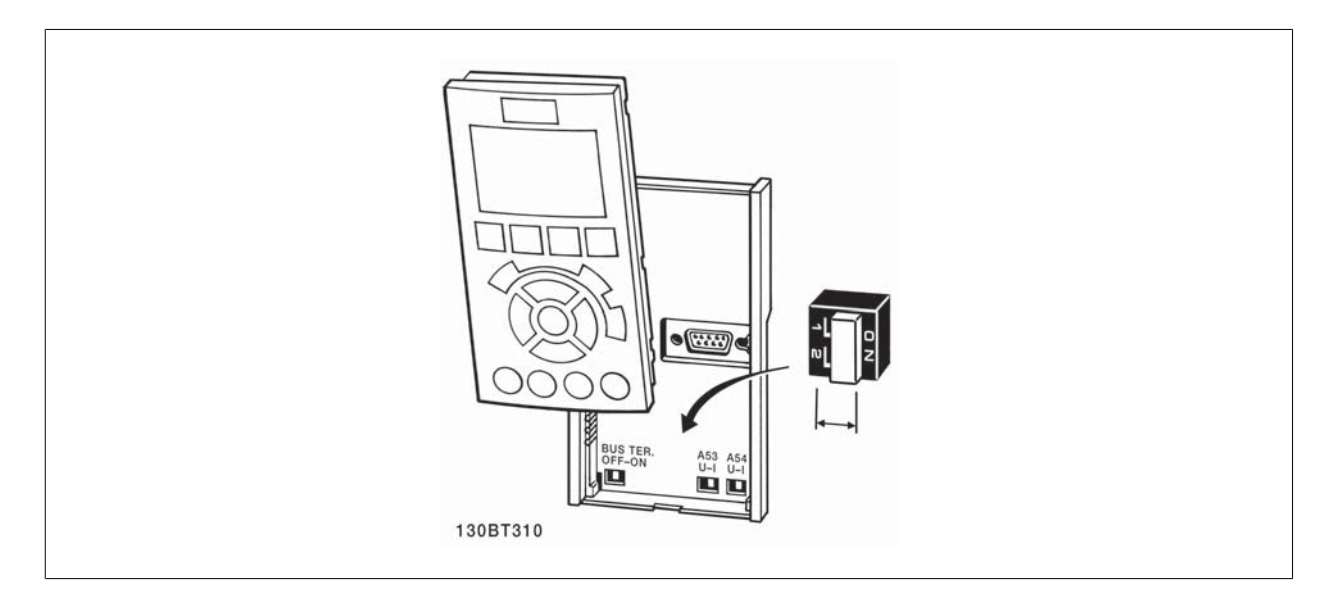

**NB!**

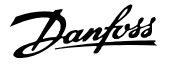

Volg onderstaande stappen om de setup te testen en te controleren of de frequentieomvormer operationeel is.

#### **Stap 1. Kijk waar het motortypeplaatje zich bevindt.**

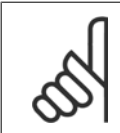

De motor kan op twee manieren zijn aangesloten, nl. ster (Y) of driehoek (Δ). Deze informatie vindt u op het motortypeplaatje.

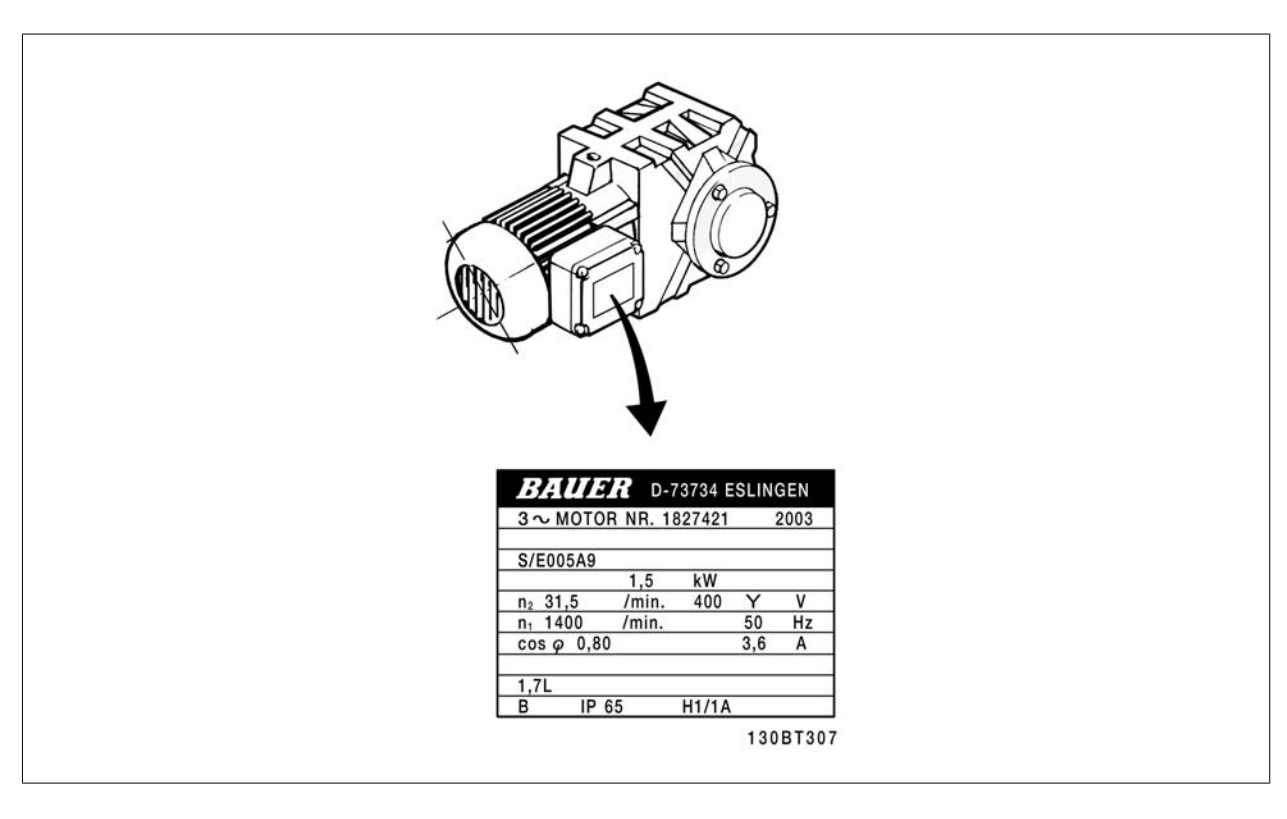

### **Stap 2. Voer de gegevens van het motortypeplaatje in op de parameterlijst.**

Om toegang te krijgen tot deze lijst drukt u eerst op de toets [Quick Menu] en selecteert u vervolgens Q2 Snelle setup.

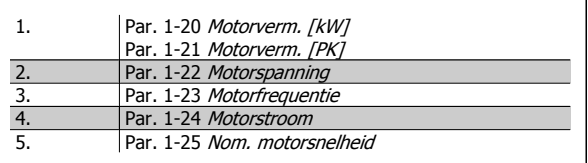

### **Stap 3. Voer een Automatische aanpassing motorgegevens (AMA)uit**

#### **Het uitvoeren van een AMA zorgt voor optimale prestaties. De AMA meet de waarden van het schema dat hoort bij het type motor.**

- 1. Sluit klem 37 aan op de klem 12 (als klem 37 beschikbaar is).
- 2. Sluit klem 27 aan op klem 12 of stel Par. 5-12 Klem 27 digitale ingang in op Niet in bedrijf.
- 3. Activeer de AMA Par. 1-29 Autom. aanpassing motorgeg. (AMA).
- 4. Selecteer een volledige of een beperkte AMA. Als er een sinusfilter is gemonteerd, dient u enkel een beperkte AMA uit te voeren of het sinusfilter tijdelijk te verwijderen voordat u de AMA-procedure uitvoert.
- 5. Druk op de [OK]-toets. Op het display verschijnt 'Druk op [Hand on] om AMA te starten'.
- 6. Druk op de [Hand on]-toets. Een balkje geeft de voortgang van de AMA aan.

### **AMA onderbreken tijdens de procedure**

1. Druk op de [Off]-toets – de frequentieomvormer komt in de alarmmodus terecht en op het display wordt aangegeven dat de AMA is beëindigd door de gebruiker.

#### **AMA voltooid**

- 1. Het display toont de melding 'Druk op [OK] om AMA te voltooien'.
- 2. Druk op de [OK]-toets om deAMA-procedure te verlaten.

VLT® AutomationDrive FC 300 Bedieningshandleiding 3 Installeren

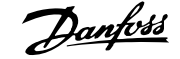

#### **AMA mislukt**

- 1. De frequentieomvormer komt terecht in de alarmmodus. In het hoofdstuk Waarschuwingen en alarmen wordt een beschrijving van het alarm gegeven.
- 2. 'Rapportwaarde' in de [Alarm log] toont de laatste meting die door de AMA is uitgevoerd voordat de frequentieomvormer in de alarmmodus terechtkwam. Aan de hand van dit nummer en de beschrijving van het alarm kunt u het probleem oplossen. Vergeet niet om dit nummer en de alarmbeschrijving te vermelden als u contact opneemt met Danfoss voor assistentie.

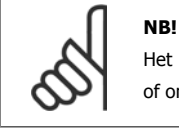

Het mislukken van een AMA wordt vaak veroorzaakt doordat de gegevens van het motortypeplaatje niet goed worden overgenomen of omdat er een te groot verschil bestaat tussen het motorvermogen en het vermogen van de frequentieomvormer.

#### **Stap 4. Stel de snelheidsbegrenzing en de aan/uitlooptijden in.**

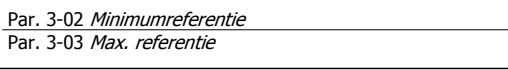

Tabel 3.4: Stel de gewenste begrenzingen voor de snelheid en de aanen uitlooptijd in.

Par. 4-11 Motorsnelh. lage begr. [RPM] of Par. 4-12 Motorsnelh. lage begr. [Hz] Par. 4-13 Motorsnelh. hoge begr. [RPM] of Par. 4-14 Motorsnelh. hoge begr. [Hz]

Par. 3-41 [Ramp 1 aanlooptijd](#page-47-0) Par. 3-42 [Ramp 1 uitlooptijd](#page-48-0)

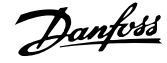

# **3.7 Extra aansluitingen**

## **3.7.1 Mechanische rembesturing**

**Bij hijs-/dalingtoepassingen moet een elektromechanische rem bediend kunnen worden.**

- De rem wordt bediend met behulp van een relaisuitgang of een digitale uitgang (klem 27 en 29).
- De uitgang moet gesloten blijven (spanningsvrij) gedurende de periode dat de frequentieomvormer de motor niet kan 'ondersteunen', bijvoorbeeld wanneer de belasting te groot is.
- Selecteer Mech. rembest. [32] in par. 5-4\* voor toepassingen met een elektromechanische rem.
- De rem wordt vrijgegeven als de motorstroom hoger is dan de ingestelde waarde in Par. 2-20 [Stroom bij vrijgave rem](#page-57-0).
- De rem wordt ingeschakeld wanneer de uitgangsfrequentie lager is dan de ingestelde waarde in Par. 2-21 [Snelheid remactivering \[TPM\]](#page-57-0) of Par. 2-22 [Snelheid activering rem \[Hz\]](#page-57-0), en alleen als de frequentieomvormer een stopcommando uitvoert.

Als de frequentieomvormer zich in de alarmmodus of een overspanningssituatie bevindt, wordt de mechanische rem onmiddellijk ingeschakeld.

## **3.7.2 Parallelle aansluiting van motoren**

De frequentieomvormer kan een aantal parallel aangesloten motoren besturen. Het totale stroomverbruik van de motoren mag niet groter zijn dan de nominale uitgangsstroom  $I_{M,N}$  van de frequentieomvormer.

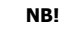

Een installatie waarbij kabels worden aangesloten op een gezamenlijke verbinding zoals aangegeven in onderstaande afbeelding wordt alleen aanbevolen bij gebruik van korte kabels.

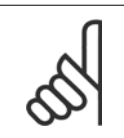

## **NB!**

Als motoren parallel zijn aangesloten, kan Par. 1-29 Autom. aanpassing motorgeg. (AMA) niet worden gebruikt.

#### **NB!**

In systemen met parallel aangesloten motoren kan het thermo-elektronische relais (ETR) van de frequentieomvormer niet worden gebruikt als motorbeveiliging voor de afzonderlijke motoren. Daarom zijn er extra motorbeveiligingen nodig, zoals thermistoren in iedere motor of aparte thermische relais (stroomonderbrekers zijn niet geschikt als beveiliging).

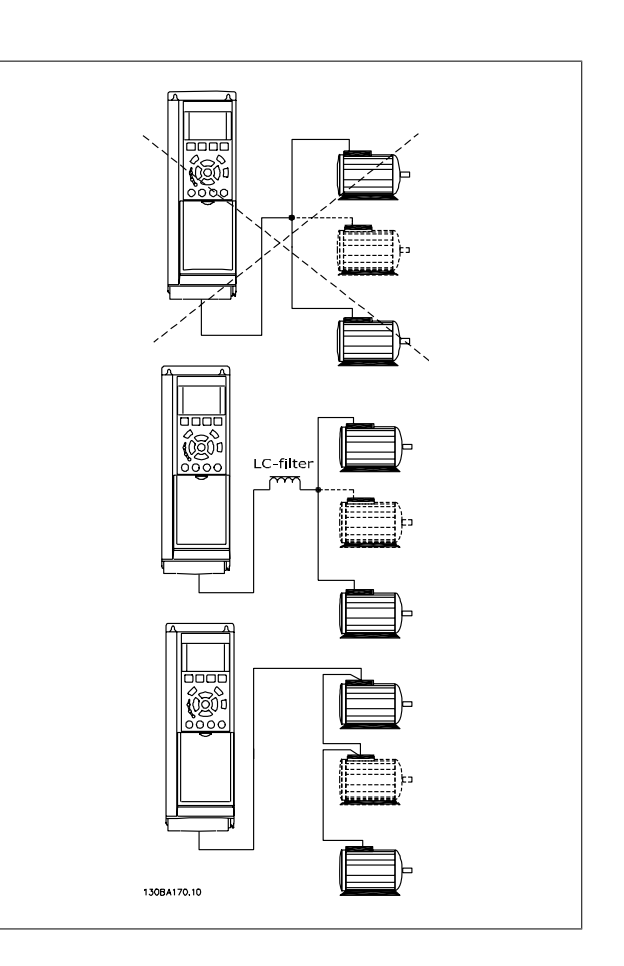

Als de motorvermogens sterk verschillen, kunnen er bij de start en bij lage toerentallen problemen optreden. Dit komt omdat de relatief hoge ohmse weerstand in de stator van kleine motoren een hogere spanning vereist bij de start en bij lage toerentallen.

## **3.7.3 Thermische motorbeveiliging**

Het thermo-elektronische relais in de frequentieomvormer heeft UL-goedkeuring voor enkelvoudige motorbeveiliging wanneer Par. 1-90 [Therm. motor](#page-50-0)[beveiliging](#page-50-0)is ingesteld op ETR--uitsch. en Par. 1-24 Motorstroom is ingesteld op de nominale motorstroom (zie motortypeplaatje). Thermische motorbeveiliging kan ook worden gerealiseerd met behulp van de PTC-thermistoroptiekaart, MCB 112. Deze kaart is ATEX-gecertificeerd voor het beveiligen van motoren in explosieve omgevingen, Zone 1/21 en Zone 2/22. Zie de Design Guide voor meer informatie.

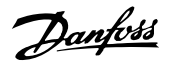

 **3**

## **3.7.4 Een pc aansluiten op de frequentieomvormer**

Installeer de MCT 10 setup-software om de frequentieomvormer vanaf een pc te besturen.

De pc wordt aangesloten via een standaard USB-kabel (host/apparaat) of via de RS 485-interface, zoals weergegeven in het hoofdstuk Busaansluiting in de Programmeerhandleiding.

## **NB!**

De USB-aansluiting is galvanisch gescheiden van de netspanning (PELV) en andere hoogspanningsklemmen. De USB-aansluiting is verbonden met de aardverbinding van de frequentieomvormer. Sluit alleen geïsoleerde laptops aan op de USB-connector van de generatie rappels dan op de oop connector van de afbeelding 3.21: USB-aansluiting.

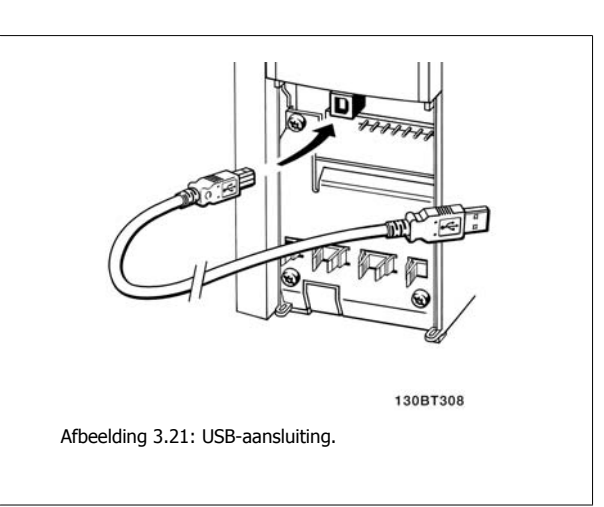

## **3.7.5 Pc-software voor de FC 300**

#### **Dataopslag in pc via MCT 10 setup-software:**

- 1. Sluit de pc via een USB-poort aan op de eenheid.
- 2. Start de MCT 10 setup-software.
- 3. Selecteer de USB-poort in het gedeelte 'network'.
- 4. Selecteer 'Copy'.
- 5. Selecteer het gedeelte 'project'.
- 6. Selecteer 'Paste'.
- 7. Selecteer 'Save as'.

Alle parameters zijn nu opgeslagen.

#### **Dataoverdracht van pc naar frequentieomvormer via MCT 10 setup-software:**

- 1. Sluit de pc via een USB-poort aan op de eenheid.
- 2. Start de MCT 10 setup-software.
- 3. Selecteer 'Open' de opgeslagen bestanden worden getoond.
- 4. Open het relevante bestand.
- 5. Selecteer 'Write to drive'

Alle parameters zijn nu gekopieerd naar de frequentieomvormer.

Voor de MCT 10 setup-software is een aparte handleiding verkrijgbaar.

4 Aanwijzingen voor het programmeren

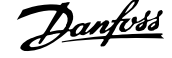

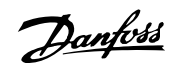

# **4 Aanwijzingen voor het programmeren**

# **4.1 Het grafische en numerieke LCP**

Programmeren van de frequentieomvormer gaat het gemakkelijkst via het grafische LCP ( 102). Raadpleeg de Design Guide voor de frequentieomvormer wanneer u gebruik maakt van het numerieke lokale bedieningspaneel (LCP 101).

## **4.1.1 Programmeren via het grafische LCP**

Onderstaande instructies gelden voor het grafische LCP (LCP 102):

### **De functies van het bedieningspaneel zijn verdeeld in vier functiegroepen:**

- 1. Grafisch display met statusregels.
- 2. Menutoetsen en indicatielampjes parameters wijzigen en schakelen tussen displayfuncties.
- 3. Navigatietoetsen en indicatielampjes (LED's).
- 4. Bedieningstoetsen en indicatielampjes (LED's)

Alle gegevens worden weergegeven op een grafischLCP display, dat maximaal vijf bedieningsvariabelen kan tonen wanneer [Status] wordt weergegeven.

#### **Displayregels:**

- a. **Statusregel:** statusmeldingen met pictogrammen en afbeeldingen.
- b. **Regel 1-2:** regels met bedieningsinformatie over gegevens die door de gebruiker zijn gedefinieerd of geselecteerd. Er kan maximaal één extra regel worden toegevoegd met de toets [Status].

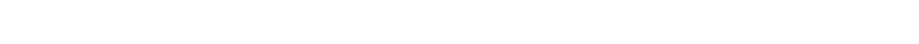

## **4.1.2 Programmeren via het numerieke lokale bedieningspaneel**

Onderstaande instructies gelden voor het numerieke LCP (LCP 101):

### **De functies van het bedieningspaneel zijn verdeeld in vier groepen:**

- 1. Numeriek display.
- 2. Menutoetsen en indicatielampjes parameters wijzigen en schakelen tussen displayfuncties.
- 3. Navigatietoetsen en indicatielampjes (LED's).
- 4. Bedieningstoetsen en indicatielampjes (LED's)

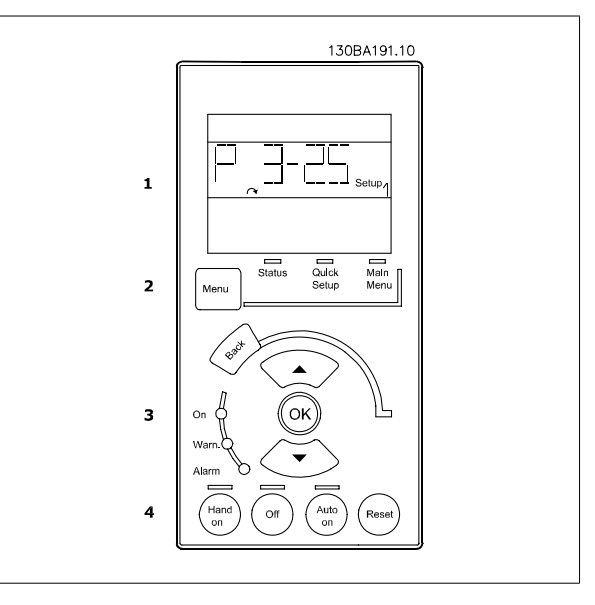

c. **Statusregel:** statusmeldingen met tekst.

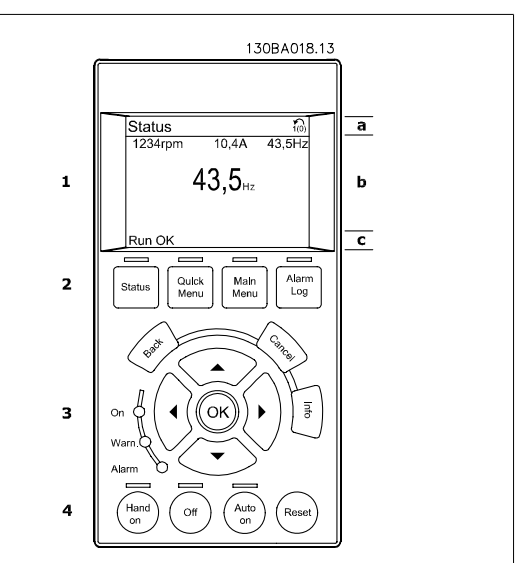

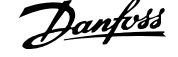

## **4.1.3 Inbedrijfstelling**

De eenvoudigste manier om de omvormer in bedrijf te stellen, is via de knop [Quick Menu], waarna u de procedure voor snelle setup via het LCP 102 volgt (lees de tabel van links naar rechts). Het voorbeeld geldt voor toepassingen zonder terugkoppeling:

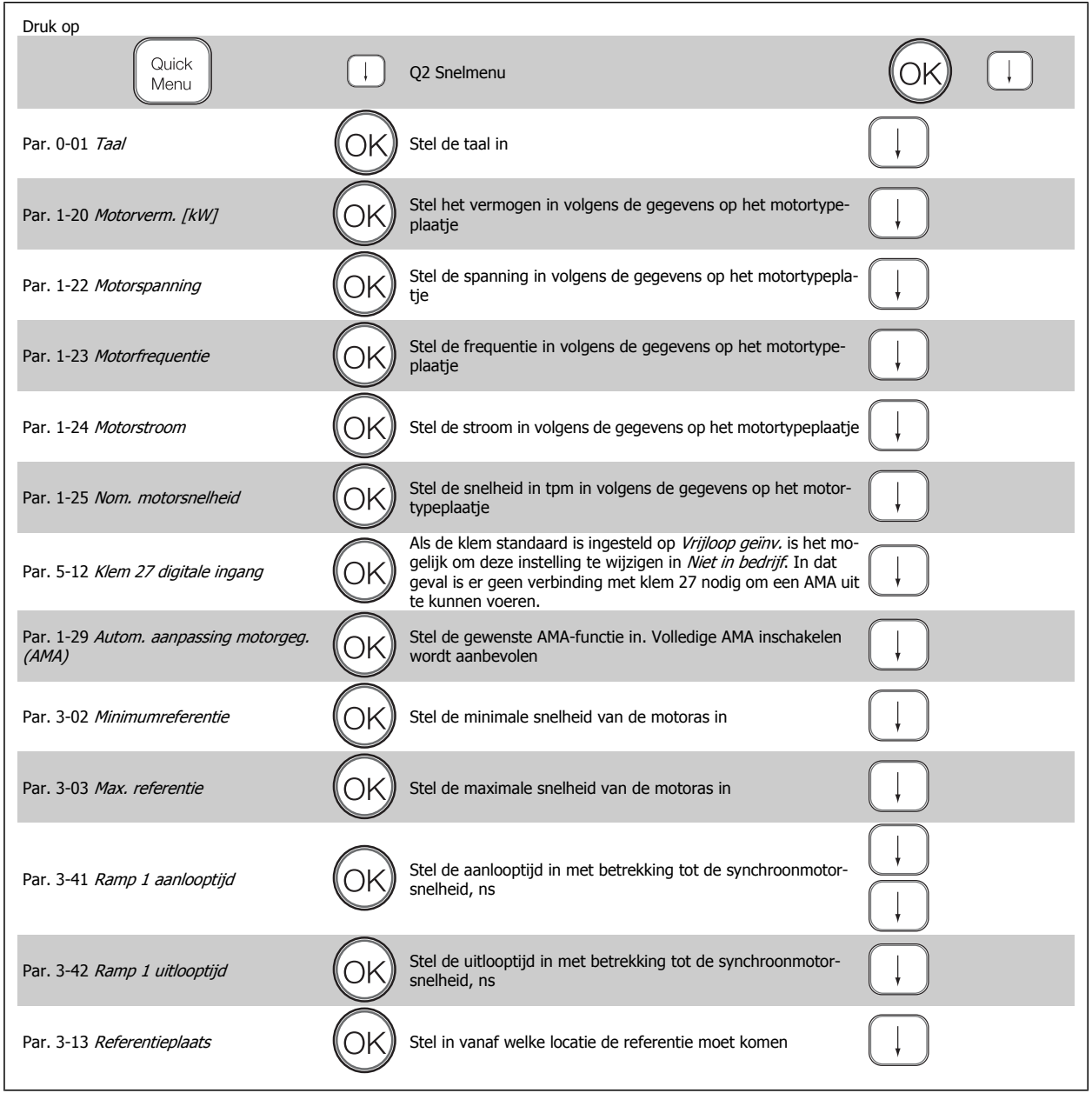

<span id="page-44-0"></span>VLT® AutomationDrive FC 300 Bedieningshandleiding and a anwijzingen voor het programmeren

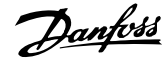

# **4.2 Snelle setup**

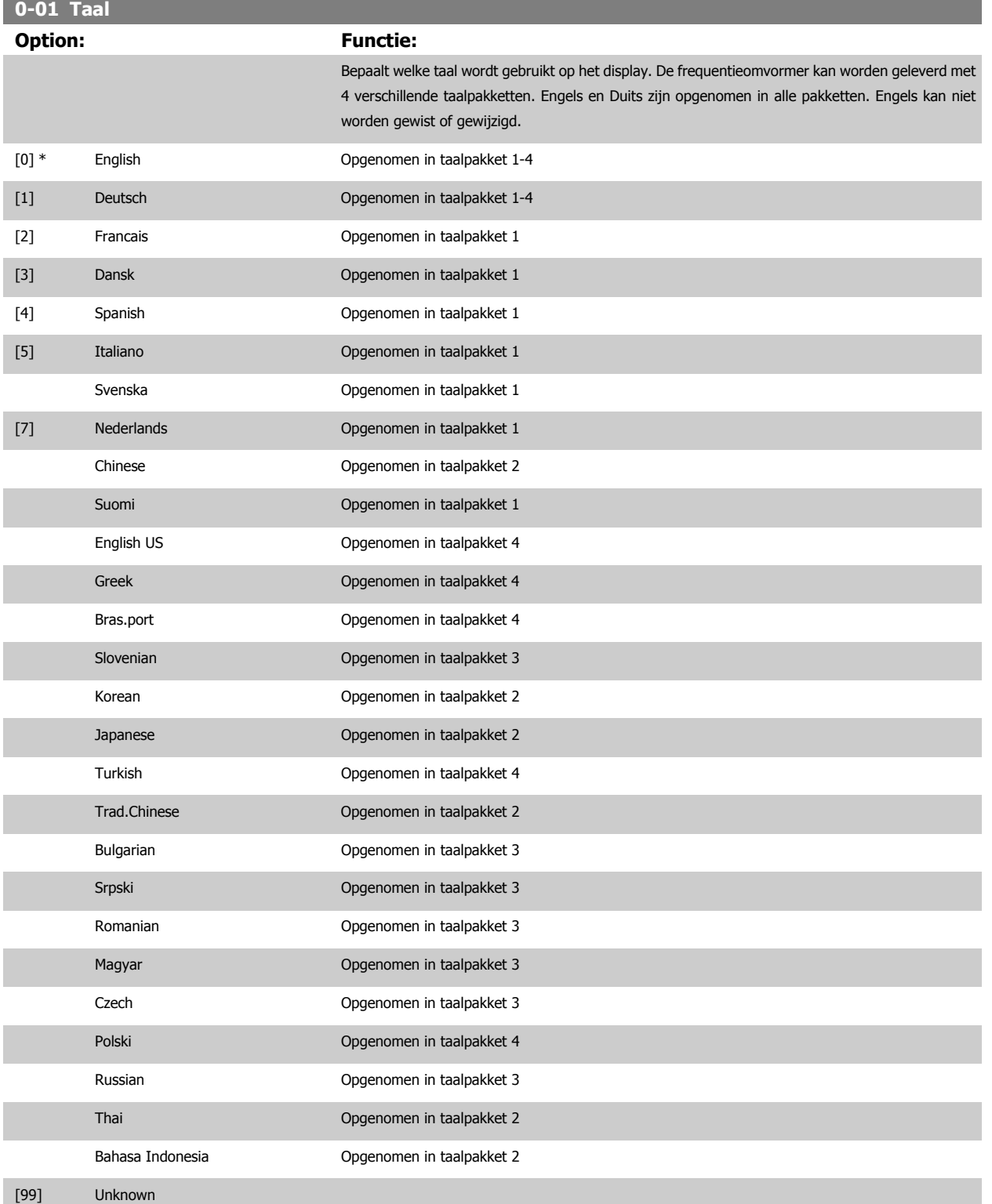

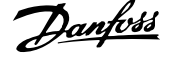

<span id="page-45-0"></span>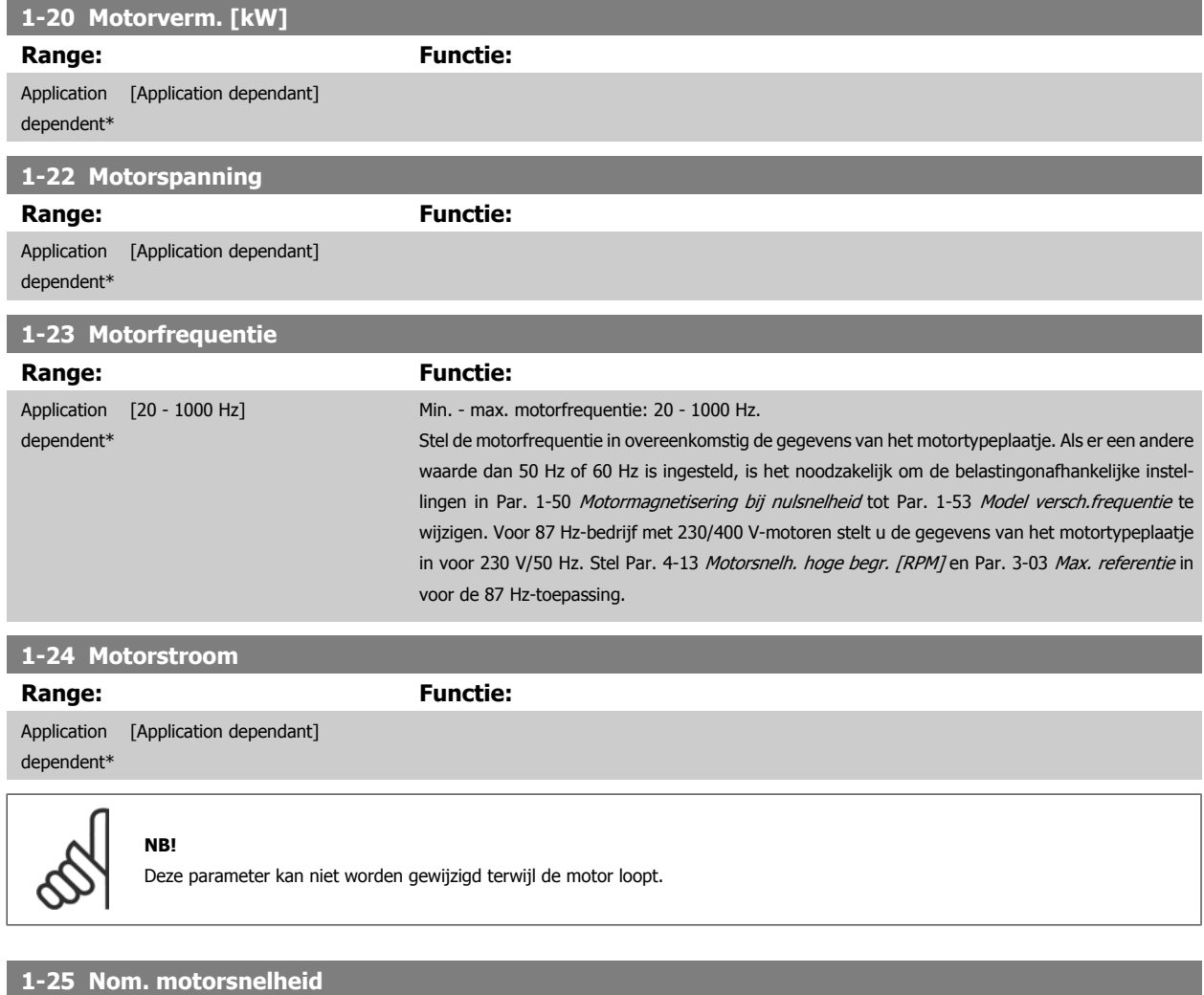

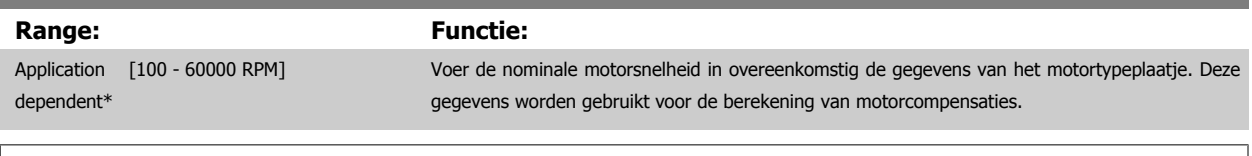

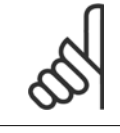

## **NB!**

Deze parameter kan niet worden gewijzigd terwijl de motor loopt.

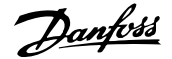

## **5-12 Klem 27 digitale ingang**

## **Option: Functie:**

Selecteer een functie uit de beschikbare lijst voor de digitale ingang.

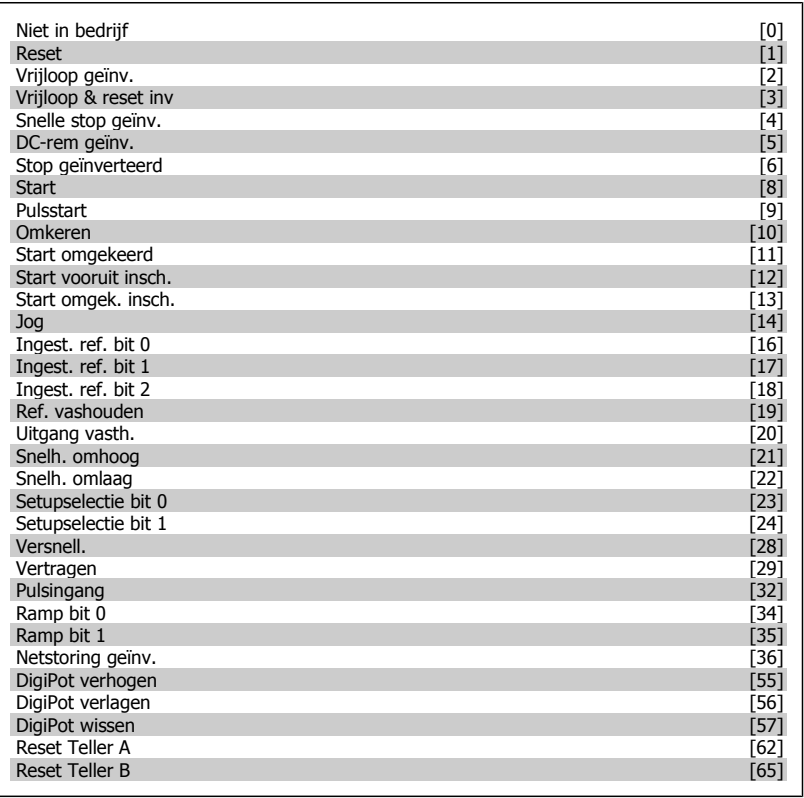

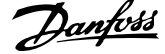

<span id="page-47-0"></span>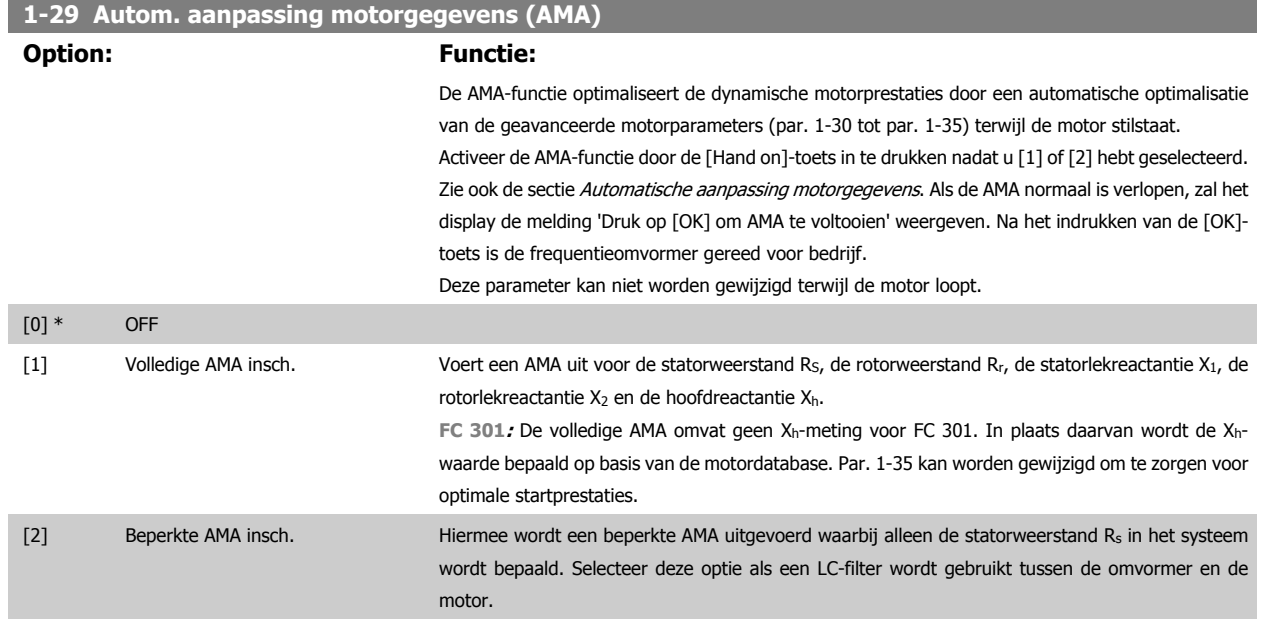

### **Opmerking:**

- Voor de beste aanpassing van de frequentieomvormer wordt aanbevolen AMA uit te voeren met een koude motor.
- AMA kan niet worden uitgevoerd terwijl de motor loopt.
- AMA kan niet worden uitgevoerd bij permanente-magneetmotoren.

Het is belangrijk om de motorparameters in 1-2\* juist in te stellen, aangezien deze deel uitmaken van het AMA-algoritme. Een AMA moet worden uitgevoerd om te zorgen voor optimale dynamische motorprestaties. Dit kan tot 10 minuten duren, afhankelijk van de vermogensklasse van de motor.

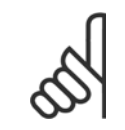

## **NB!**

**NB!**

Voorkom dat tijdens AMA een extern koppel wordt gegenereerd.

#### **NB!**

Als een van de instellingen in par. 1-2\* wordt gewijzigd, worden de geavanceerde motorparameters par. 1-30 tot 1-39 teruggezet naar de standaardinstelling.

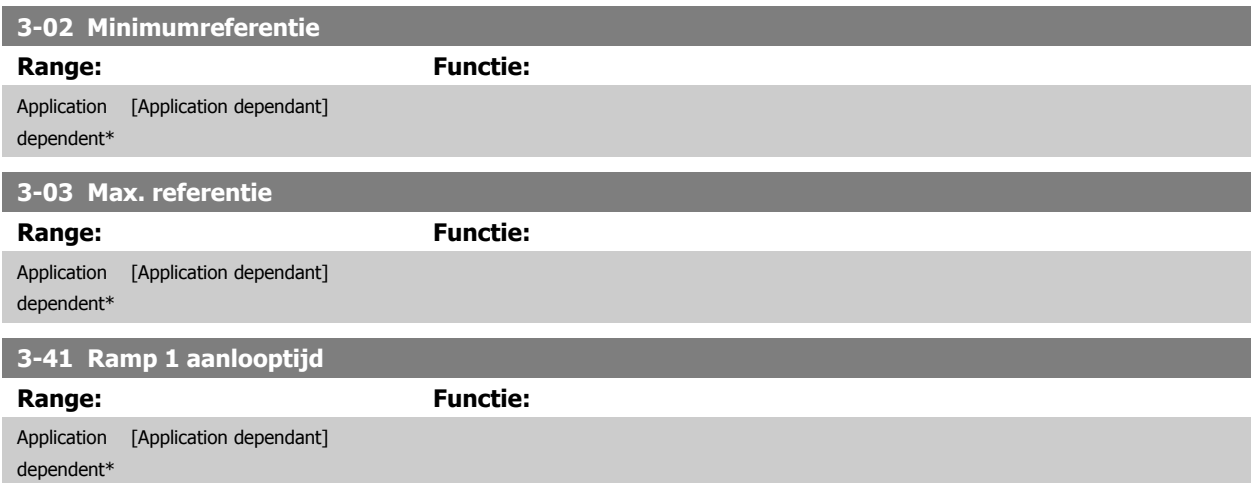

<span id="page-48-0"></span>VLT® AutomationDrive FC 300 Bedieningshandleiding and a anwijzingen voor het programmeren

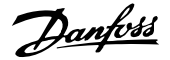

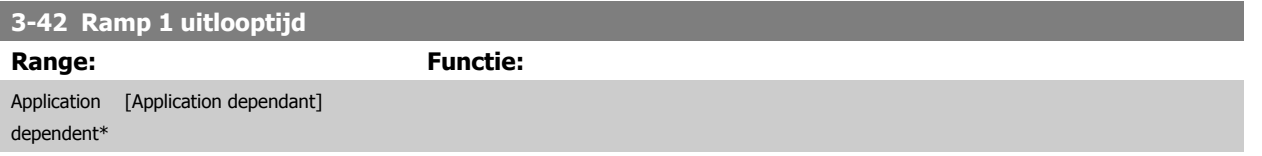

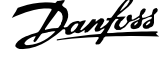

# **4.3 Parameters basissetup**

**4** 

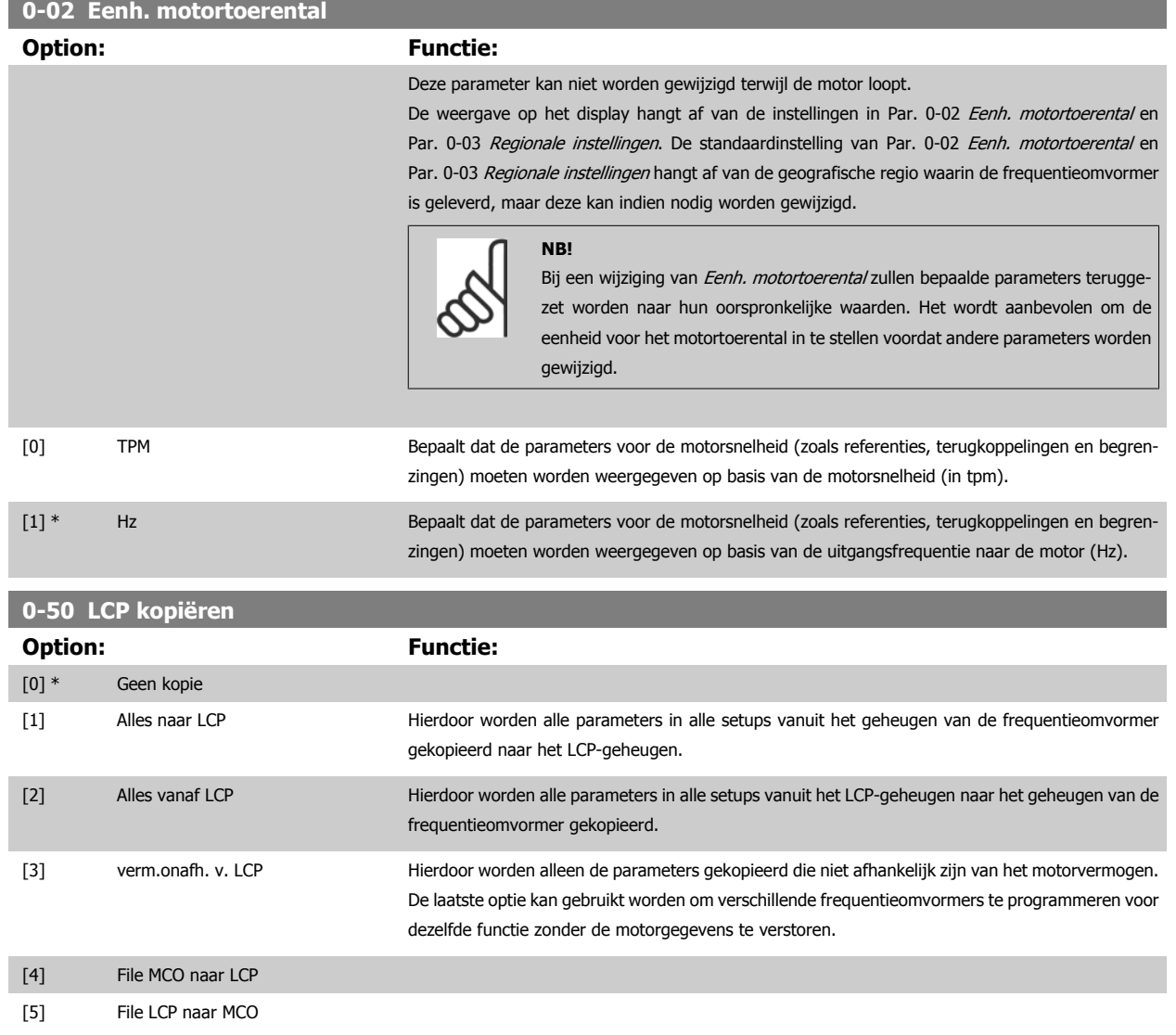

Deze parameter kan niet worden gewijzigd terwijl de motor loopt.

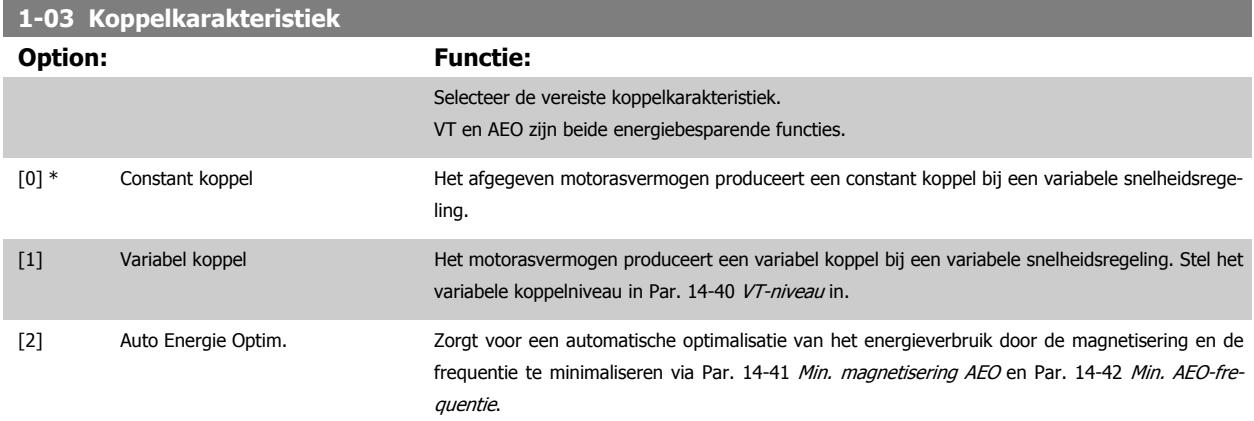

Deze parameter kan niet worden gewijzigd terwijl de motor loopt.

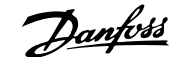

<span id="page-50-0"></span>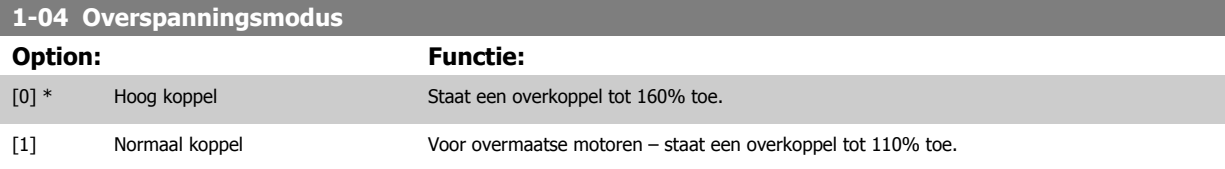

Deze parameter kan niet worden gewijzigd terwijl de motor loopt.

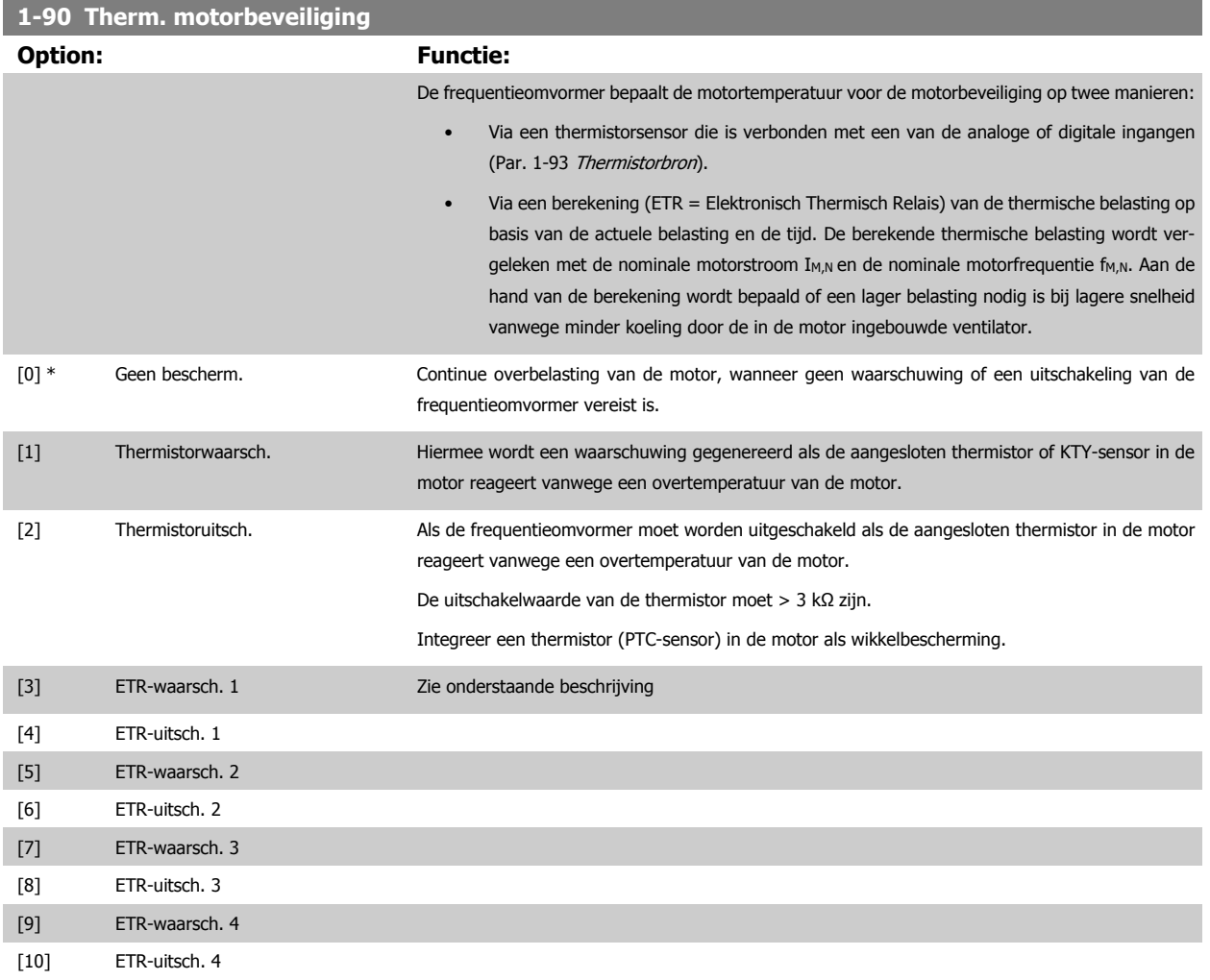

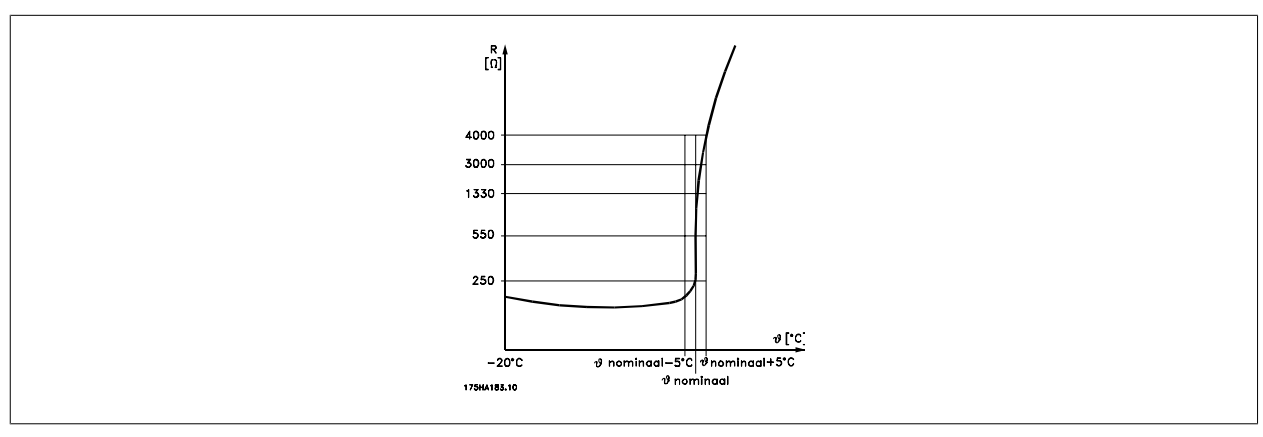

Motorbeveiliging kan met behulp van diverse technieken worden geïmplementeerd: een PTC- of KTY-sensor in de motorwikkelingen (zie ook de sectie Aansluiting KTY-sensor), een thermo-mechanische schakelaar (type Klixon) of een thermo-elektronische relais (ETR).

Bij gebruik van een digitale ingang en 24 V als voeding:

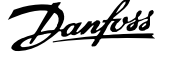

Voorbeeld: de frequentieomvormer schakelt uit (trip) wanneer de motortemperatuur te hoog is. Parametersetup:

Stel Par. 1-90 [Therm. motorbeveiliging](#page-50-0) in op Thermistoruitsch. [2] Stel Par. 1-93 [Thermistorbron](#page-53-0) in op Digitale ingang [6]

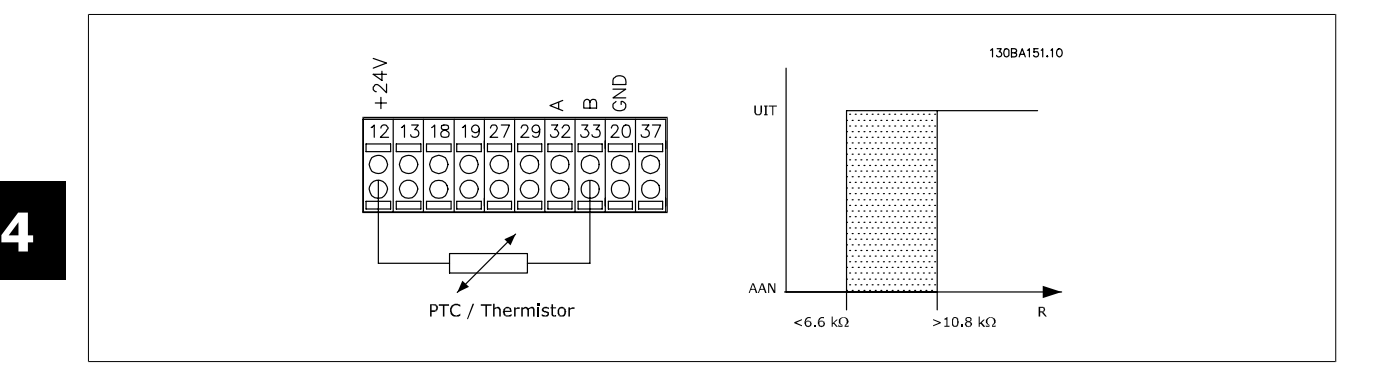

Bij gebruik van een digitale ingang en 10 V als voeding:

Voorbeeld: de frequentieomvormer schakelt uit (trip) wanneer de motortemperatuur te hoog is.

Parametersetup:

Stel Par. 1-90 [Therm. motorbeveiliging](#page-50-0) in op Thermistoruitsch. [2]

Stel Par. 1-93 [Thermistorbron](#page-53-0) in op Digitale ingang [6]

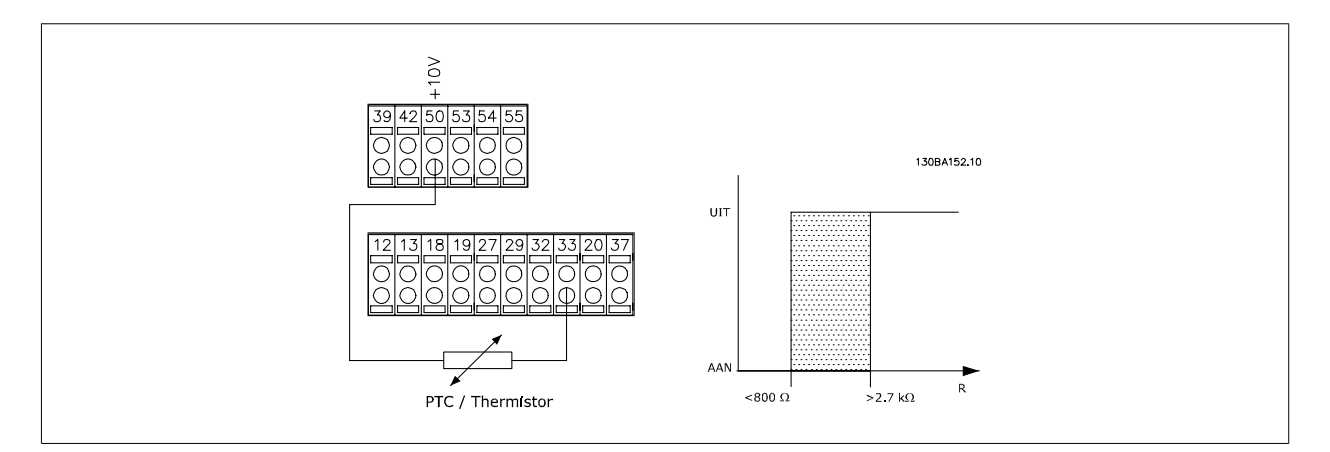

Bij gebruik van een analoge ingang en 10 V als voeding:

Voorbeeld: de frequentieomvormer schakelt uit (trip) wanneer de motortemperatuur te hoog is.

Parametersetup:

Stel Par. 1-90 [Therm. motorbeveiliging](#page-50-0) in op Thermistoruitsch. [2]

Stel Par. 1-93 [Thermistorbron](#page-53-0) in op Analoge ingang 54[2]

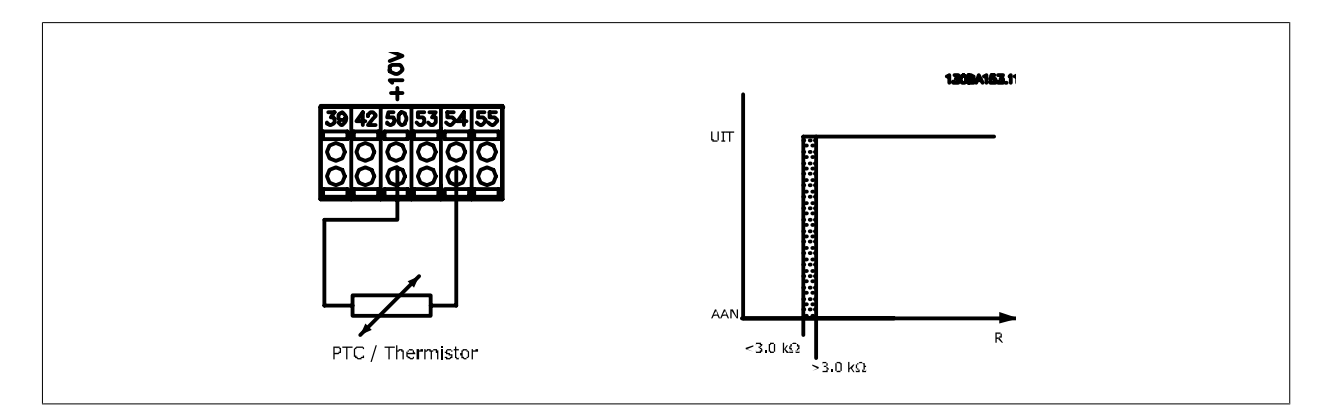

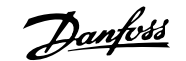

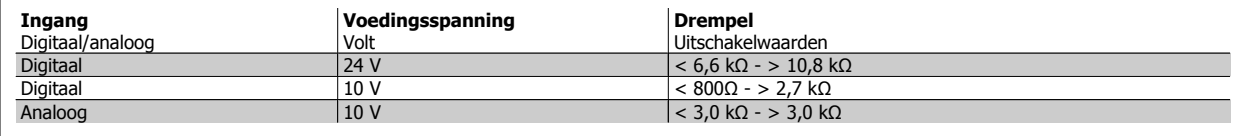

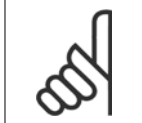

**NB!**

Controleer of de gekozen voedingsspanning overeenkomt met de specificatie van het gebruikte thermistorelement.

Selecteer ETR-waarsch. 1-4 om een waarschuwing op het display weer te geven bij overbelasting van de motor.

Selecteer ETR-uitsch. 1-4 om de frequentieomvormer uit te schakelen bij overbelasting van de motor.

Programmeer een waarschuwingssignaal via een van de digitale uitgangen. Het signaal wordt afgegeven bij een waarschuwing en als de frequentieomvormer wordt uitgeschakeld (thermische waarschuwing).

ETR- (thermo-elektronisch relais)functies 1-4 berekenen de belasting wanneer de setup waaronder ze geselecteerd zijn actief is. De ETR zal bijvoorbeeld een berekening starten wanneer setup 3 is geselecteerd. Voor de Noord-Amerikaanse markt: de functies van de ETR bieden bescherming volgens klasse 20 tegen overbelasting van de motor, conform NEC.

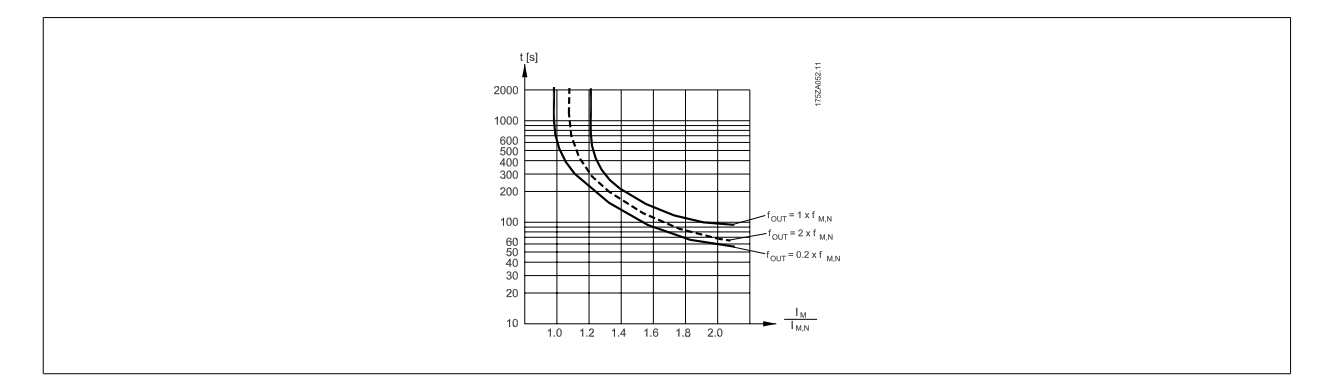

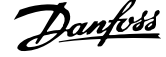

<span id="page-53-0"></span>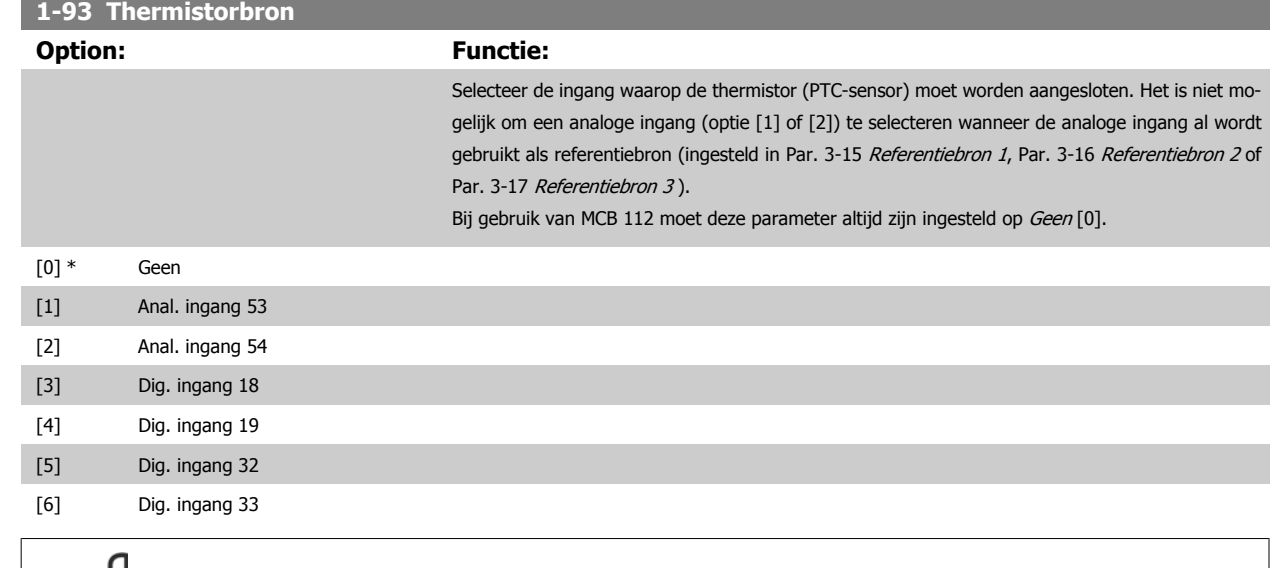

Deze parameter kan niet worden gewijzigd terwijl de motor loopt.

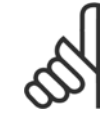

## **NB!**

**NB!**

De digitale ingang moet via parameter 5-00 worden ingesteld op PNP - actief bij 24V [0].

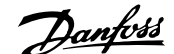

<span id="page-54-0"></span>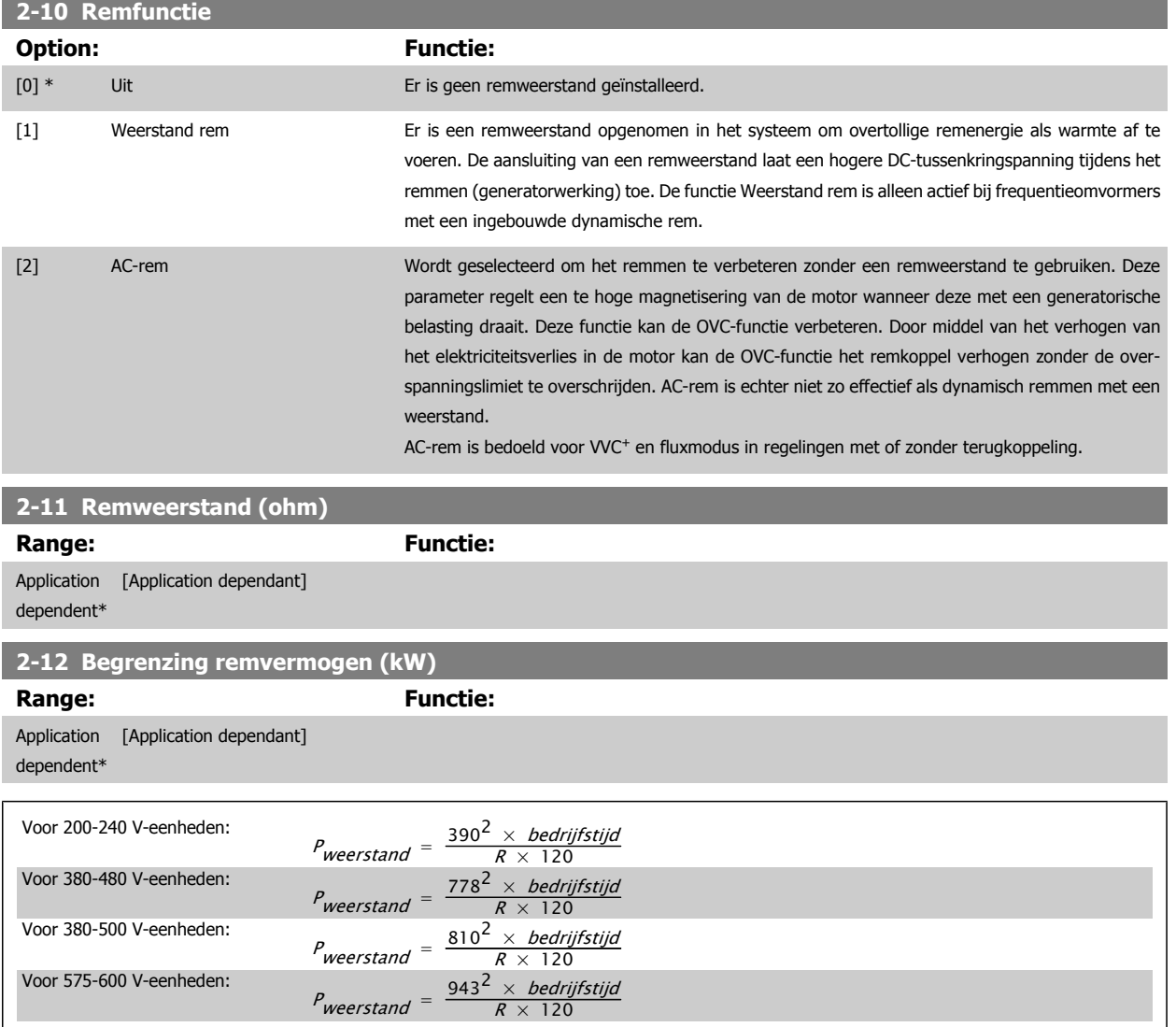

Deze parameter is alleen actief bij frequentieomvormers met een ingebouwde dynamische rem.

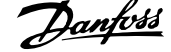

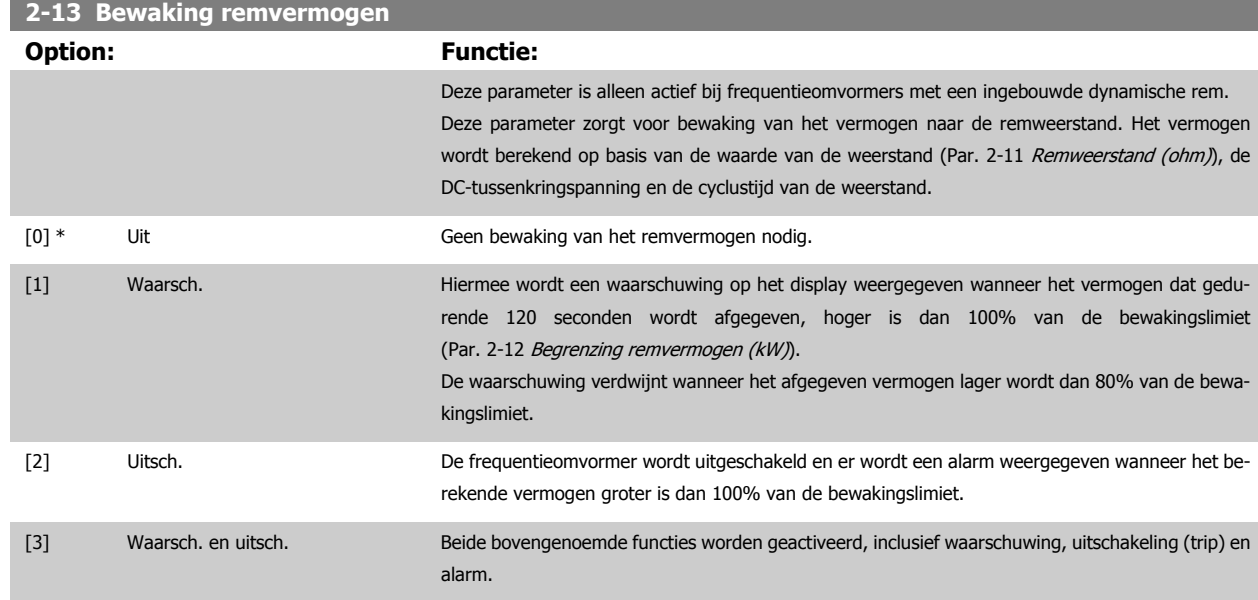

Als vermogensbewaking is ingesteld op Uit [0] of Waarsch. [1] zal de remfunctie actief blijven, zelfs wanneer de bewakingslimiet is overschreden. Dit kan leiden tot thermische overbelasting van de weerstand. Het is ook mogelijk om een waarschuwing te genereren via een relais-/digitale uitgang. De meetnauwkeurigheid van de vermogensbewaking is afhankelijk van de nauwkeurigheid van de weerstand (beter dan ± 20%).

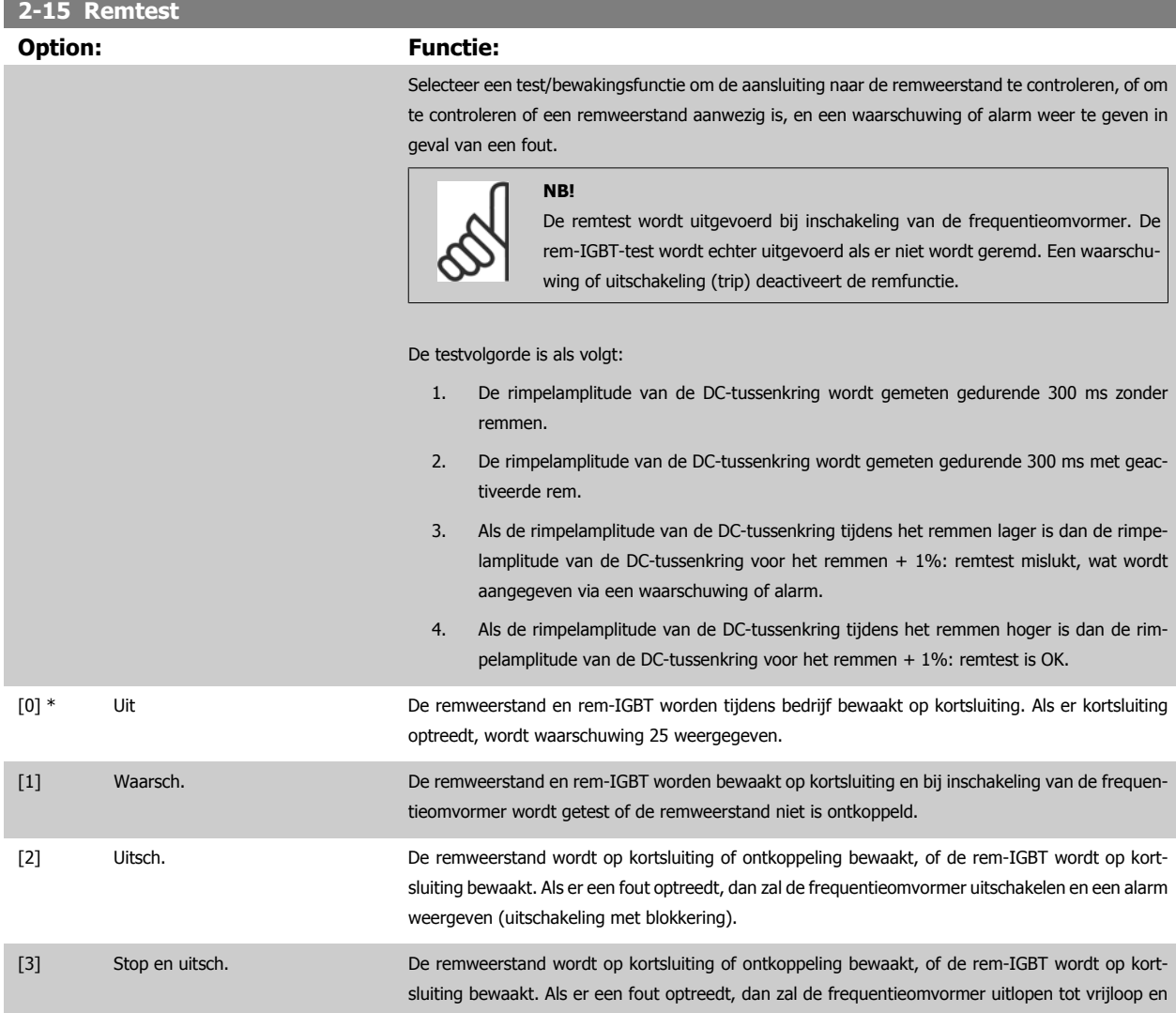

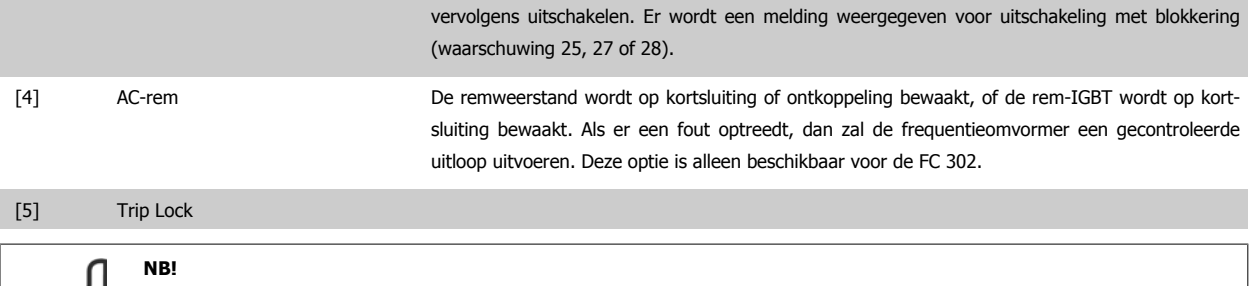

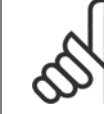

Om een waarschuwing die verband houdt met Uit [0] of Waarsch. [1] op te heffen, moet de netvoeding worden afgeschakeld en opnieuw worden aangesloten. De fout moet eerst worden opgeheven. Bij Uit [0] of Waarsch. [1] blijft de frequentieomvormer functioneren, zelfs als er een fout is gevonden.

Deze parameter is alleen actief bij frequentieomvormers met een ingebouwde dynamische rem.

## **4.3.1 2-2\* Mechanische rem**

Parameters voor de instellingen voor de besturing van een elektromagnetische (mechanische) rem, met name vereist voor hijstoepassingen. Om een mechanische rem te besturen, is een relaisuitgang (relais 01 of relais 02) of een geprogrammeerde digitale uitgang (klem 27 of 29) nodig. Deze uitgang moet op momenten dat de frequentieomvormer niet in staat is de motor te 'houden', bijvoorbeeld vanwege een te hoge belasting, gewoonlijk gesloten zijn. Selecteer Mechanische rembesturing [32] in Par. 5-40 [Functierelais](#page-68-0), Par. 5-30 Klem 27 dig. uitgang S Par. 5-31 Klem 29 dig. uitgang voor toepassingen met een elektromagnetische rem. Als Mech. rembest. [32] geselecteerd is, dan wordt de mechanische rem gesloten tijdens het starten totdat de uitgangsstroom hoger is dan het geselecteerde niveau in Par. 2-20 [Stroom bij vrijgave rem](#page-57-0). Tijdens het stoppen wordt de mechanische rem geactiveerd wanneer de snelheid lager wordt het ingestelde niveau in Par. 2-21 [Snelheid remactivering \[TPM\]](#page-57-0). Als de frequentieomvormer in een alarmtoestand of een overstroom- of overspanningstoestand terechtkomt, wordt de mechanische rem onmiddellijk ingeschakeld. Dit is ook het geval tijdens een veilige stop.

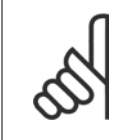

**NB!**

Functies voor beveiliging en uitschakelvertraging (Par. 14-25 Uitsch.vertr. bij Koppelbegr. en Par. 14-26 Uitschakelvertraging bij inverterfout) kunnen de activering van de mechanische rem in een alarmsituatie vertragen. Deze functies moeten zijn uitgeschakeld voor hijstoepassingen.

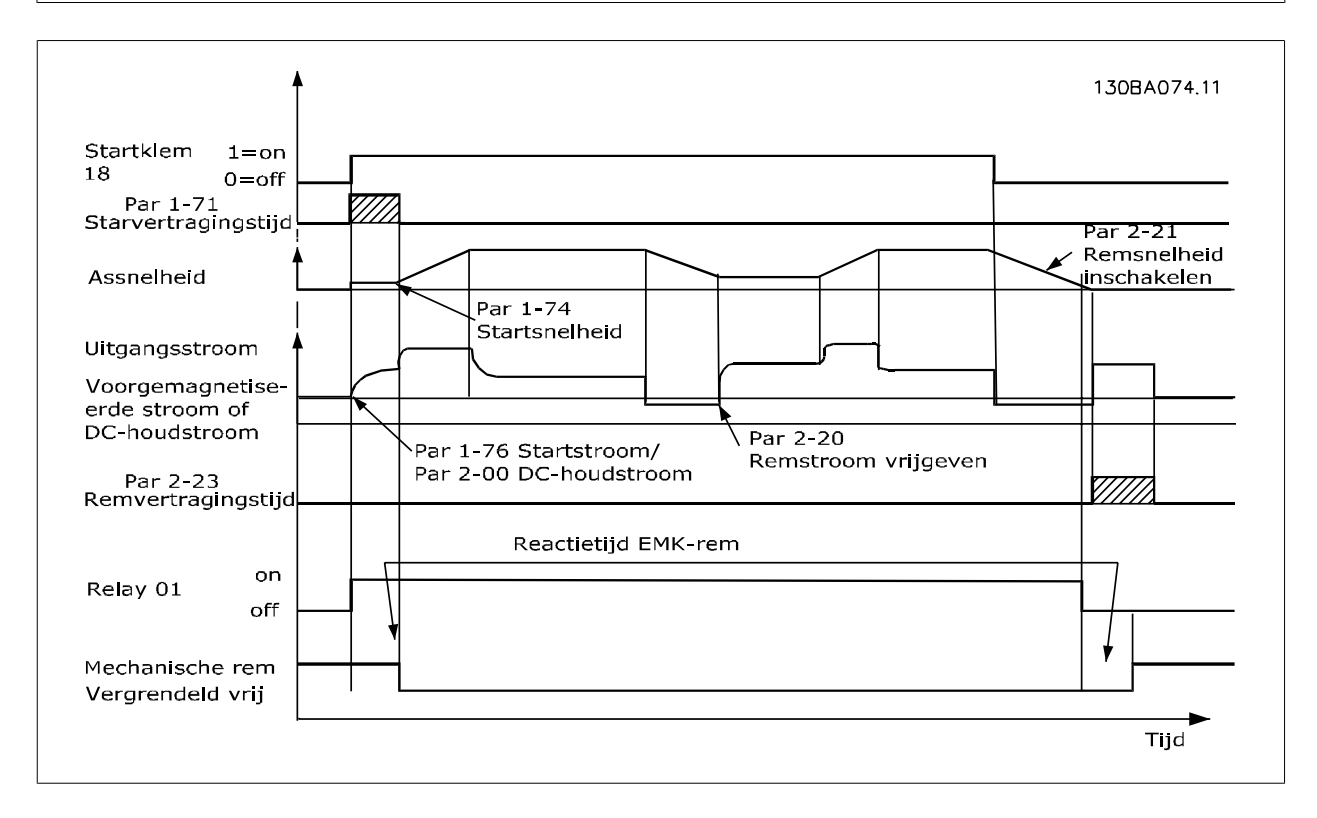

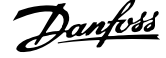

<span id="page-57-0"></span>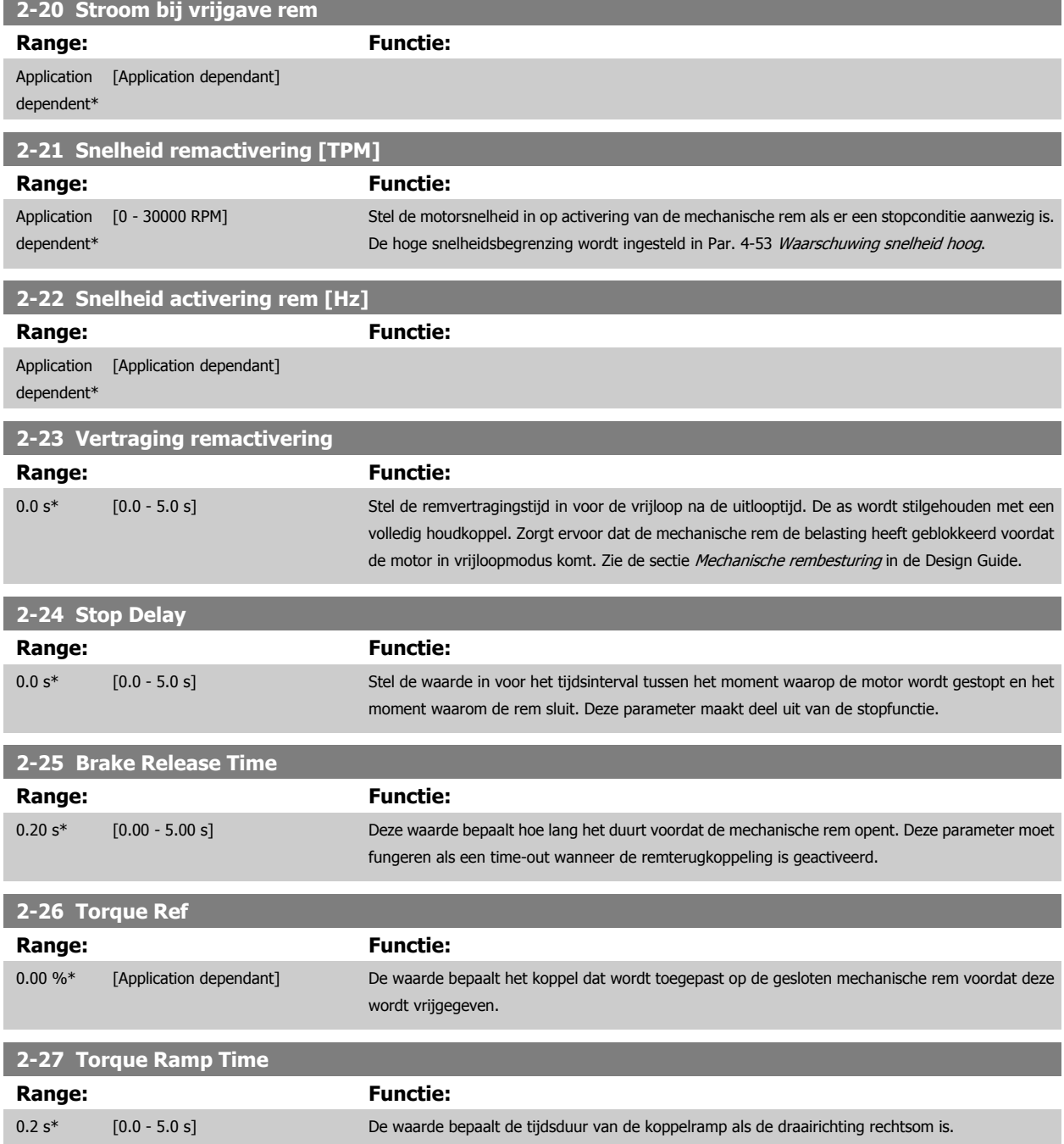

VLT® AutomationDrive FC 300 Bedienings-VLT® AutomationDrive FC 300 Bedienings-<br>
handleiding 4 Aanwijzingen voor het programmeren

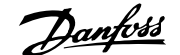

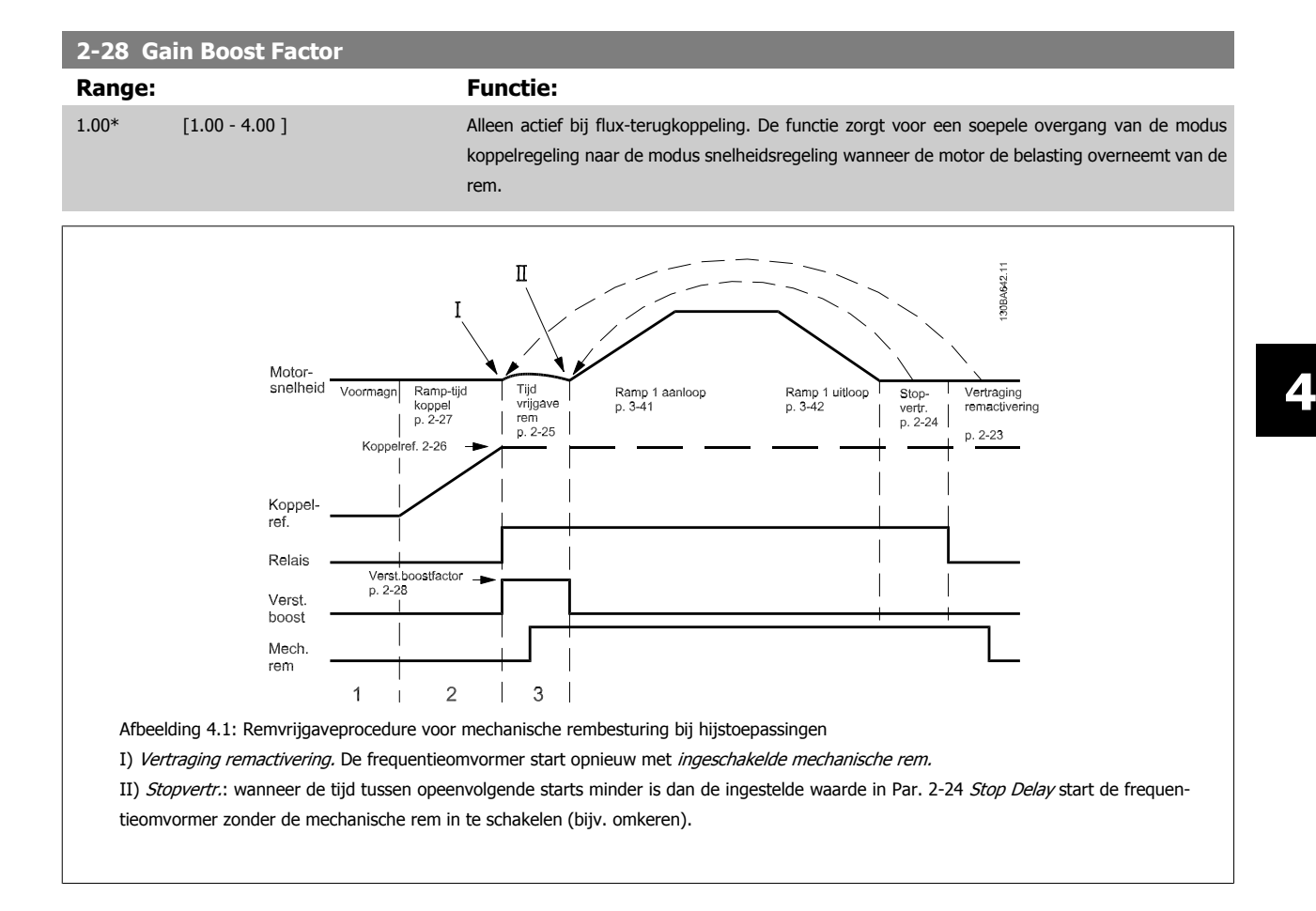

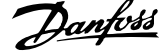

#### <span id="page-59-0"></span>**3-10 Ingestelde ref.**

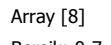

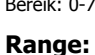

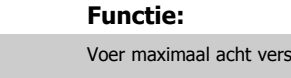

0.00 %\* [-100.00 - 100.00 %] Voer maximaal acht verschillende digitale referenties (0-7) in deze parameter in, door middel van arrayprogrammering. De digitale referentie wordt uitgedrukt als een percentage van de waarde Ref<sub>MAX</sub> (Par. 3-03 *[Max. referentie](#page-47-0)*) Als Ref<sub>MIN</sub> wordt ingesteld op een waarde anders dan 0 (Par. 3-02 [Minimumreferentie](#page-47-0)), wordt de digitale referentie berekend als een percentage van het volledige referentiebereik, d.w.z. op basis van het verschil tussen Ref<sub>MAX</sub> en Ref<sub>MIN</sub>. Vervolgens wordt de waarde opgeteld bij Ref<sub>MIN</sub>. Wanneer gebruik wordt gemaakt van digitale referenties, moet Ingesteld ref. bit 0/1/2 [16], [17] of [18] worden geselecteerd voor de betreffende digitale ingangen in parametergroep 5-1\*.

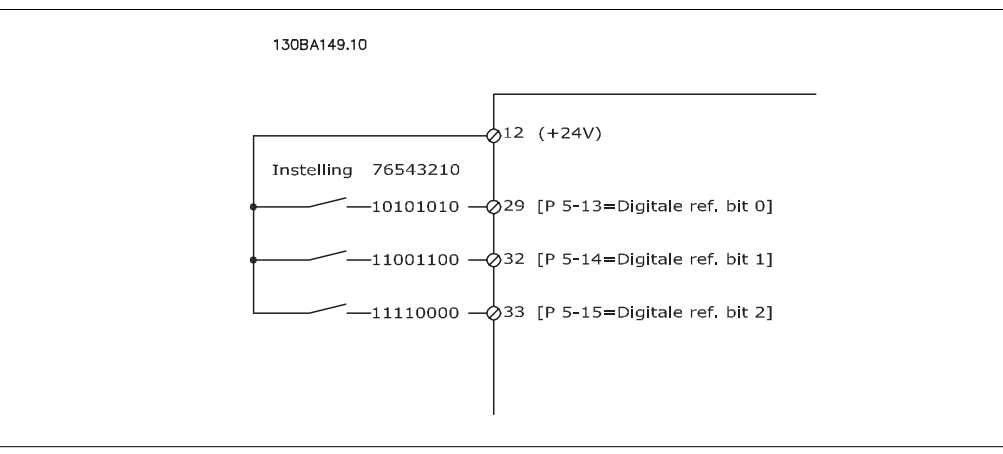

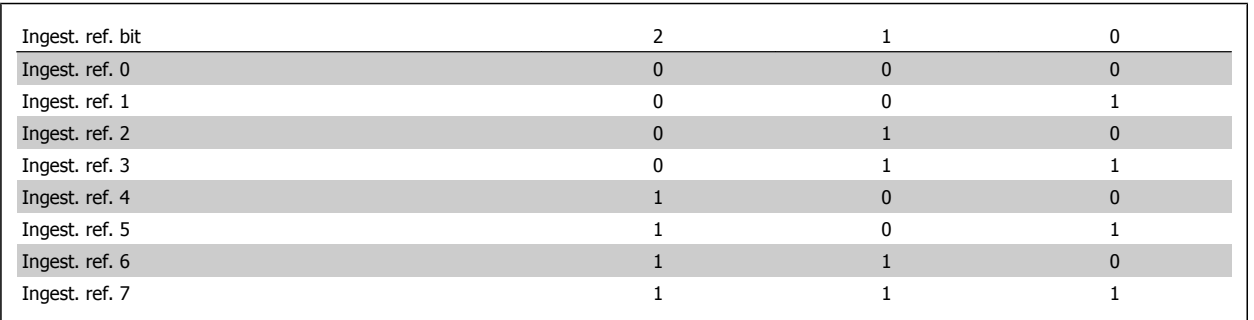

**3-11 Jog-snelh. [Hz]**

**Range: Functie:**

Application [Application dependant] dependent\*

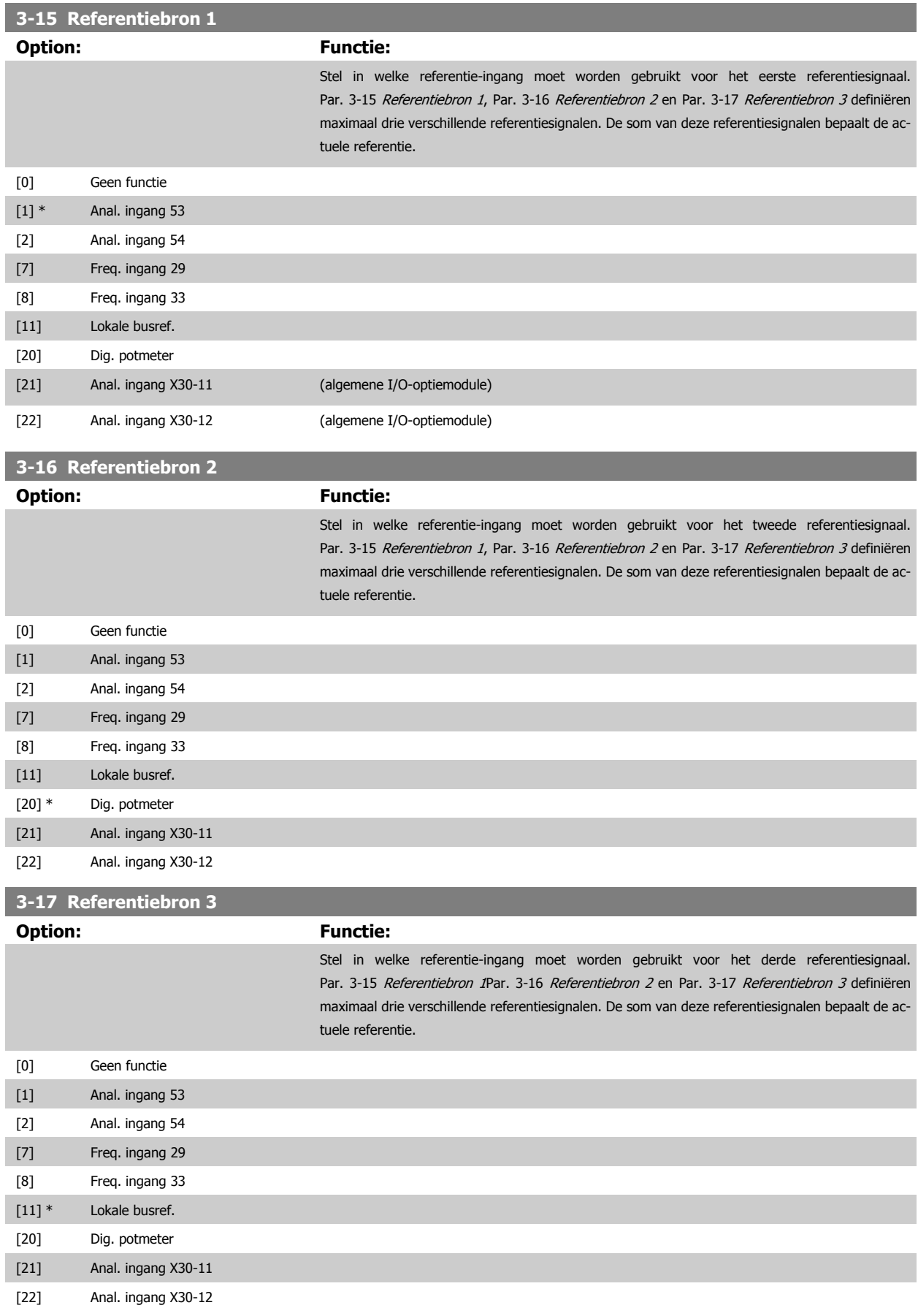

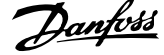

<span id="page-61-0"></span>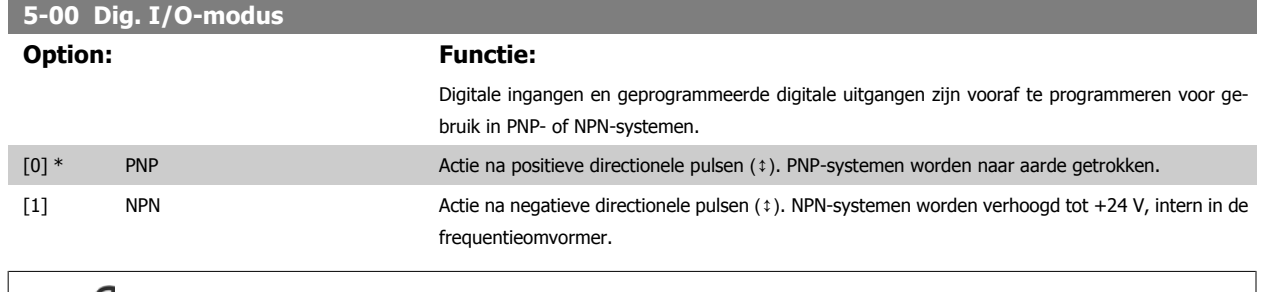

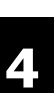

# **NB!**

Nadat deze parameter is gewijzigd, moet hij worden geactiveerd door de omvormer uit- en weer in te schakelen.

Deze parameter kan niet worden gewijzigd terwijl de motor loopt.

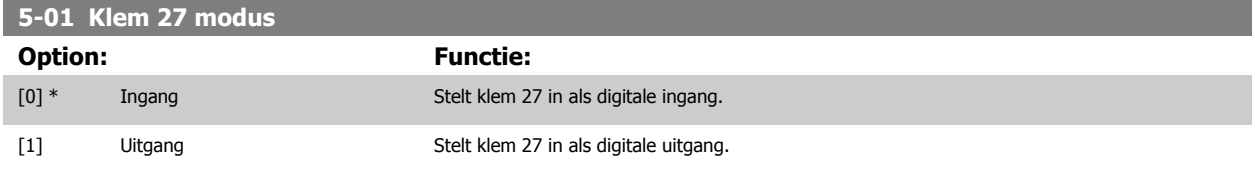

Deze parameter kan niet worden gewijzigd terwijl de motor loopt.

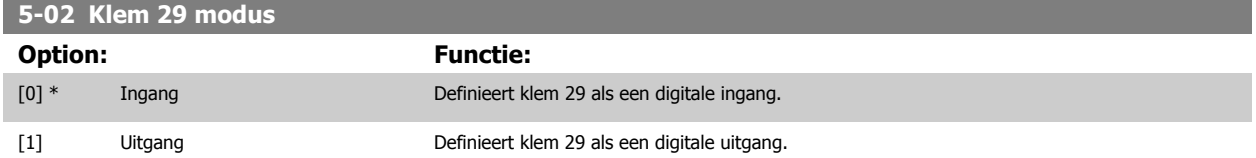

Deze parameter is alleen beschikbaar voor de FC 302.

Deze parameter kan niet worden gewijzigd terwijl de motor loopt.

## **4.3.2 5-1\* Dig. ingangen**

Parameters voor het configureren van de ingangsfuncties voor de ingangsklemmen.

De digitale ingangen worden gebruikt om verschillende functies van de frequentieomvormer in te stellen. Alle digitale ingangen kunnen worden ingesteld op de volgende functies:

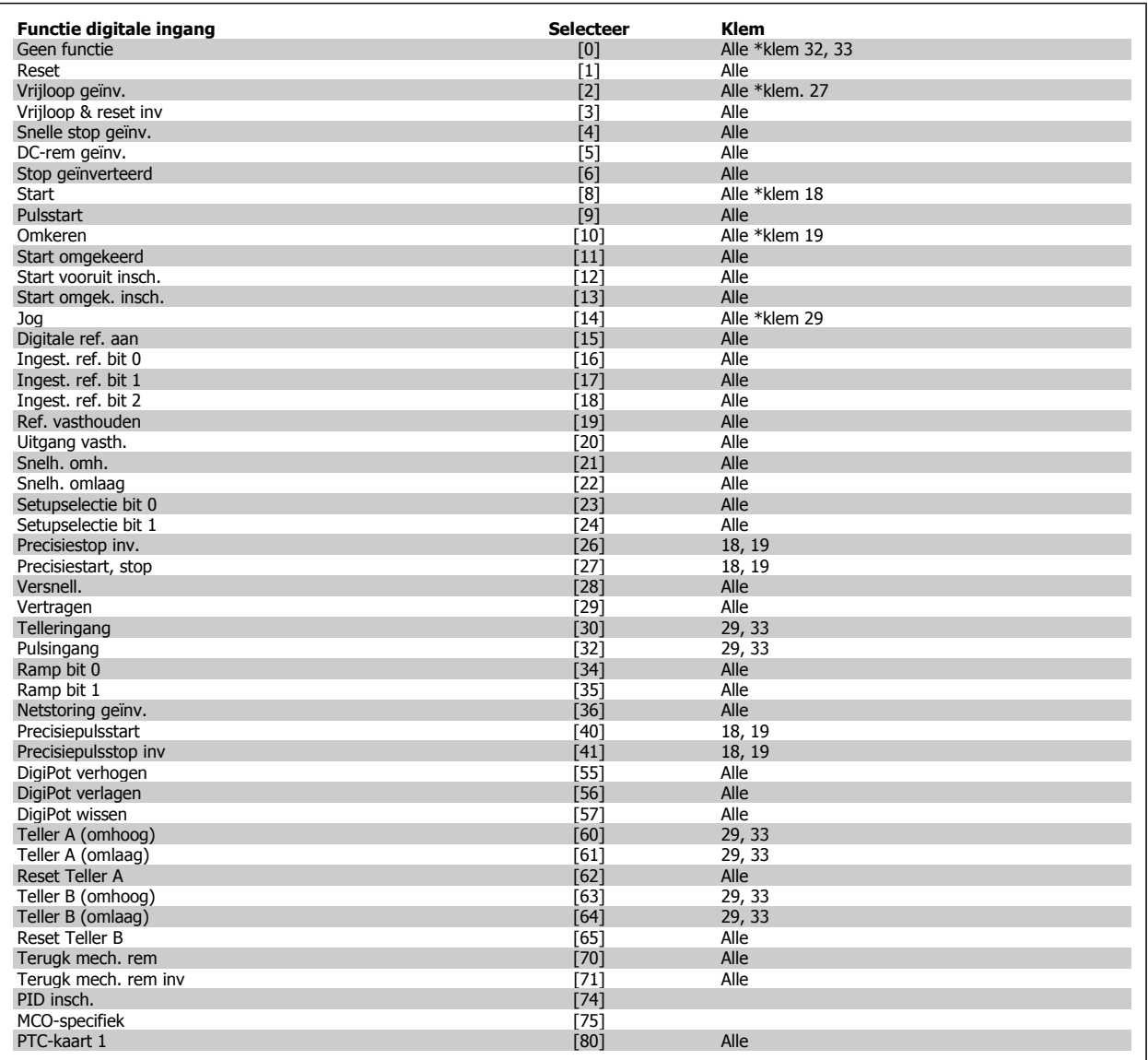

Standaard FC 300-klemmen zijn 18, 19, 27, 29, 32 en 33. MCB 101-klemmen zijn X30/2, X30/3 en X30/4. Klem 29 wordt alleen in de FC 302 gebruikt als uitgang.

Functies die specifiek zijn voor één digitale ingang worden in de betreffende parameter vermeld.

Alle digitale ingangen kunnen worden ingesteld op de volgende functies:

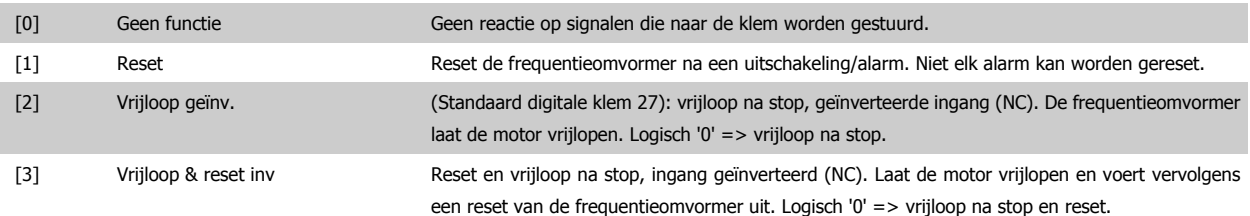

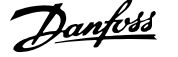

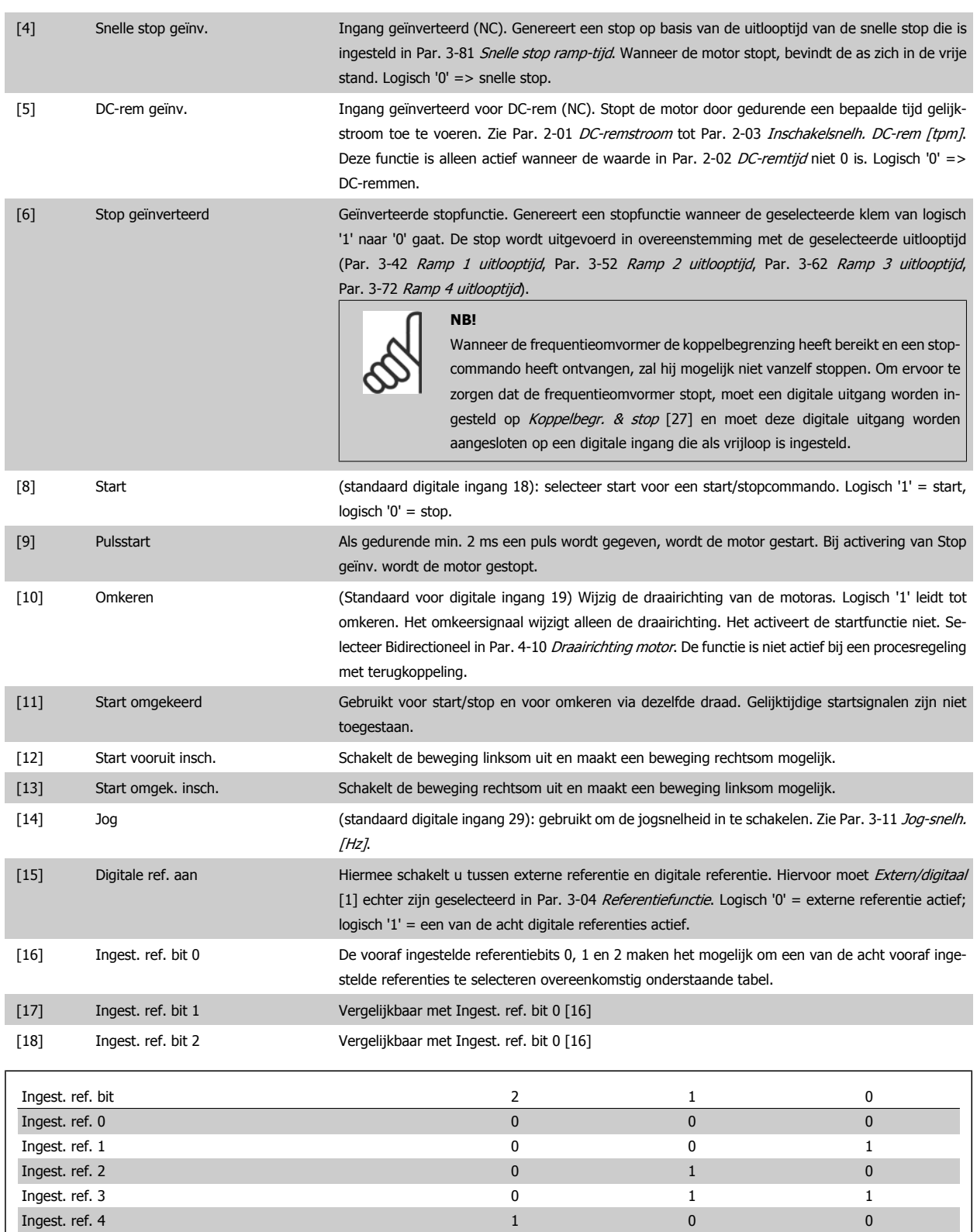

Ingest. ref. 5  $1$  0  $1$ Ingest. ref. 6  $\qquad \qquad 1$   $\qquad \qquad 1$  0 Ingest. ref. 7 1 1 1

bereik 0 - Par. 3-03 [Max. referentie](#page-47-0).

[19] Ref. vasthouden De referentie wordt vastgehouden en is nu het punt van inschakelen/de voorwaarde om Snelh. omh.

**4** 

en Snelh. omlaag te gebruiken. Als Snelh. omh./Snelh. omlaag wordt gebruikt, volgt de snelheidsverandering altijd ramp 2 (Par. 3-51 Ramp 2 aanlooptijd en Par. 3-52 Ramp 2 uitlooptijd) in het

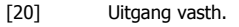

De motorfrequentie (Hz) wordt vastgehouden en is nu het inschakelpunt/de voorwaarde voor het gebruik van Snelh. omh. en Snelh. omlaag. Als Snelh. omh./Snelh. omlaag wordt gebruikt, volgt de snelheidsverandering altijd ramp 2 (Par. 3-51 Ramp 2 aanlooptijd en Par. 3-52 Ramp 2 uitlooptijd) in het bereik 0 - Par. 1-23 [Motorfrequentie](#page-45-0).

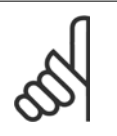

**NB!**

Als Uitgang vasth. actief is, kan de frequentieomvormer niet gestopt worden via een laag 'start [8]'-signaal. De frequentieomvormer wordt gestopt via een klem die is ingesteld op Vrijloop geïnv. [2] of Vrijloop & reset inv.

[21] Snelh. omh. Selecteer Snelh. omh. en Snelh. omlaag als digitale besturing voor het verhogen/verlagen van de snelheid is gewenst (motorpotentiometer). Selecteer Ref. vasthouden of Uitgang vasth. om deze functie te activeren. Als Snelh. omh./omlaag korter dan 400 ms wordt geactiveerd, wordt de totale referentie verhoogd/verlaagd met 0,1%. Als Snelh. omh./omlaag langer dan 400 ms wordt geactiveerd, zal de totale referentie de instelling in aan/uitloopparameter 3-x1/3-x2 volgen.

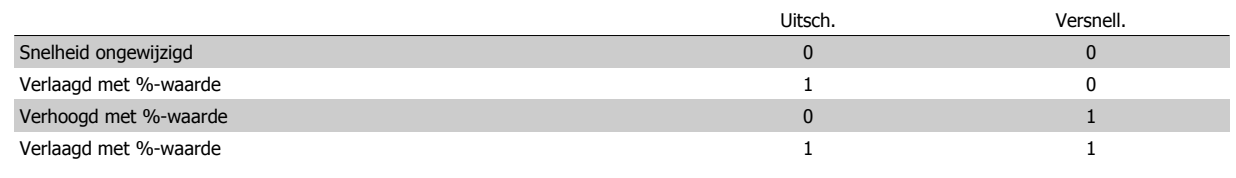

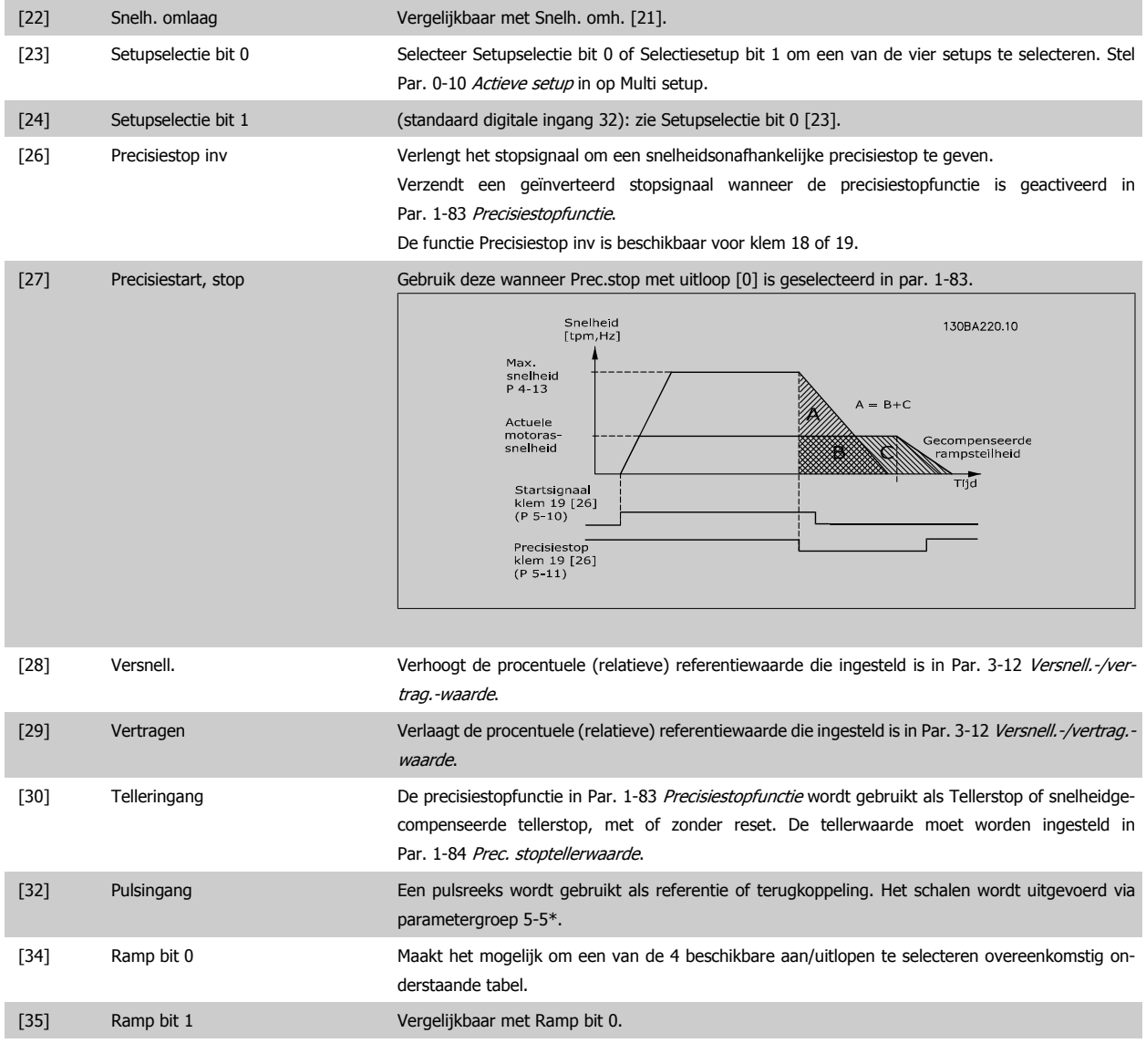

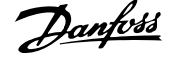

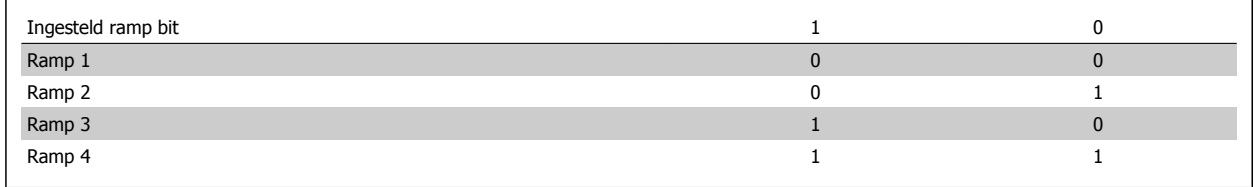

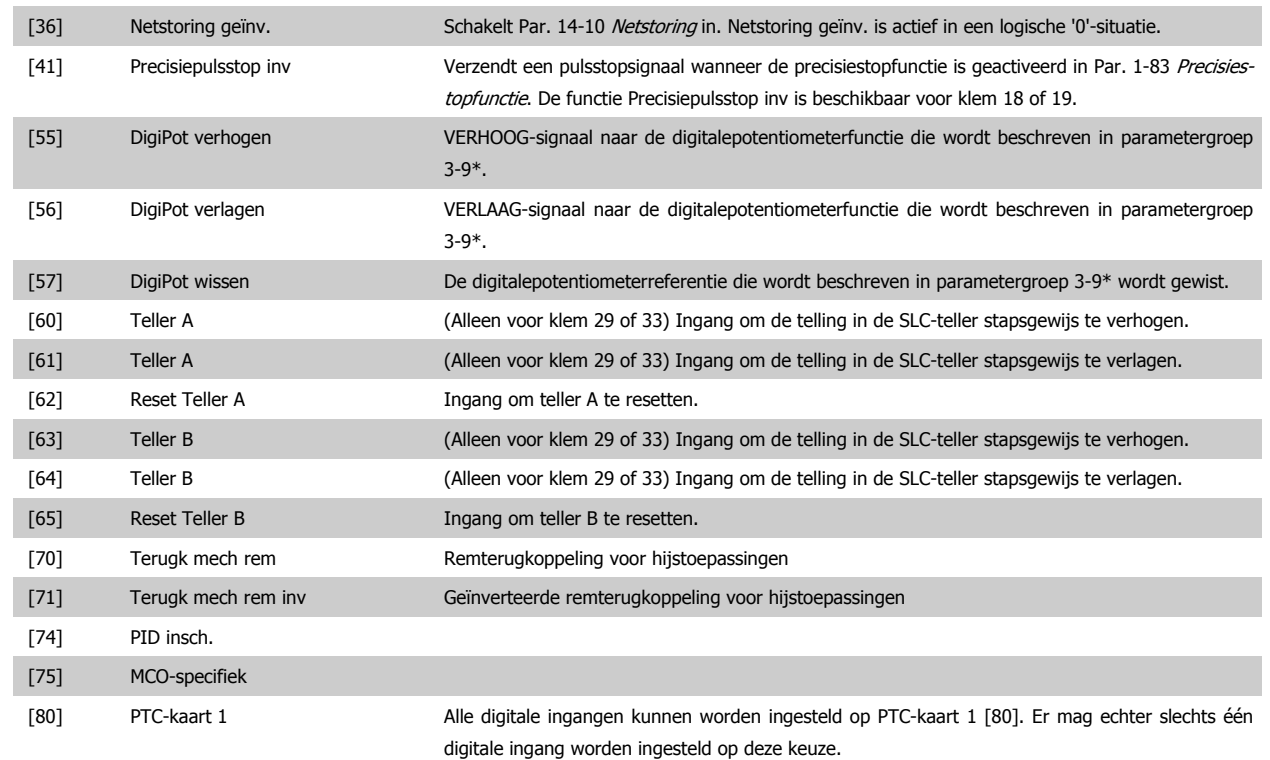

## **4.3.3 5-3\* Dig. uitgangen**

Parameters voor het configureren van de uitgangsfuncties voor de uitgangsklemmen. De 2 digitale halfgeleideruitgangen zijn gemeenschappelijk voor klem 27 en 29. Stel de I/O-functie voor klem 27 in Par. 5-01 [Klem 27 modus](#page-61-0) in en stel de I/O-functie voor klem 29 in Par. 5-02 [Klem 29 modus](#page-61-0). Deze parameters kunnen niet worden gewijzigd wanneer de motor loopt.

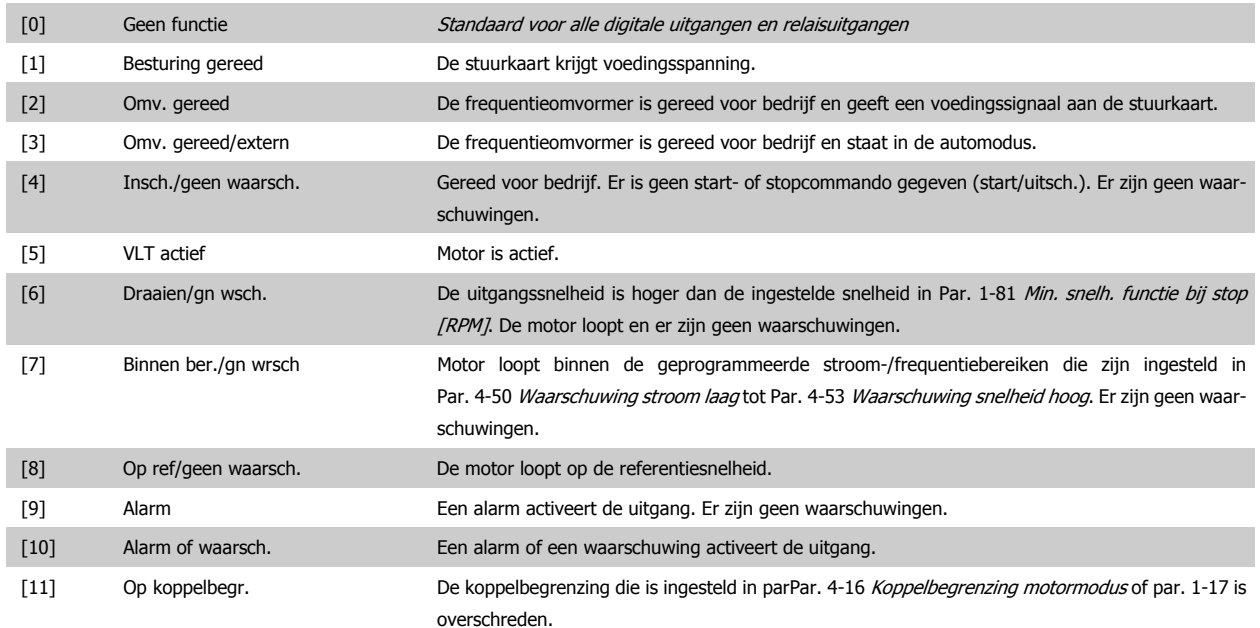

## VLT® AutomationDrive FC 300 Bedieningshandleiding and a anwijzingen voor het programmeren

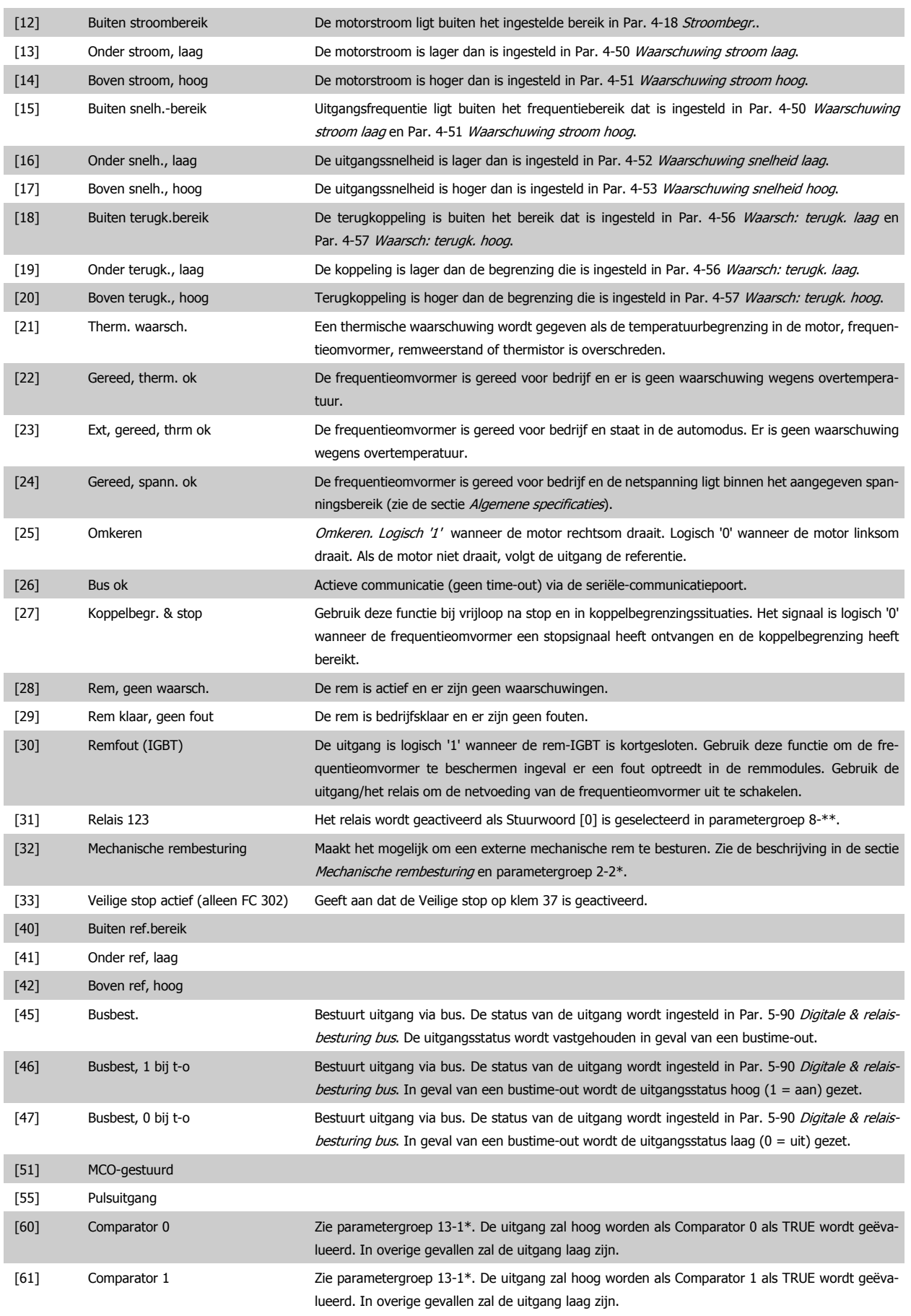

## 4 Aanwijzingen voor het programmeren

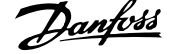

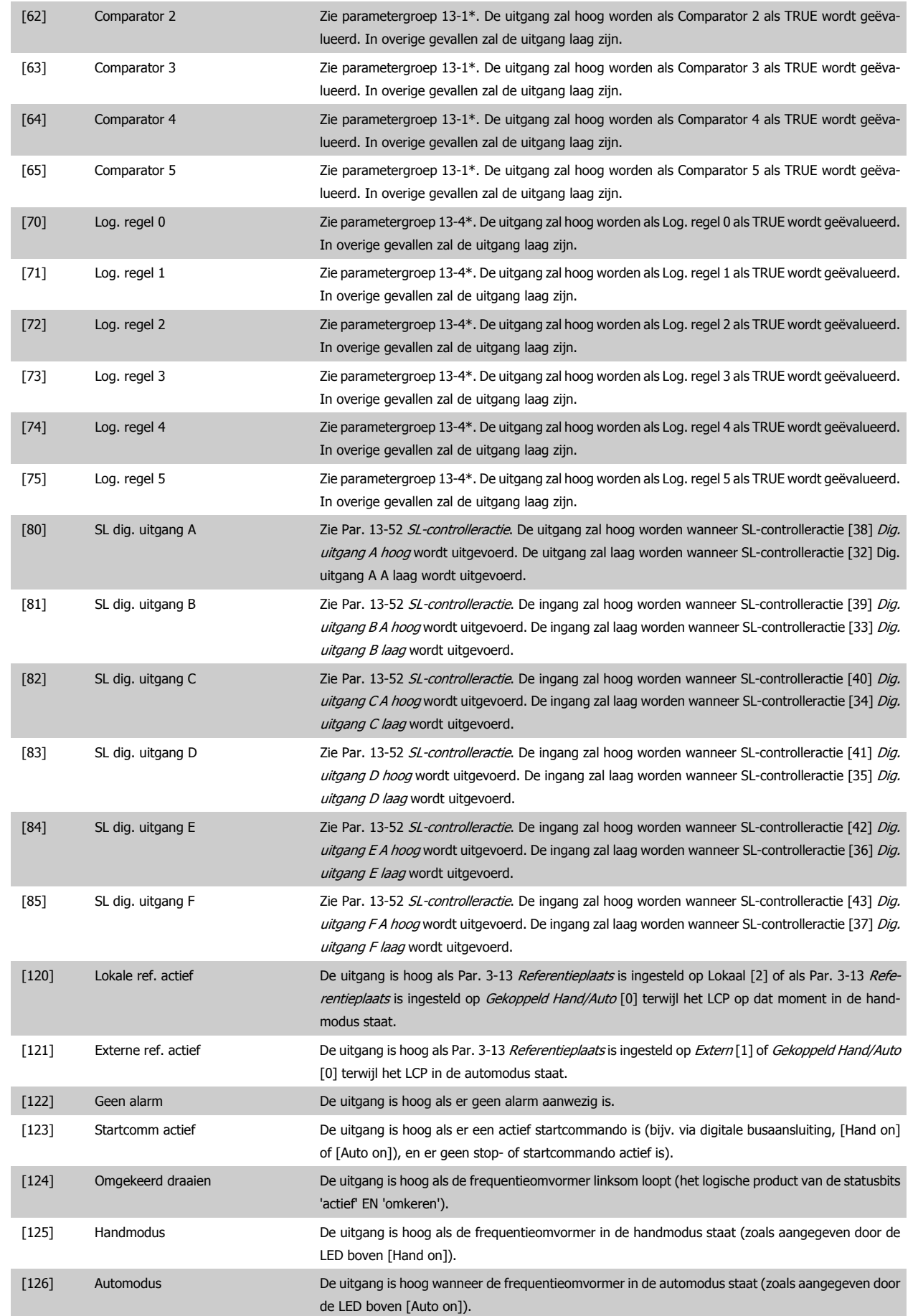

## <span id="page-68-0"></span>**5-40 Functierelais**

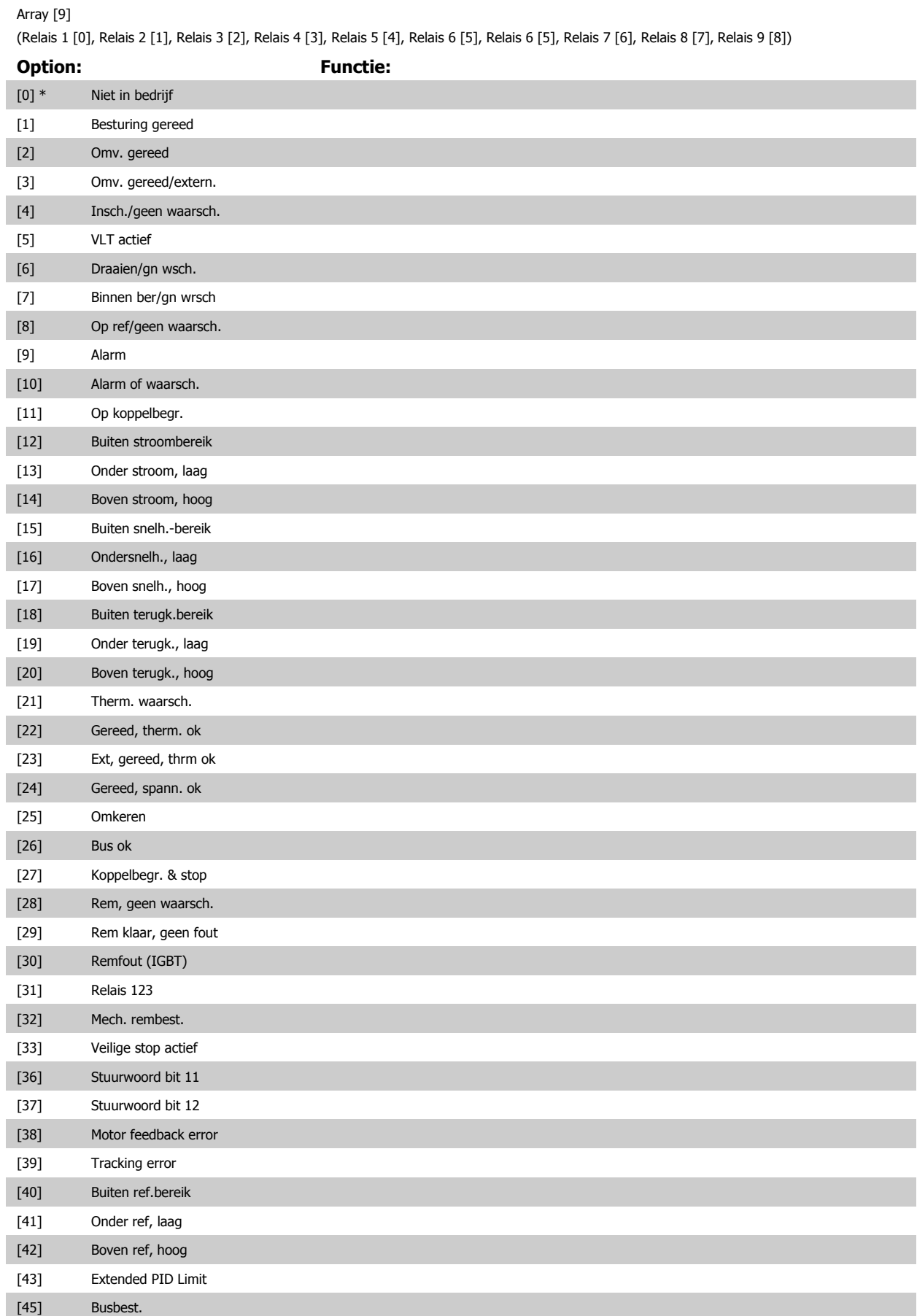

## <span id="page-69-0"></span>4 Aanwijzingen voor het programmeren

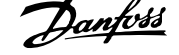

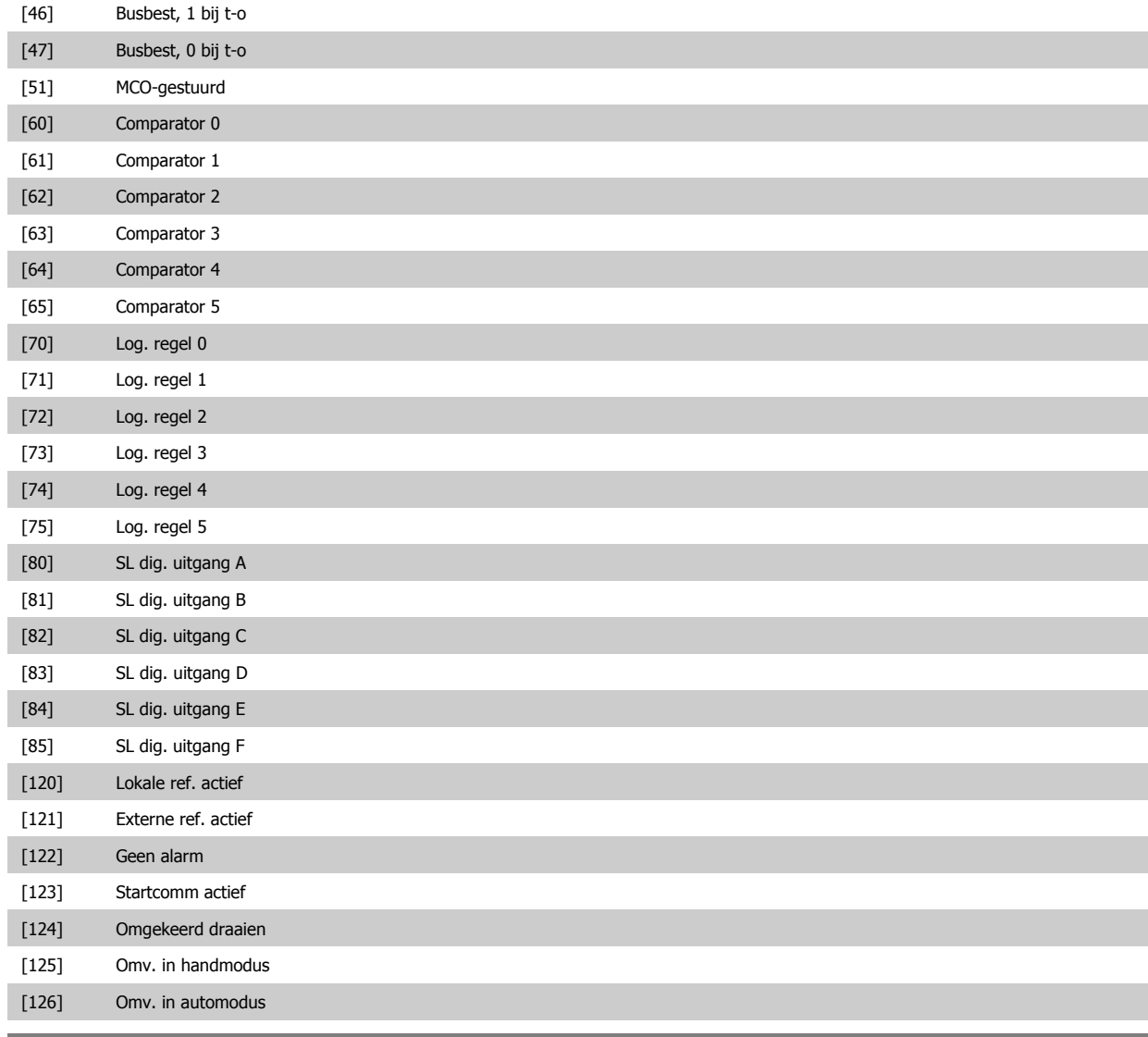

**14-22 Bedrijfsmodus**

**4** 

## **Option: Functie:**

Gebruik deze parameter om normaal bedrijf te specificeren, tests uit te voeren of alle parameters behalve Par. 15-03 Inschakelingen, Par. 15-04 x Overtemp. en Par. 15-05 x Overspann. te initialiseren. Deze functie is alleen actief wanneer het afgegeven vermogen wordt teruggevoerd naar de frequentieomvormer. Selecteer Normaal bedrijf [0] voor normaal bedrijf van de frequentieomvormer met de motor in de geselecteerde toepassing. Selecteer *Stuurkaarttest* [1] om de analoge en digitale ingangen en de +10 V-stuurspanning te controleren. Voor deze test is een teststekker met interne aansluitingen nodig. Ga voor de stuurkaarttest als volgt te werk: 1. Selecteer Stuurkaarttest [1]. 2. Schakel de netvoeding af en wacht tot de displayverlichting uit gaat. 3. Zet de schakelaars S201 (A53) en S202 (A54) = 'AAN'/I. 4. Plaats de teststekker (zie hieronder). 5. Sluit aan op de netvoeding. 6. Voer diverse tests uit. 7. De resultaten worden weergegeven op het LCP en de frequentieomvormer komt in een oneindige lus terecht.

VLT® AutomationDrive FC 300 Bedienings-VLT<sup>®</sup> AutomationDrive FC 300 Bedienings-<br>
handleiding 14 Aanwijzingen voor het programmeren

8. Par. 14-22 [Bedrijfsmodus](#page-69-0) wordt automatisch ingesteld op Normaal bedrijf. Schakel na het uitvoeren van een stuurkaarttest de frequentieomvormer af en weer in om in Normaal bedrijf op te starten.

## **Als de test succesvol is**:

Uitlezing LCP: Stuurkaart OK.

Schakel de netvoeding af en verwijder de teststekker. De groene LED op de stuurkaart zal gaan branden.

#### **Als de test mislukt:**

Uitlezing LCP: Stuurkaart I/O-fout.

Vervang de frequentieomvormer of de stuurkaart. De rode LED op de stuurkaart gaat branden. Teststekkers (verbind de volgende klemmen met elkaar): 18 - 27 - 32; 19 - 29 - 33; 42 - 53 - 54

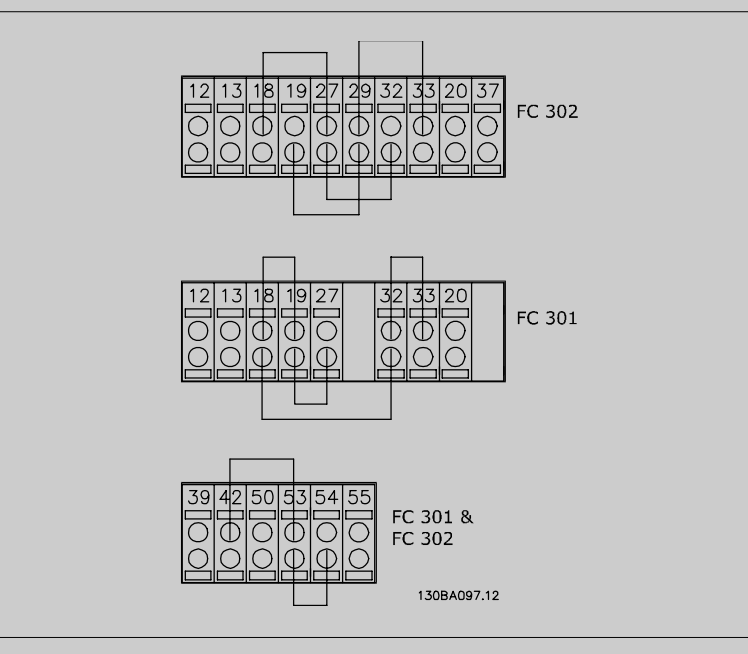

Selecteer Initialisatie [2] om alle parameterwaarden terug te zetten naar de standaardinstelling, met uitzondering van Par. 15-03 *Inschakelingen*, Par. 15-04 x Overtemp. en Par. 15-05 x Overspann.. De frequentieomvormer zal bij de eerstvolgende inschakeling resetten. Hierbij wordt ookPar. 14-22 [Bedrijfsmodus](#page-69-0) teruggezet naar de standaardinstelling Normaal bedrijf

[0].

[0] \* Normaal bedrijf [1] Stuurkaarttest [2] Initialisatie [3] Bootmodus **14-50 RFI-filter Option: Functie:** [0] Uit Uit Selecteer Uit [0] alleen als de frequentieomvormer gevoed wordt via een geïsoleerde netbron, d.w.z. via een speciale IT-netbron. In deze modus worden de interne RFI-condensatoren tussen het chassis en het RFI-filtercircuit uitgeschakeld om beschadiging van de tussenkring te voorkomen en de aardlekstromen te reduceren conform IEC 61800-3. [1] \* Aan Selecteer Aan [1] om ervoor te zorgen dat de frequentieomvormer voldoet aan de EMC-normen. **15-43 Softwareversie Range: Functie:** 0 N/A\* [0 - 0 N/A] Geef de gecombineerde softwareversie( of 'pakketversie') weer, bestaande uit vermogenssoftware en besturingssoftware.

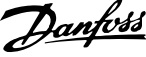

# **4.4 Parameterlijsten**

## Wijzigingen tijdens bedrijf

'TRUE' (WAAR) betekent dat de parameter kan worden gewijzigd terwijl de frequentieomvormer in bedrijf is en 'FALSE' (ONWAAR) betekent dat deze moet worden stopgezet voordat er een wijziging kan worden doorgevoerd.

#### 4-Set-up (4-setup)

'All set-up' (alle setups): de parameters kunnen afzonderlijk worden ingesteld in elk van de vier setups, d.w.z. dat elke parameter vier verschillende waarden kan hebben.

'1 set-up': de gegevenswaarde is hetzelfde in alle setups.

### Conversie-index:

Het getal verwijst naar een conversiecijfer dat wordt gebruikt bij het lezen van en schrijven naar de frequentieomvormer.

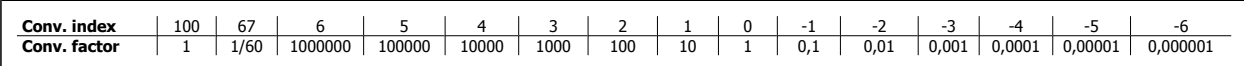

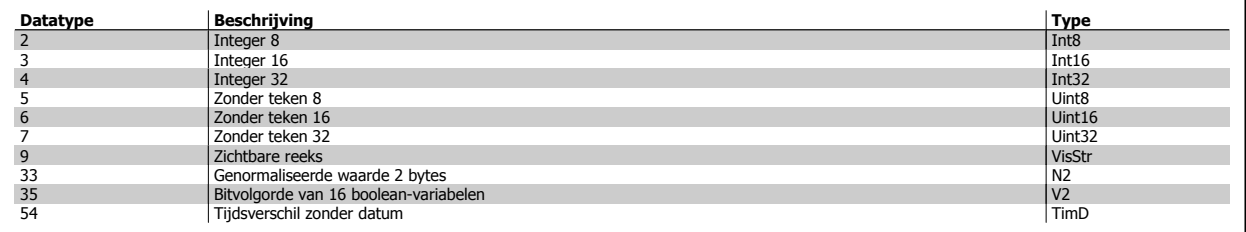

Zie de Design Guide voor meer informatie over datatype 33, 35 en 54.
VLT® AutomationDrive FC 300 Bedienings-VLT® AutomationDrive FC 300 Bedienings-<br>
handleiding 4 Aanwijzingen voor het programmeren

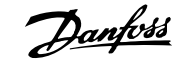

De parameters voor de frequentieomvormer zijn verdeeld in diverse parametergroepen om een eenvoudige selectie van de juiste parameters mogelijk te maken voor een optimale werking van de frequentieomvormer.

0-\*\* Bedienings- en displayparameters voor de basisinstellingen van de frequentieomvormer

1-\*\* De belastings- en motorparameters; deze bevatten alle parameters die betrekking hebben op de belasting en de motor

2-\*\* Remparameters

3-\*\* Referenties en aan/uitloopparameters, inclusief de DigiPot-functie

- 4-\*\* Begrenzingen en waarschuwingen; instelling van begrenzingen en waarschuwingsparameters
- 5-\*\* Digitale in- en uitgangen, inclusief relaisbesturingen
- 6-\*\* Analoge in- en uitgangen
- 7-\*\* Regelaars; parameters voor het instellen van snelheids- en procesregelingen
- 8-\*\* Communicatie- en optieparameters; instelling van de parameters voor de FC RS485 en FC USB-poorten.
- 9-\*\* Profibus-parameters
- 10-\*\* DeviceNet- en CAN-veldbusparameters
- 13-\*\* Smart Logic Control-parameters
- 14-\*\* Parameters voor speciale functies
- 15-\*\* Parameters m.b.t. omvormergegevens
- 16-\*\* Uitleesparameters
- 17-\*\* Encoderoptieparameters
- 32-\*\* Basisparameters voor MCO 305
- 33-\*\* Geavanceerde parameters voor MCO 305
- 34-\*\* Uitleesparameters voor MCO-gegevens

Parameterbeschrijving and a standaardwaarde 4-set-up

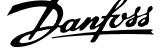

Conversie-index Type

Wijzigen tij-

## **4.4.1 0-\*\* Bediening/display**

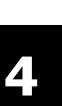

Par.

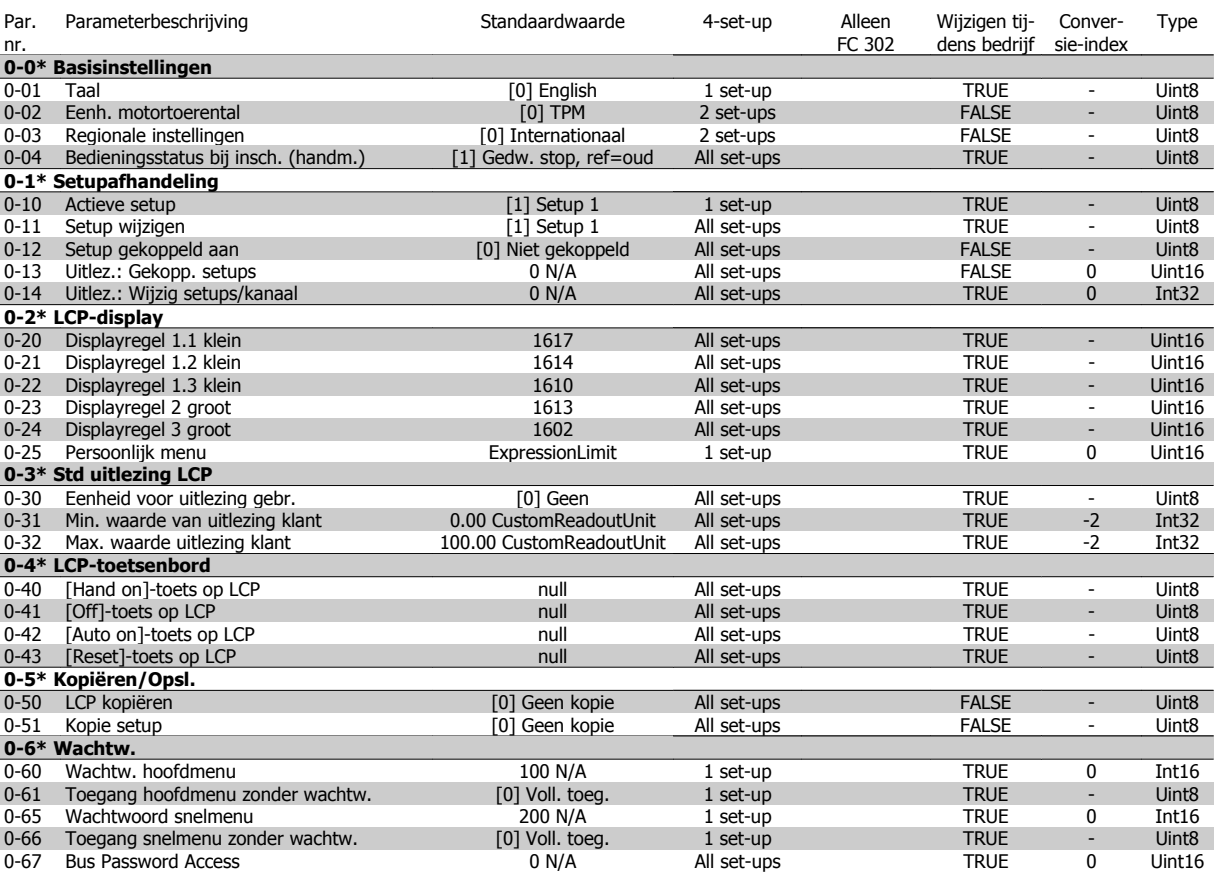

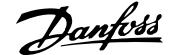

## **4.4.2 1-\*\* Belasting & motor**

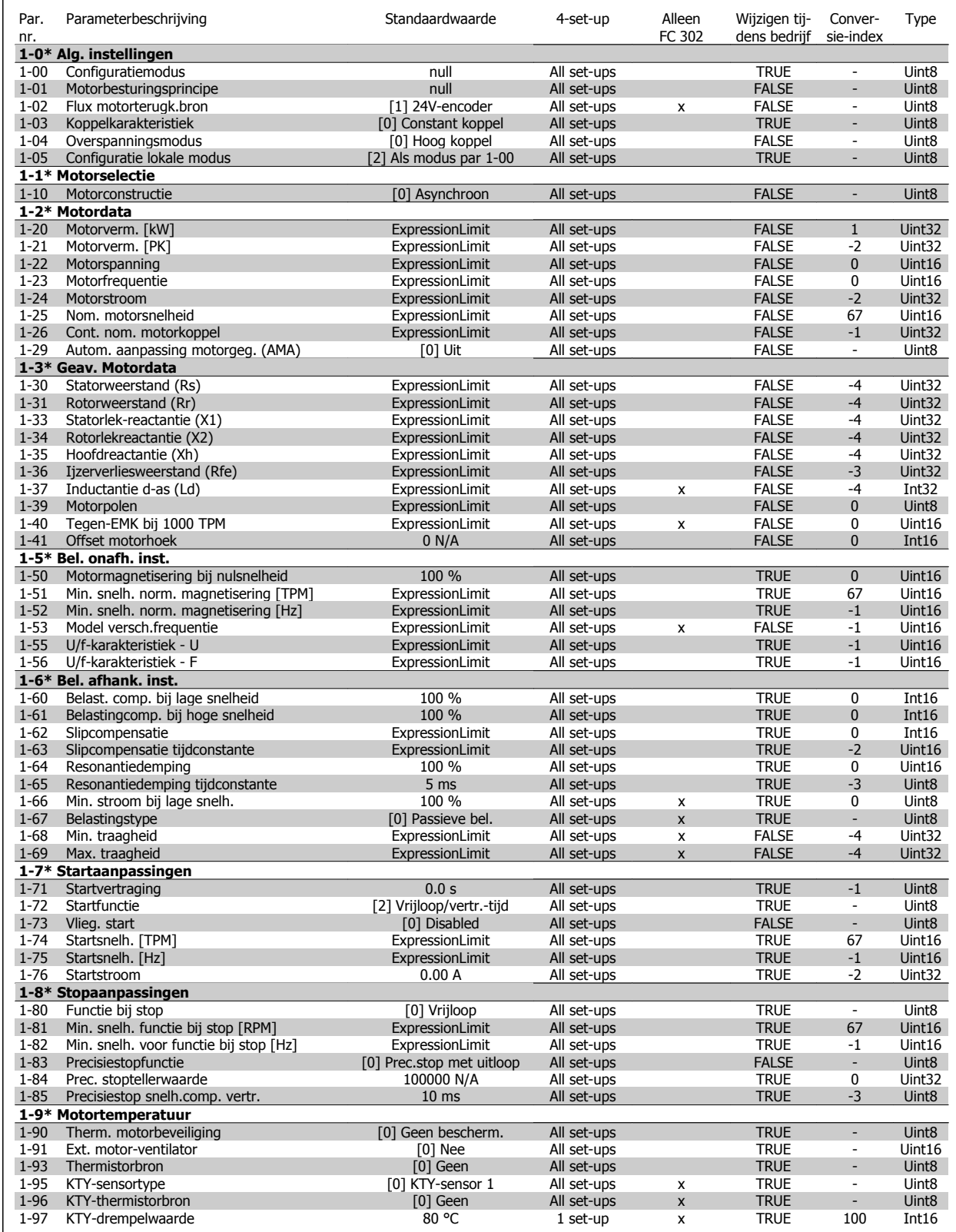

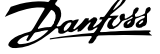

## **4.4.3 2-\*\* Remmen**

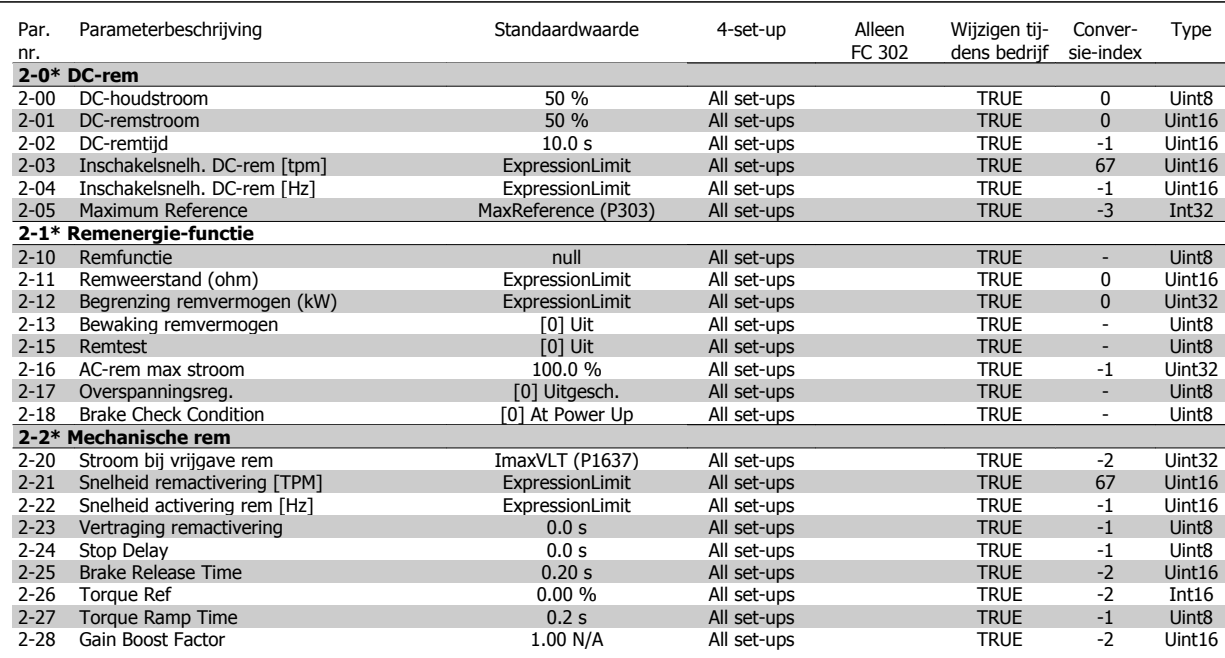

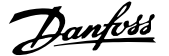

## **4.4.4 3-\*\* Ref./Ramp.**

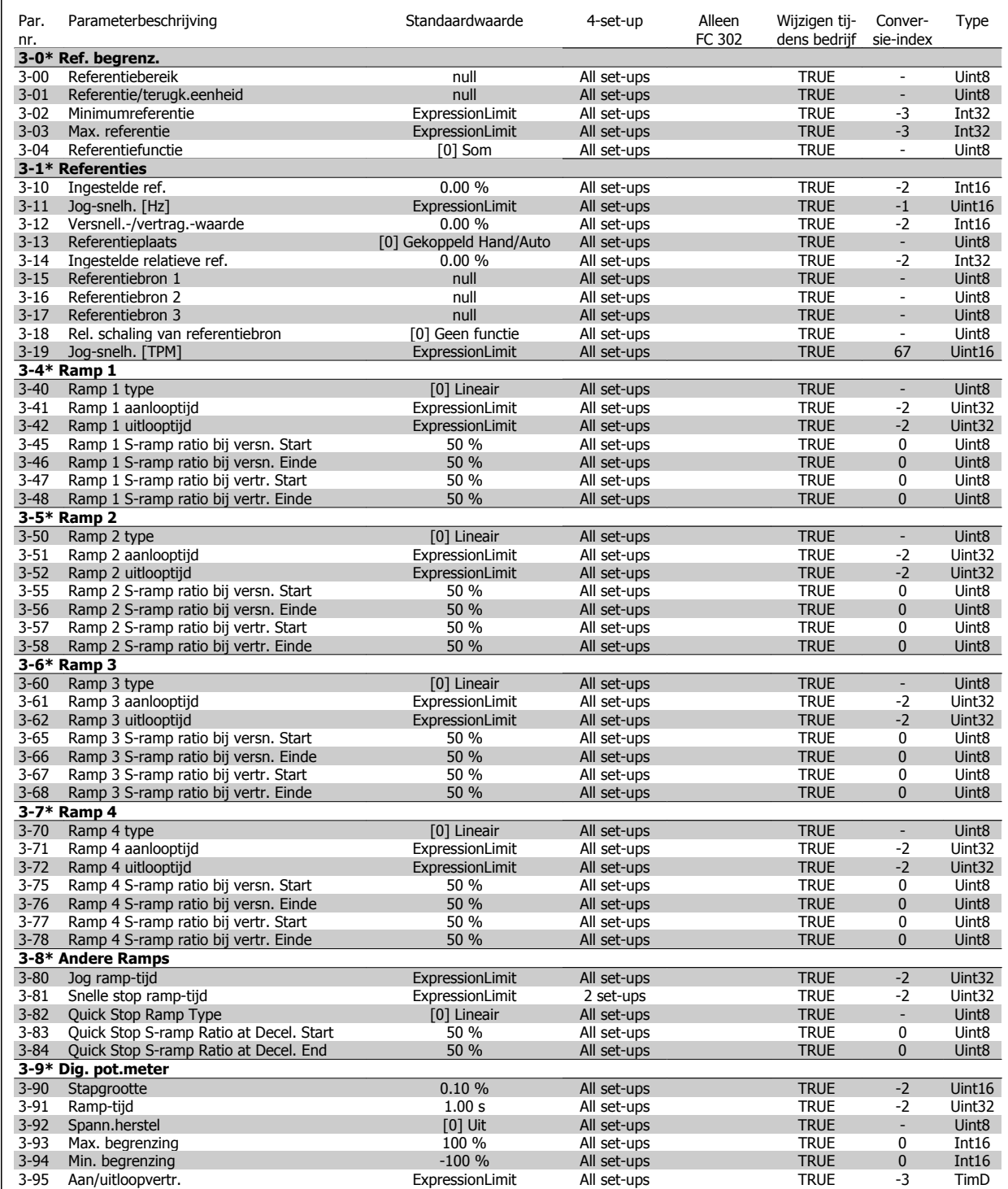

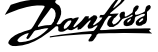

## **4.4.5 4-\*\* Begr./waarsch.**

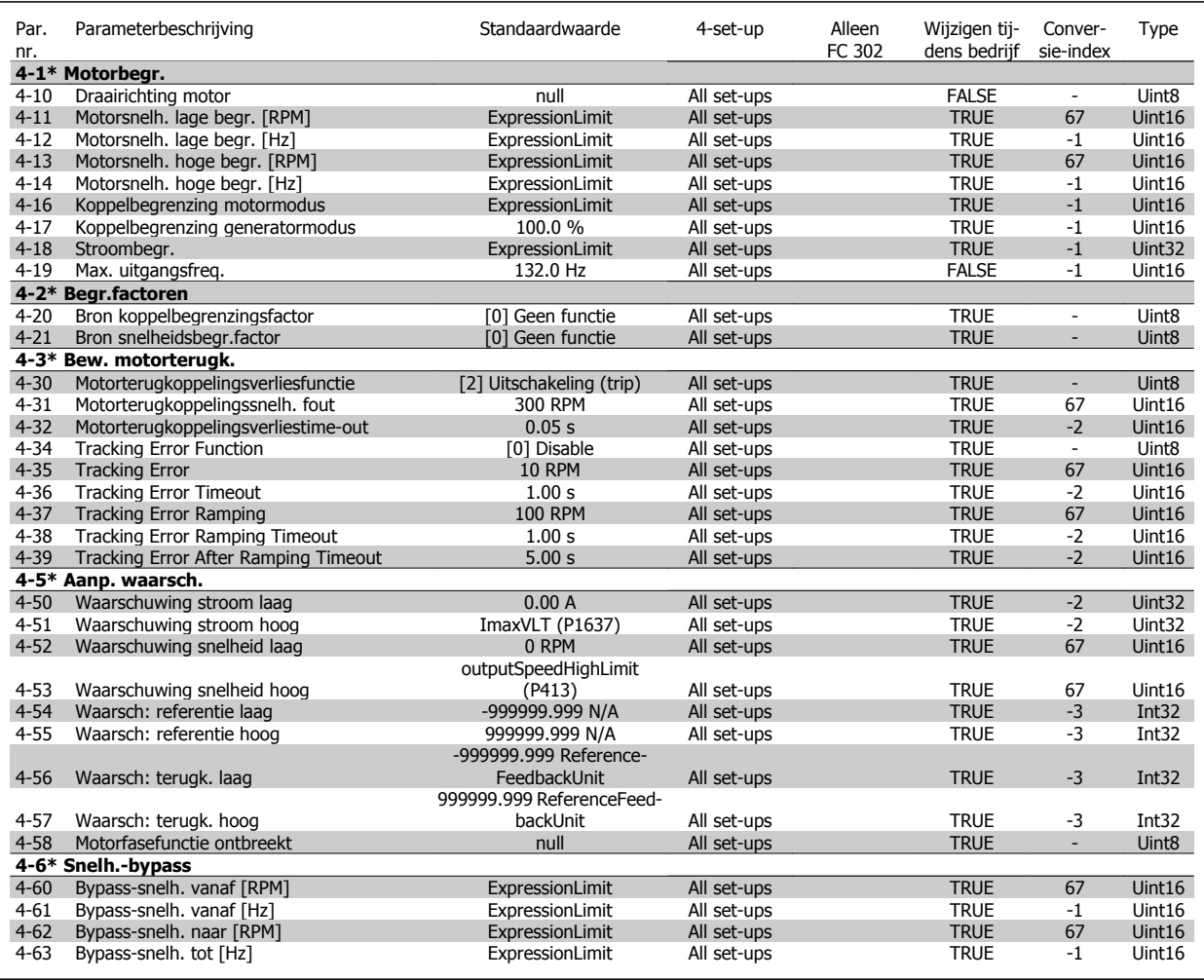

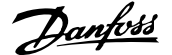

## **4.4.6 5-\*\* Digitaal In/Uit**

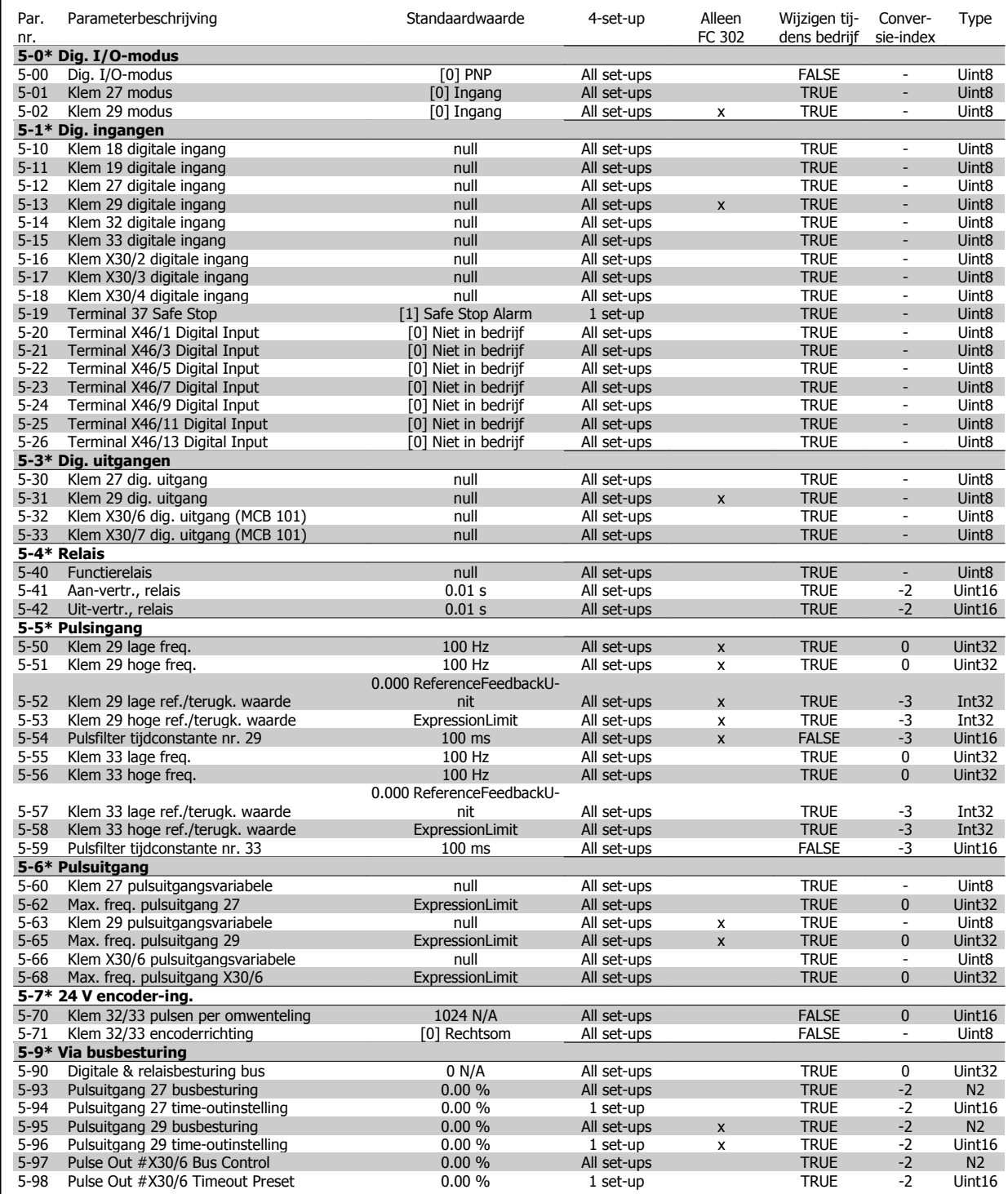

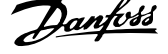

## **4.4.7 6-\*\* Analoog In/Uit**

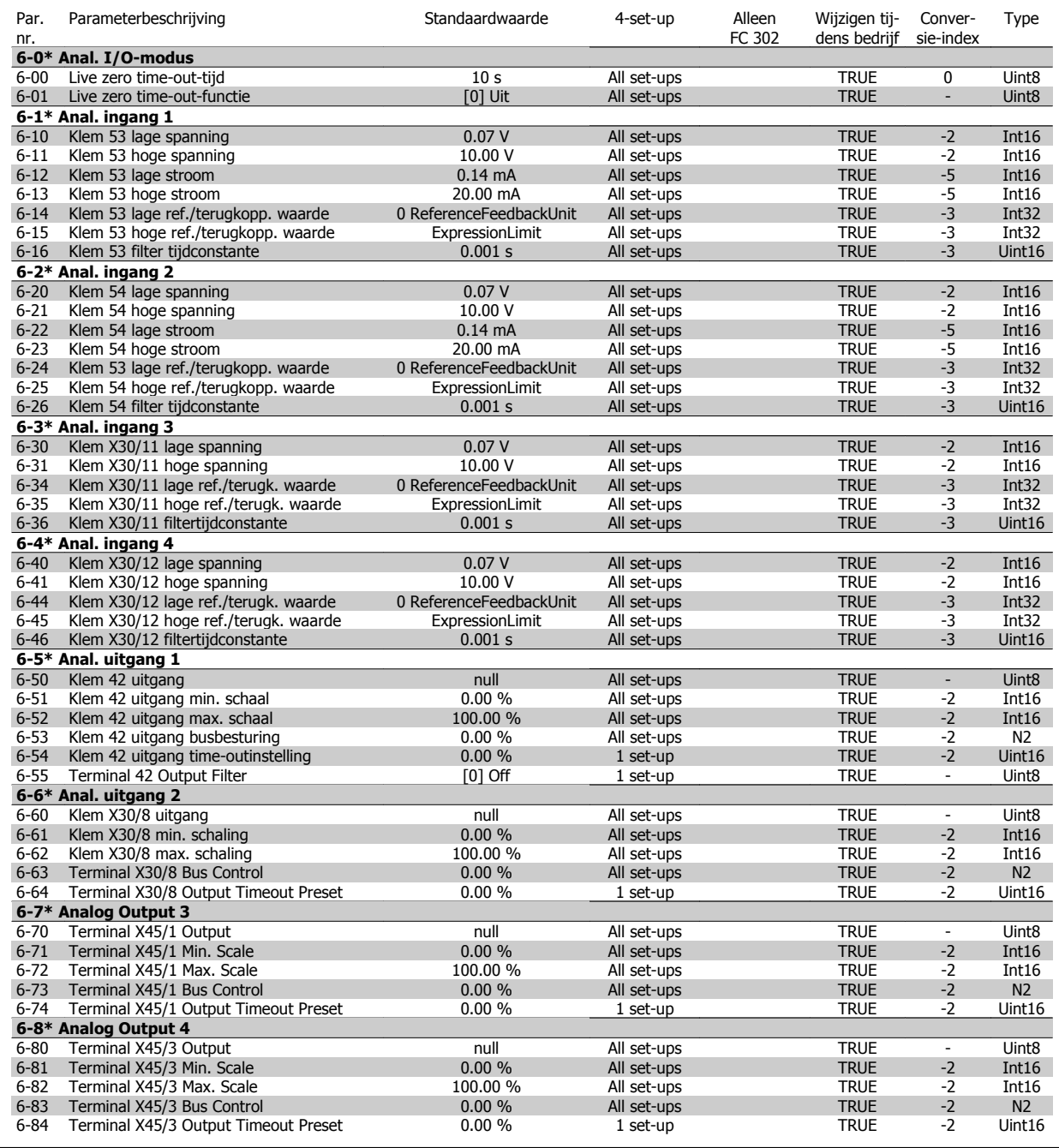

## **4.4.8 7-\*\* Regelaars**

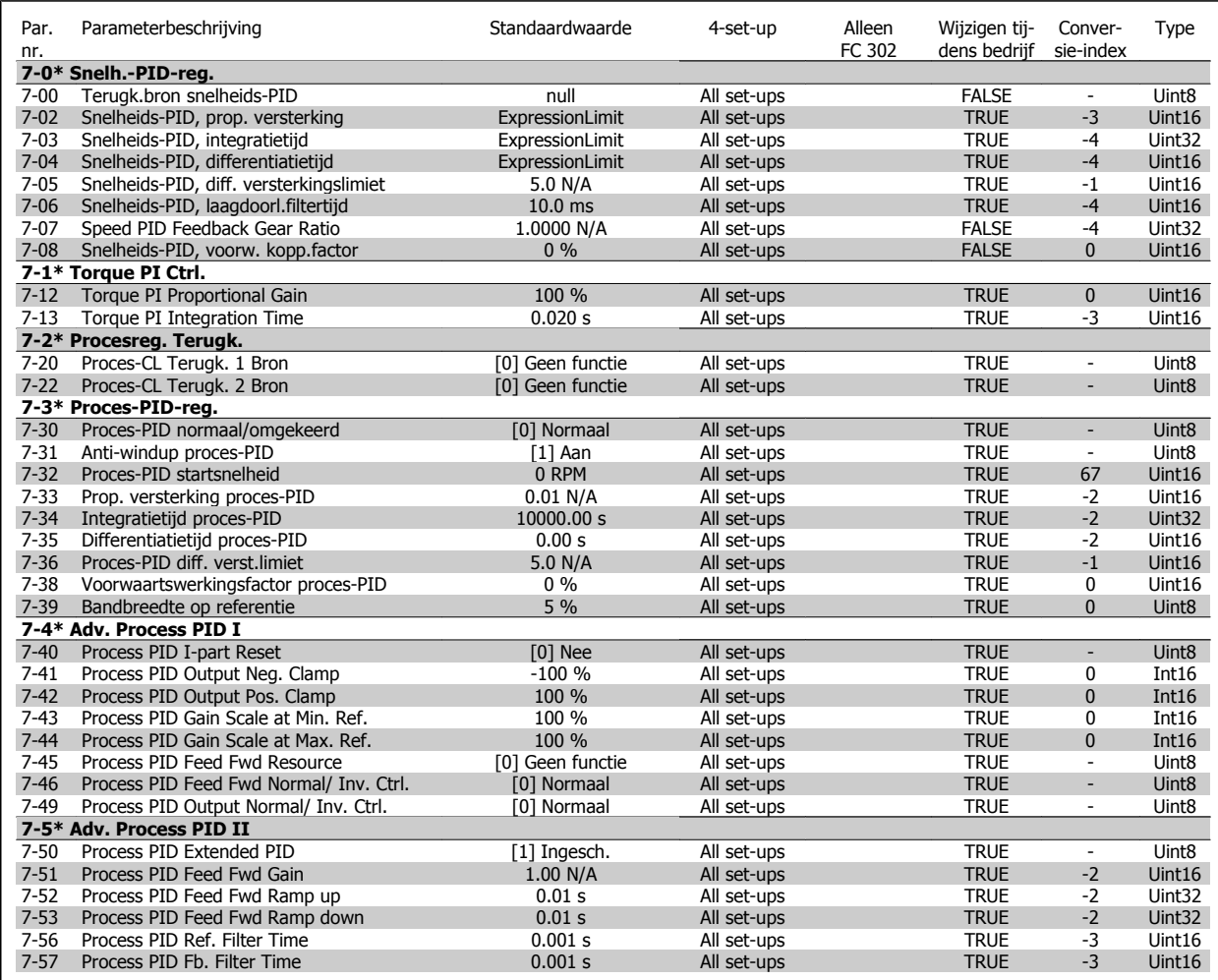

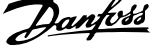

## **4.4.9 8-\*\* Comm. en opties**

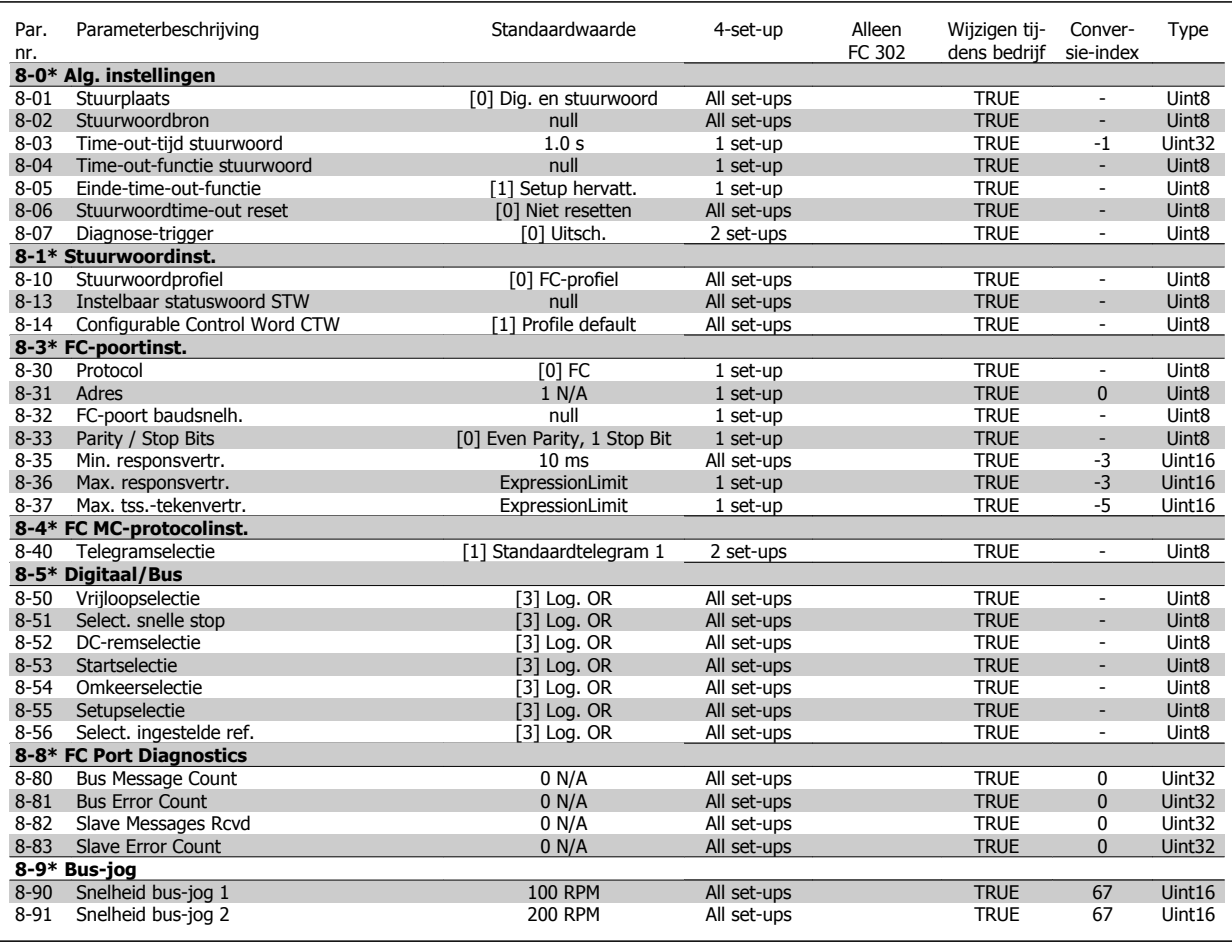

## **4.4.10 9-\*\* Profibus**

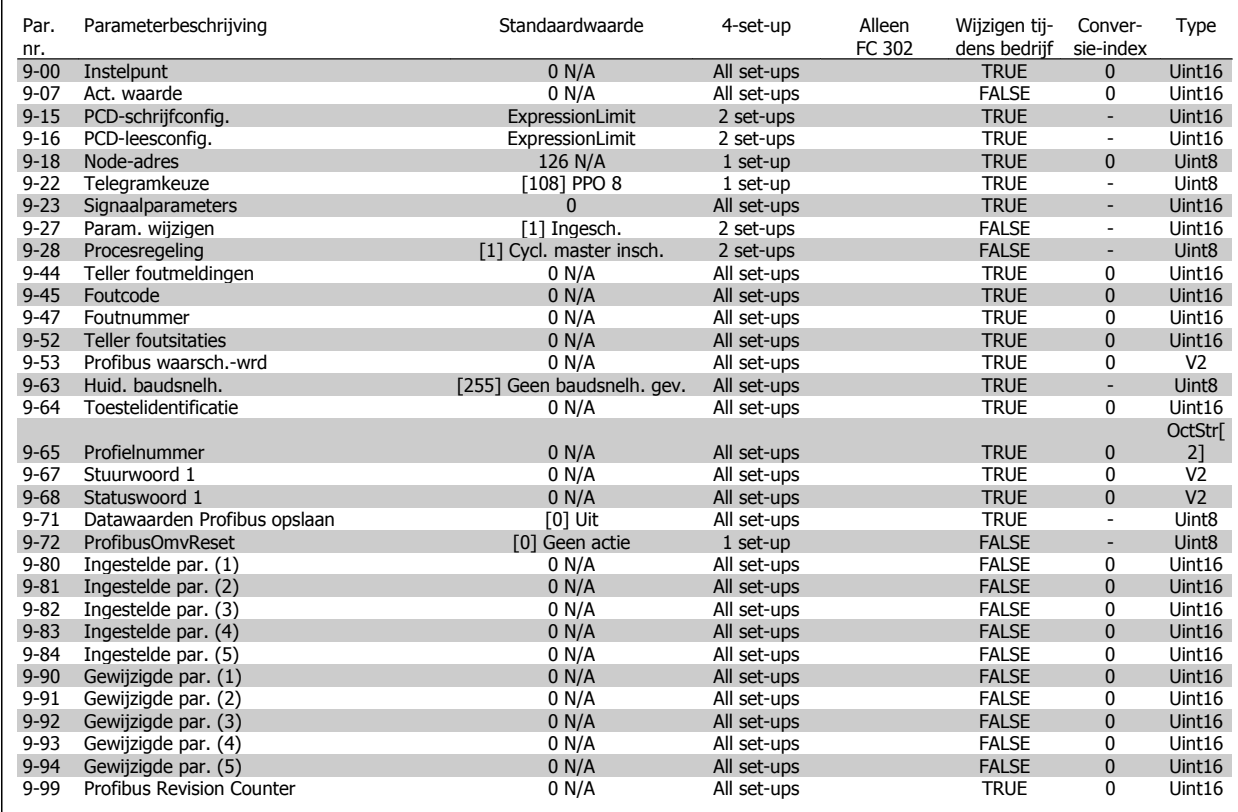

## **4.4.11 10-\*\* CAN-veldbus**

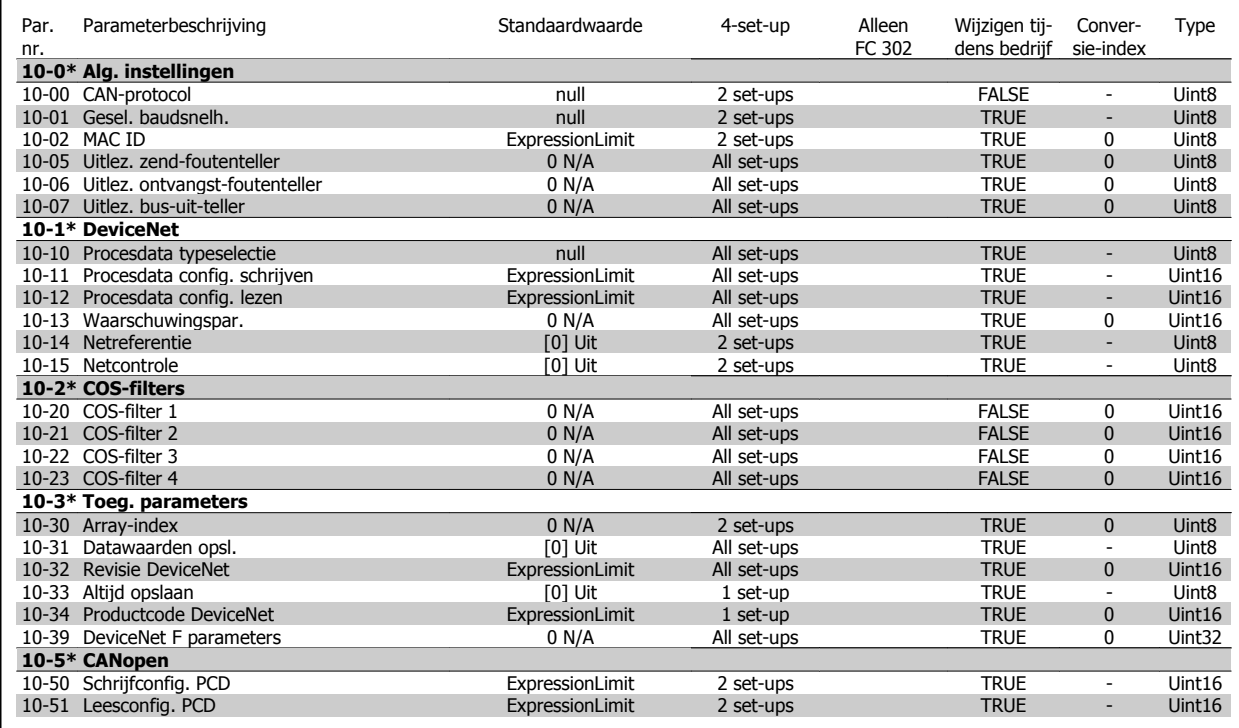

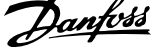

## **4.4.12 12-\*\* Ethernet**

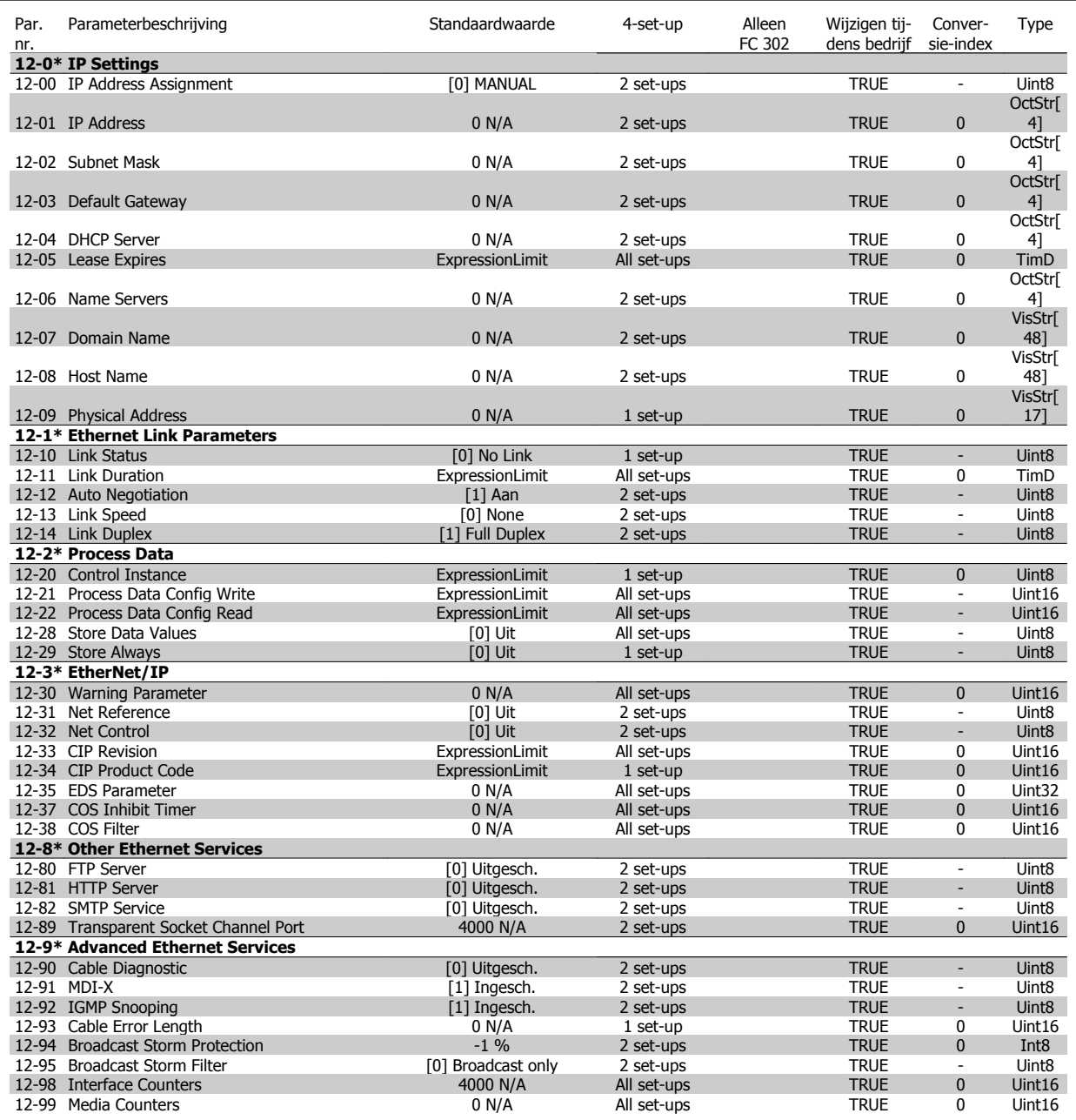

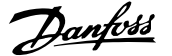

## **4.4.13 13-\*\* Smart Logic**

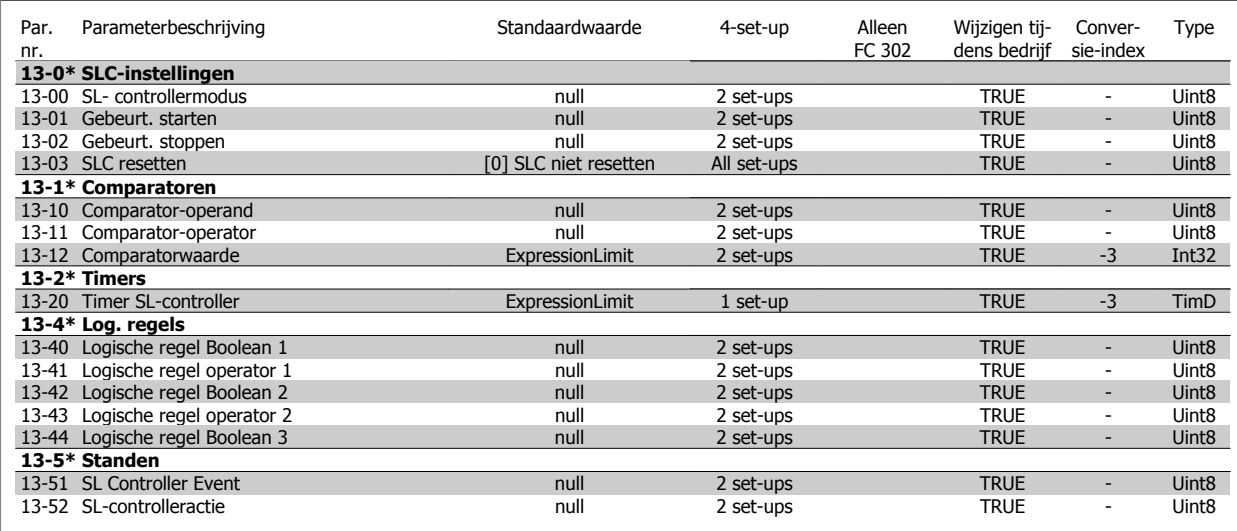

## **4.4.14 14-\*\* Speciale functies**

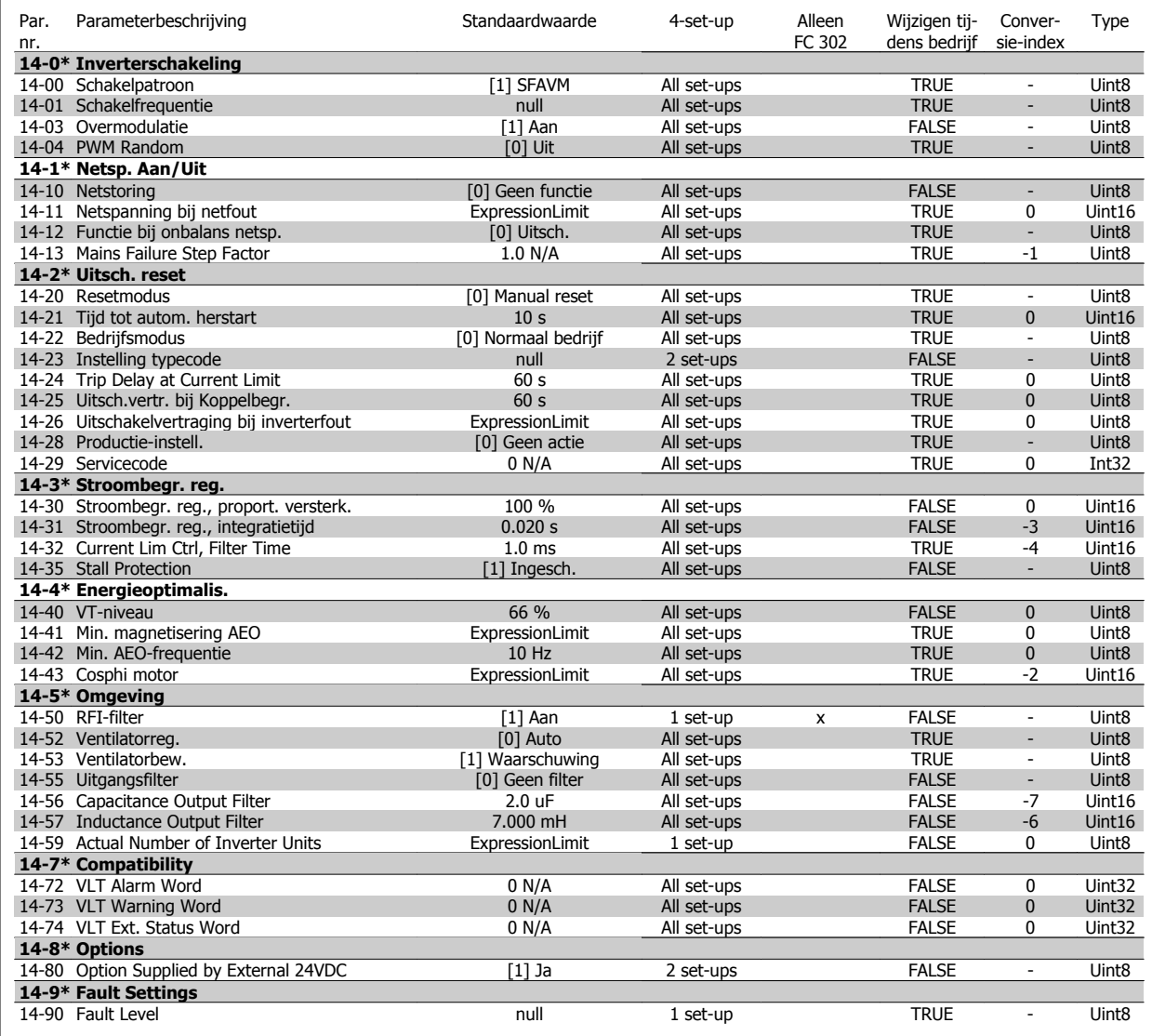

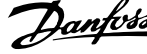

## **4.4.15 15-\*\* Geg. omvormer**

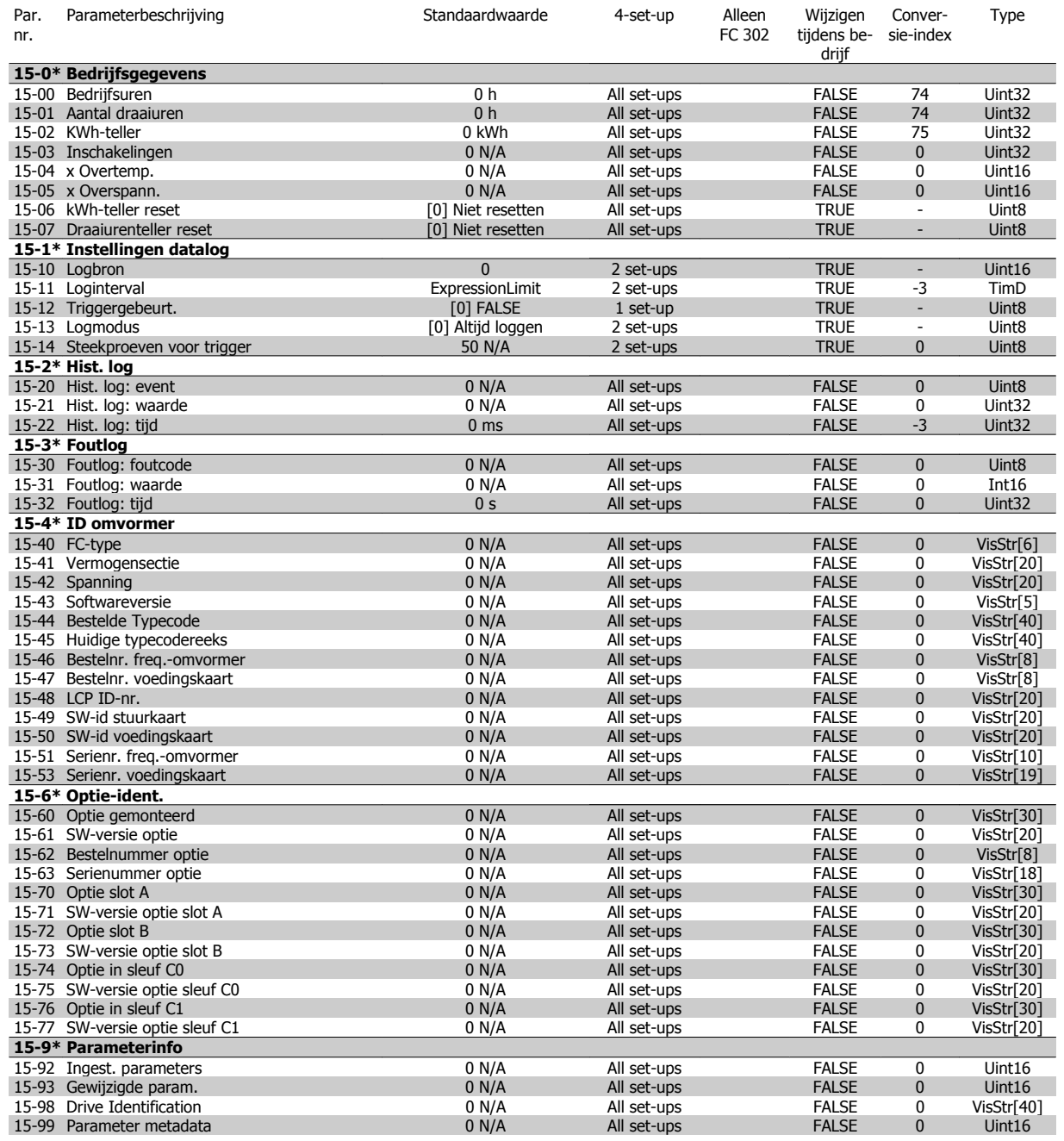

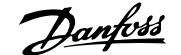

## **4.4.16 16-\*\* Data-uitlezingen**

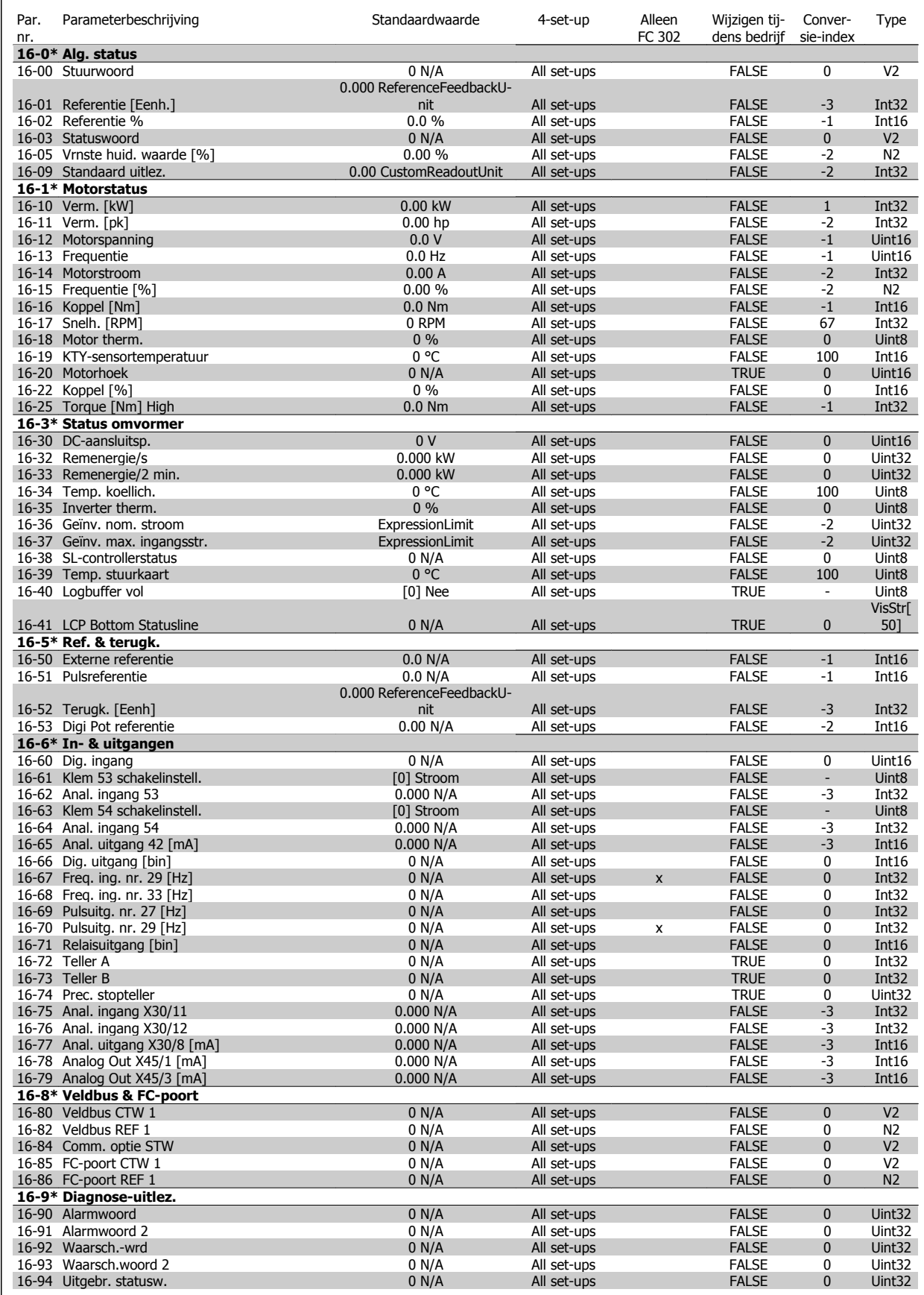

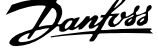

## **4.4.17 17-\*\* Terugkopp.optie**

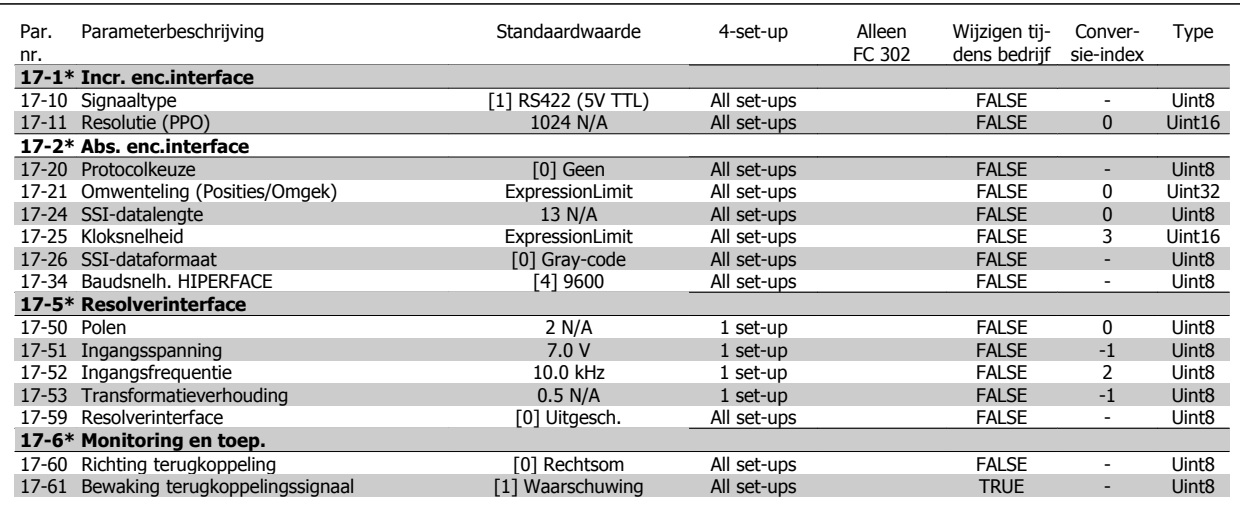

## **4.4.18 18-\*\* Data Readouts 2**

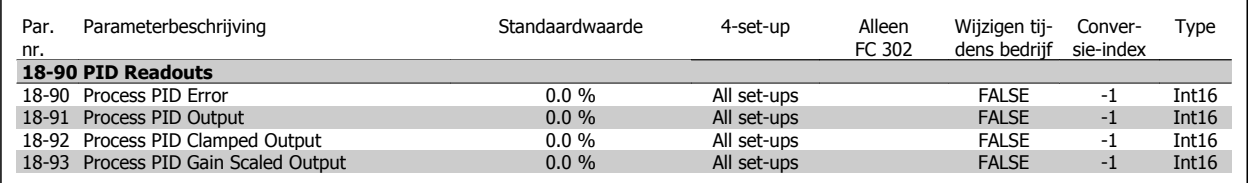

## **4.4.19 30-\*\* Special Features**

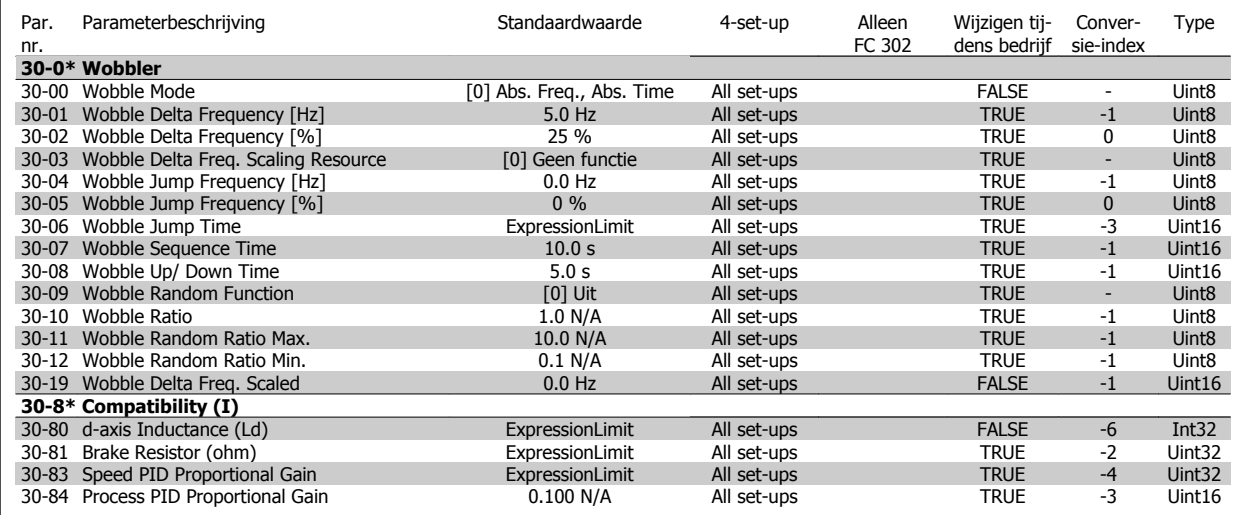

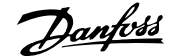

## **4.4.20 32-\*\* MCO basisinstell**

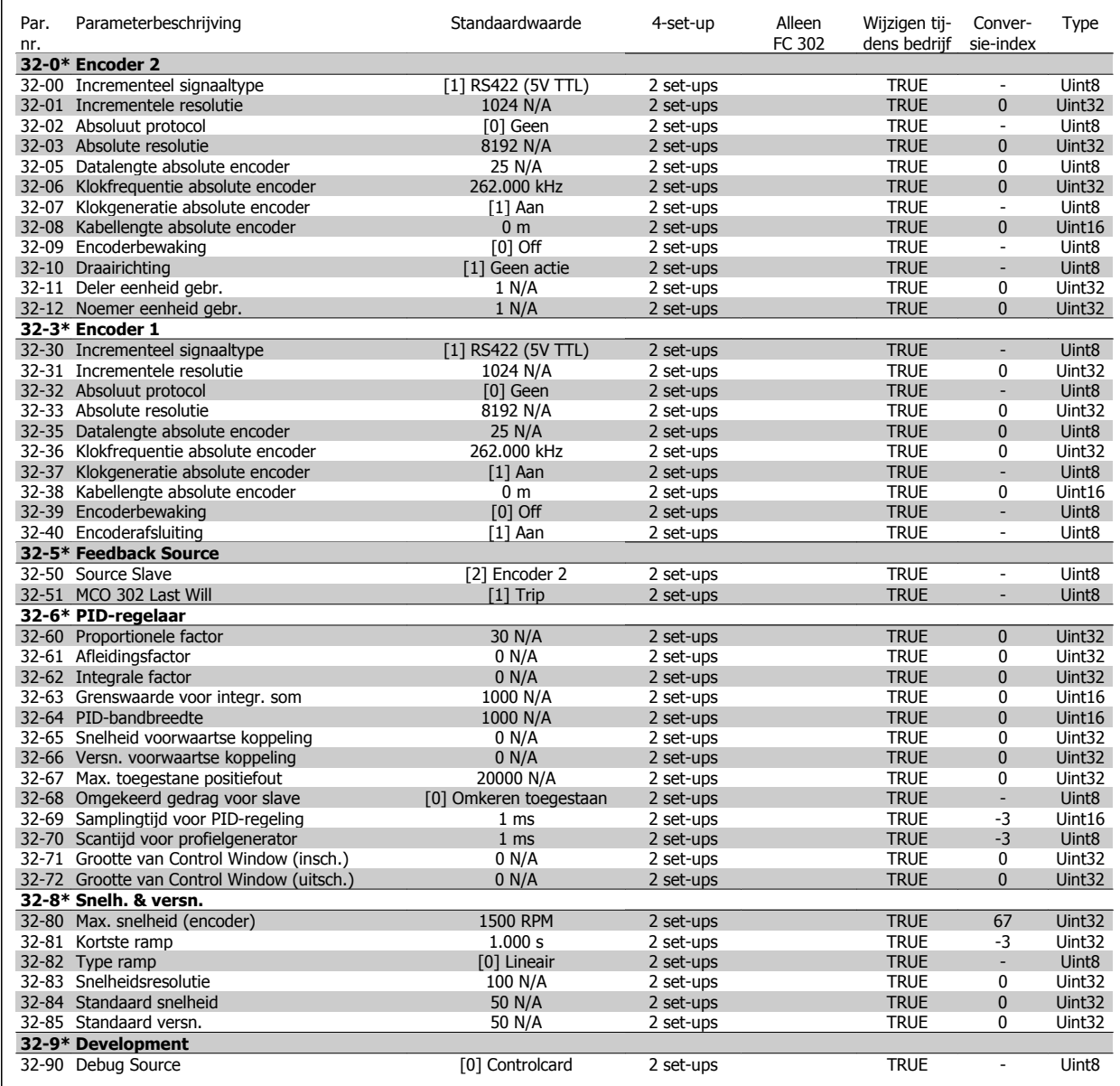

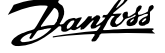

## **4.4.21 33-\*\* MCO geav instell**

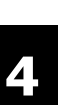

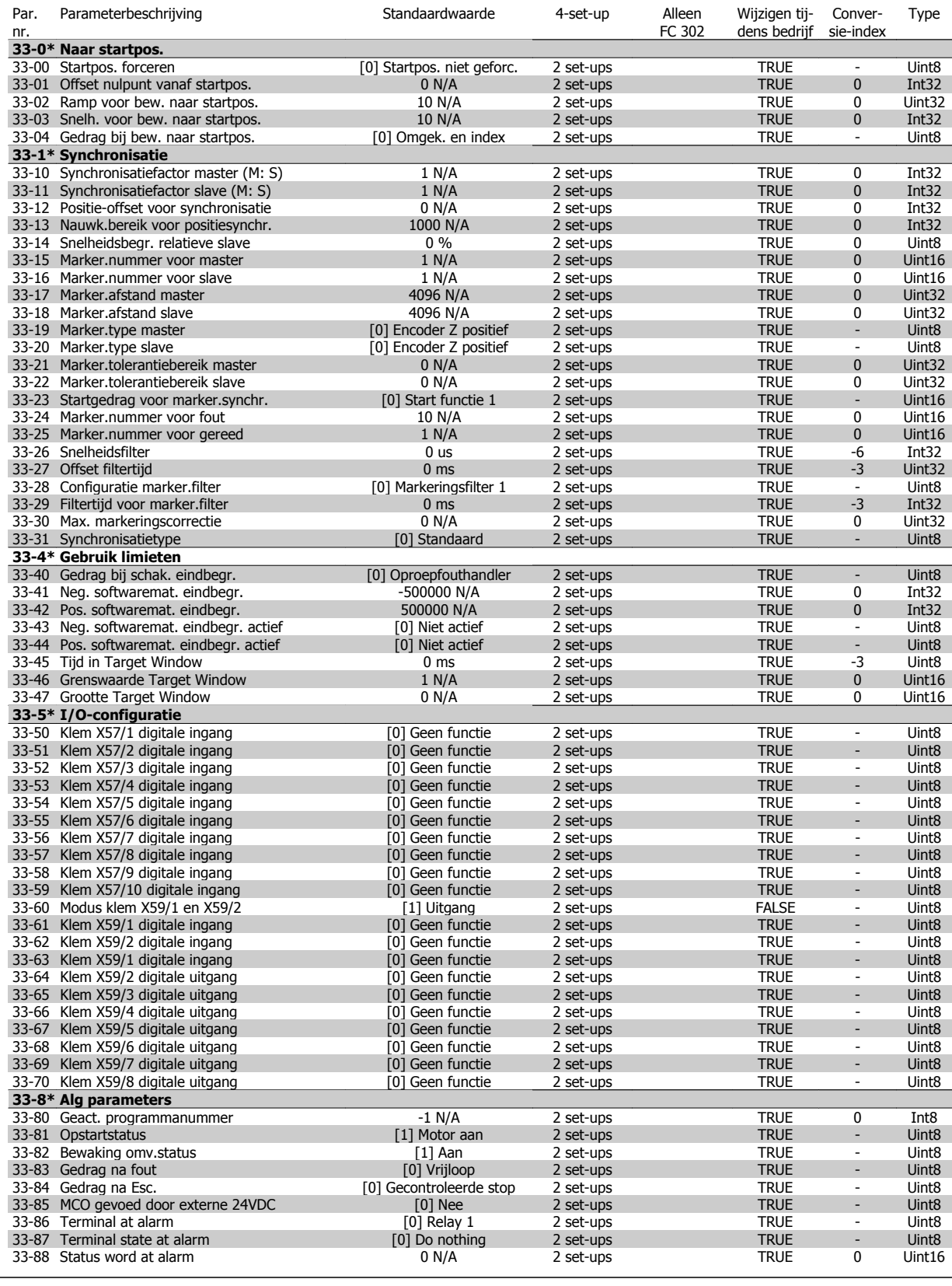

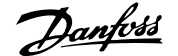

## **4.4.22 34-\*\* MCO data-uitlez**

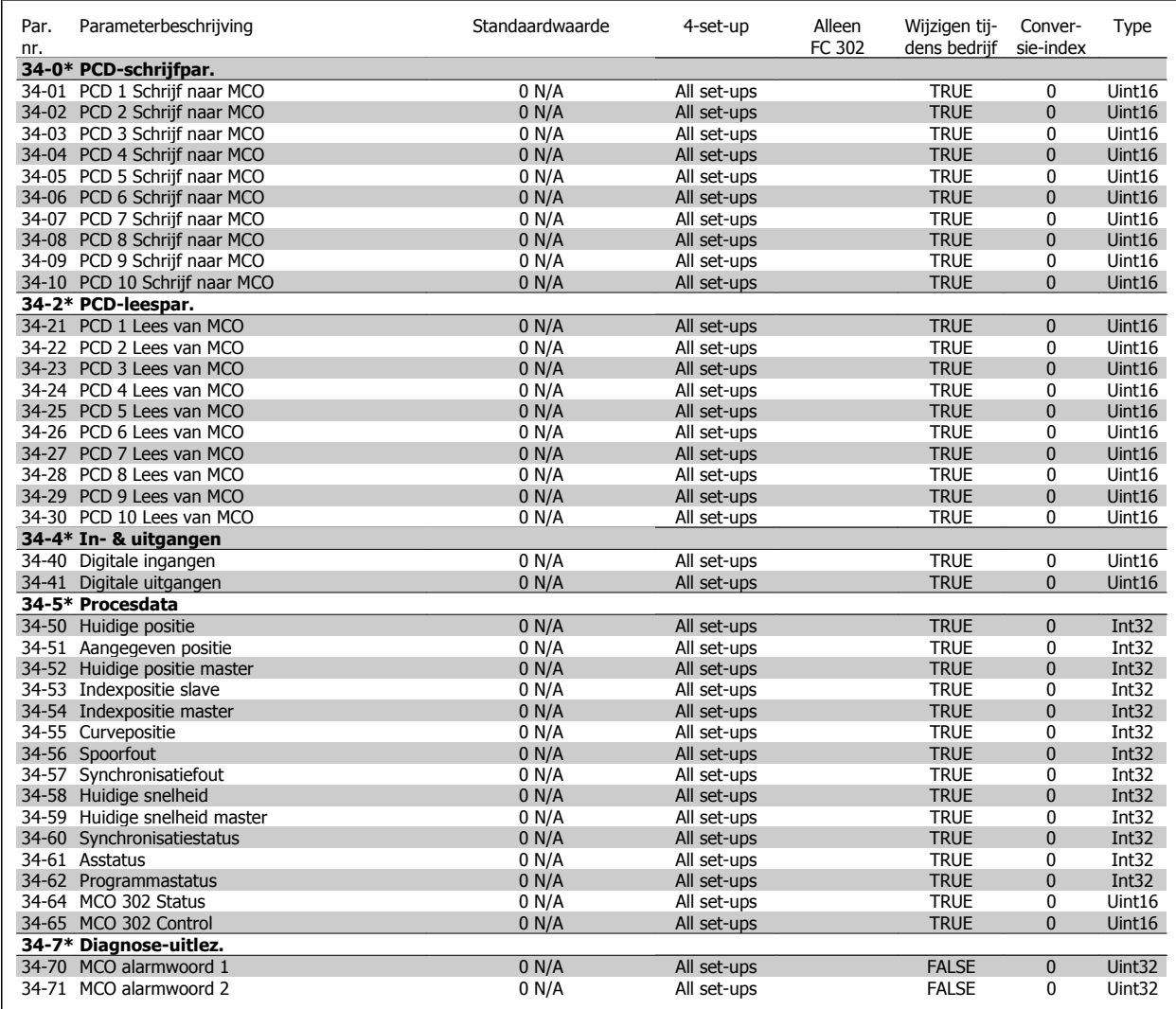

5 Algemene specificaties

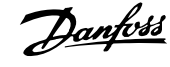

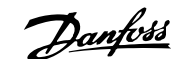

# **5 Algemene specificaties**

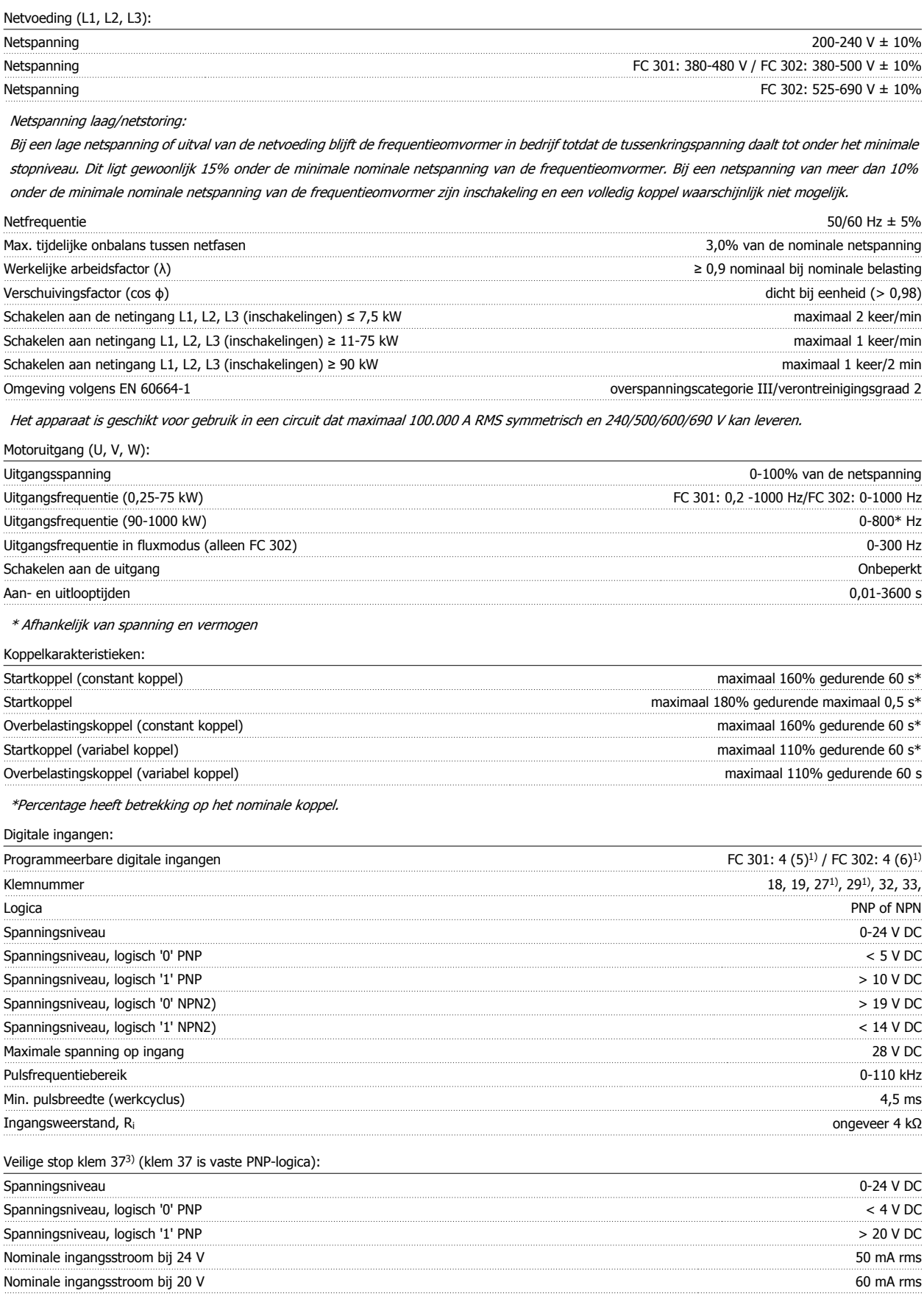

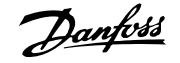

### Ingangscapaciteit 400 nF

Alle digitale ingangen zijn galvanisch gescheiden van de netvoeding (PELV) en andere hoogspanningsklemmen. 1) De klemmen 27 en 29 kunnen ook worden geprogrammeerd als uitgang.

### 2) Met uitzondering van klem 37 Veilige stop.

3) Klem 37 is alleen beschikbaar in FC 302 en FC 301 A1 met Veilige stop. Deze kan alleen worden gebruikt als ingang voor veilige stop. Klem 37 is geschikt voor installaties van categorie 3 volgens EN 954-1 (veilige stop volgens categorie 0 EN 60204-1) zoals bepaald in de Machinerichtlijn 98/37/ EG (EU). Klem 37 en de functie Veilige stop voldoen aan EN 60204-1, EN 50178, EN 61800-2, EN 61800-3 en EN 954-1. Raadpleeg de betreffende informatie en instructies in de Design Guide voor een juist en veilig gebruik van de functie Veilige stop. 4) Alleen FC 302.

## Analoge ingangen:

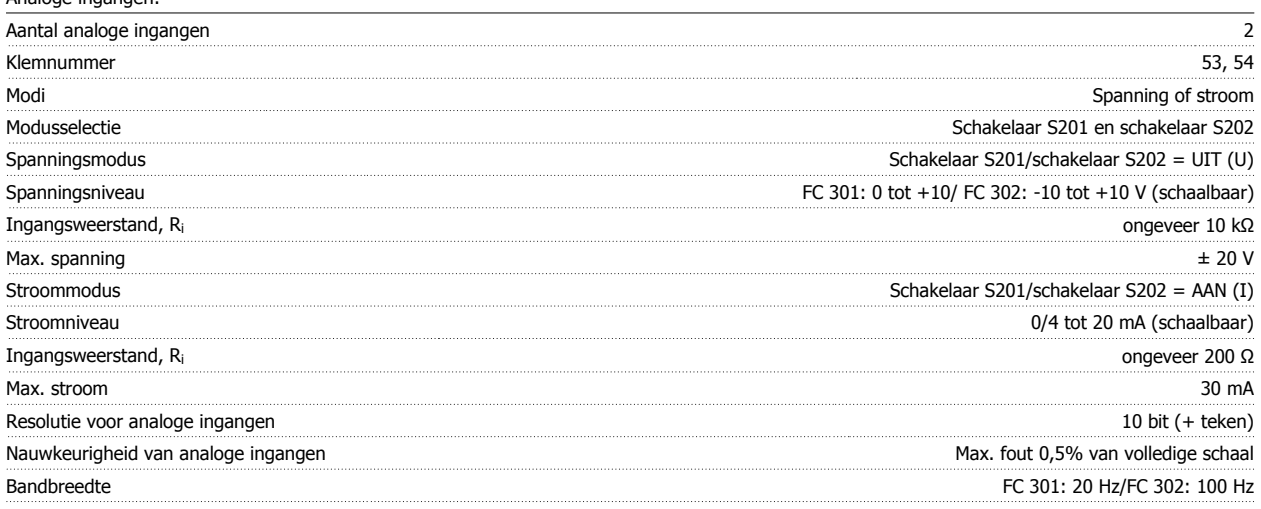

De analoge ingangen zijn galvanisch gescheiden van de netspanning (PELV) en andere hoogspanningsklemmen.

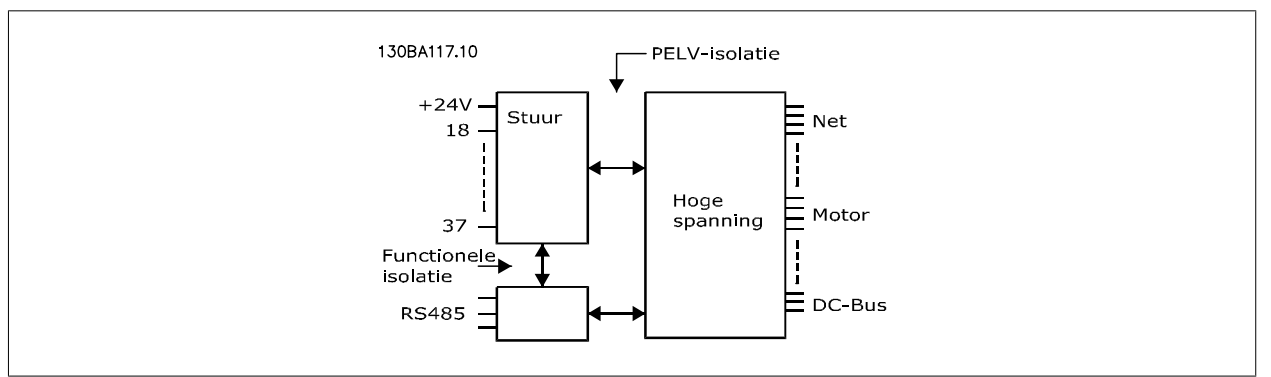

### Puls/encoderingangen:

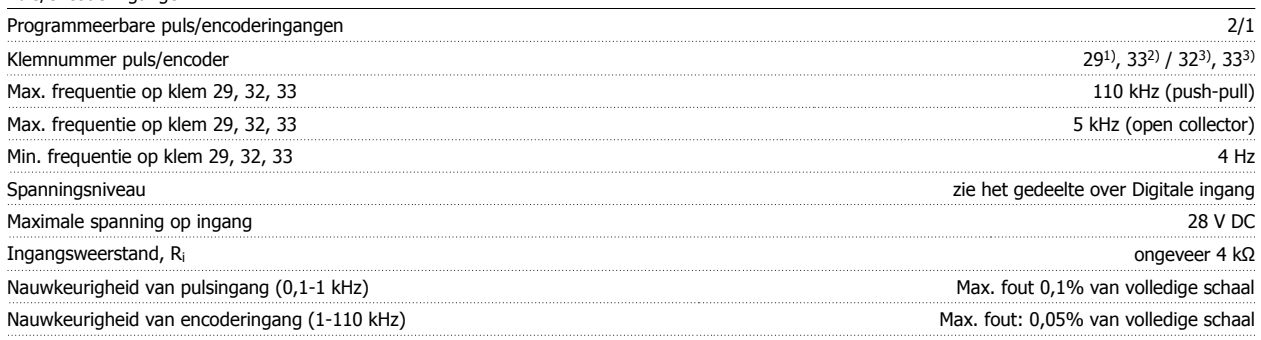

De puls- en encoderingangen (klem 29, 32, 33) zijn galvanisch gescheiden van de netspanning (PELV) en andere hoogspanningsklemmen.

1) Alleen FC 302

2) De pulsingangen zijn 29 en 33

3) Encoderingangen:  $32 = A$ , and  $33 = B$ 

**5** 

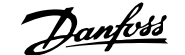

### Digitale uitgang:

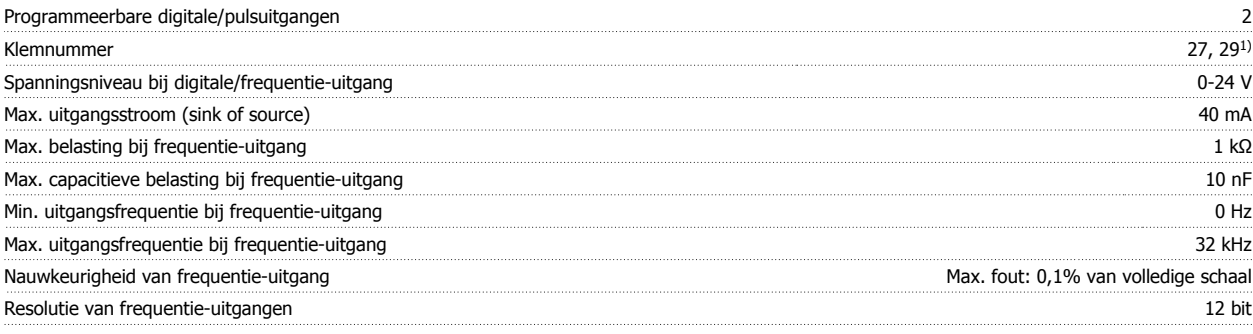

1) De klemmen 27 en 29 kunnen ook worden geprogrammeerd als ingangen.

De digitale uitgang is galvanisch gescheiden van de netspanning (PELV) en andere hoogspanningsklemmen.

Analoge uitgang:

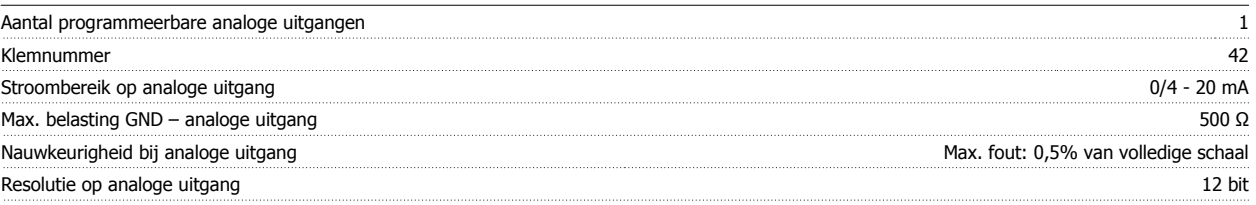

De analoge ingang is galvanisch gescheiden van de netspanning (PELV) en andere hoogspanningsklemmen.

Stuurkaart, 24 V DC-uitgang:

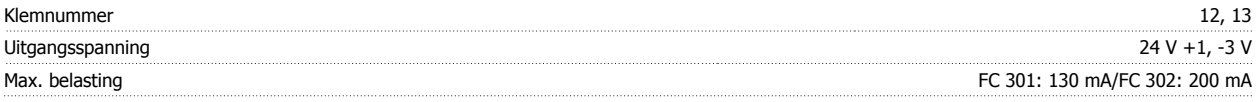

De 24 V DC-voeding is galvanisch gescheiden van de netspanning (PELV), maar heeft hetzelfde potentiaal als de analoge en digitale in- en uitgangen.

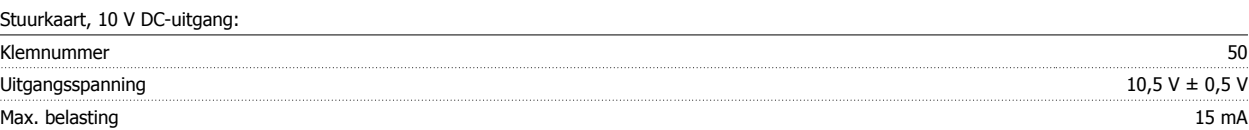

De 10 V DC-voeding is galvanisch gescheiden van de netspanning (PELV) en andere hoogspanningsklemmen.

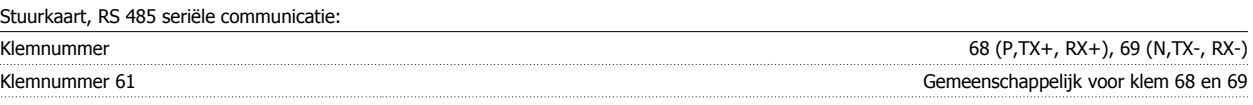

Het RS 485 seriële-communicatiecircuit is functioneel gescheiden van andere centrale circuits en galvanisch gescheiden van de netspanning (PELV).

Stuurkaart, seriële communicatie via USB:

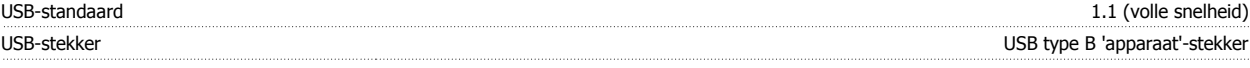

Aansluiting op de pc vindt plaats via een standaard USB-host/apparaatkabel.

De USB-aansluiting is galvanisch gescheiden van de netspanning (PELV) en andere hoogspanningsklemmen.

De USB-aardeaansluiting is niet galvanisch gescheiden van de aardverbinding. Sluit alleen geïsoleerde laptops aan op de USB-connector van de frequentieomvormer.

Relaisuitgangen:

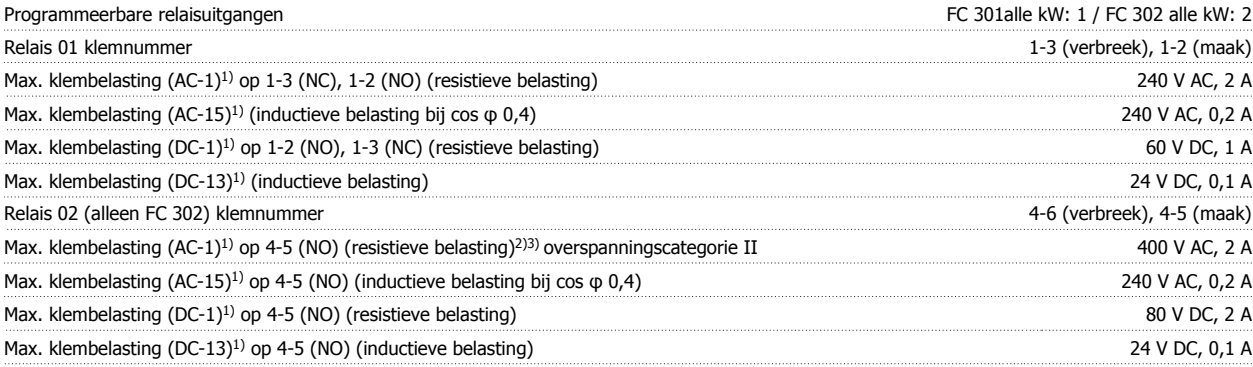

 **5**

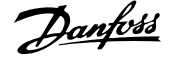

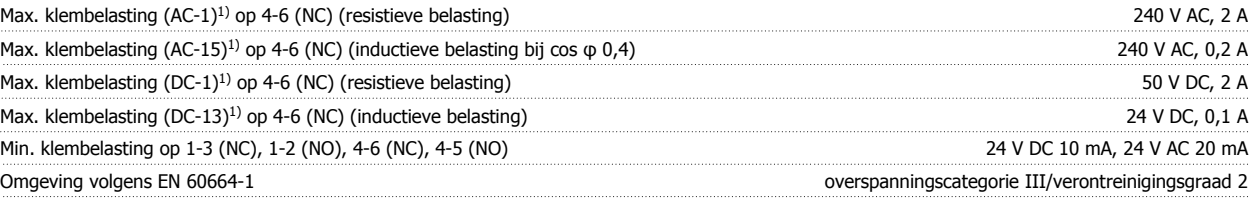

1) IEC 60947 deel 4 en 5

De relaiscontacten zijn galvanisch gescheiden van de rest van het circuit door middel van versterkte isolatie (PELV).

2) Overspanningscategorie II

3) UL-toepassingen 300 V AC 2 A

Kabellengte en -dwarsdoorsnede voor stuurkabels\*:

![](_page_95_Picture_268.jpeg)

\* Voedingskabels; zie de tabellen in de sectie Elektrische gegevens in de Design Guide voor meer informatie.

Zie de sectie Elektrische gegevens in de VLT AutomationDrive Design Guide, MG.33.Bx.yy, voor meer informatie.

![](_page_95_Picture_269.jpeg)

Alle stuurkarakteristieken zijn gebaseerd op een 4-polige asynchrone motor

![](_page_95_Picture_270.jpeg)

1) Alleen voor ≤ 3,7 kW (200-240 V), ≤ 7,5 kW (400-480/500 V)

2) Als behuizingsset voor ≤ 3,7 kW (200-240 V), ≤ 7,5 kW (400-480/500 V)

3) Reductie wegens hoge omgevingstemperatuur; zie speciale omstandigheden in de Design Guide

![](_page_95_Picture_271.jpeg)

Reductie wegens grote hoogte; zie speciale omstandigheden in de Design Guide

![](_page_95_Picture_272.jpeg)

Zie Speciale omstandigheden in de Design Guide.

### Bescherming en kenmerken:

- Thermo-elektronische motorbeveiliging tegen overbelasting.
- Temperatuurbewaking van het koellichaam zorgt ervoor dat de frequentieomvormer wordt uitgeschakeld als een vooraf gedefinieerde temperatuur wordt bereikt. Een temperatuuroverbelasting kan pas worden gereset als de temperatuur van het koellichaam onder de waarden in de tabellen op de volgende pagina's is gezakt (richtlijn – deze temperatuur kan verschillen op basis van vermogensklasse, framegrootte, type behuizing enz.).
- De frequentieomvormer is beveiligd tegen kortsluiting op de motorklemmen U, V, W.
- Als er een netfase ontbreekt, wordt de frequentieomvormer uitgeschakeld of geeft hij een waarschuwing (afhankelijk van de belasting).
- Bewaking van de tussenkringspanning zorgt ervoor dat de frequentieomvormer wordt uitgeschakeld als de tussenkringspanning te laag of te hoog is.
- De frequentieomvormer controleert continu op kritische niveaus van interne temperatuur, belastingsstroom, hoge spanning op de tussenkring en lage motorsnelheden. Als reactie op een kritisch niveau kan de frequentieomvormer de schakelfrequentie aanpassen en/of het schakelpatroon wijzigen om een goede werking van de omvormer te garanderen.

![](_page_97_Picture_1.jpeg)

![](_page_98_Picture_1.jpeg)

# **6 Problemen verhelpen**

## **6.1.1 Waarschuwingen/alarmmeldingen**

Een waarschuwing of alarm wordt weergeven via de relevante LED aan de voorzijde van de frequentieomvormer en aangeduid via een code op het display.

Een waarschuwing blijft actief totdat het probleem is verholpen. In bepaalde omstandigheden kan de motor blijven werken. Waarschuwingen kunnen kritiek zijn, maar dit is niet altijd het geval.

Als er een alarm optreedt, betekent dit dat de frequentieomvormer automatisch is uitgeschakeld. Alarmen moeten worden gereset om de frequentieomvormer weer op te starten nadat de fout is verholpen.

### **Dit is mogelijk op drie manieren:**

- 1. Via de [Reset]-toets op het LCP bedieningspaneel.
- 2. Via een digitale ingang met de functie 'Reset'.
- 3. Via seriële communicatie/veldbusoptie.

![](_page_98_Picture_12.jpeg)

Na een handmatige reset via de [Reset]-toets op het LCP is het nodig om de LCP[Auto on]-toets in te drukken om de motor opnieuw te starten.

Als een alarm niet kan worden gereset, komt dit mogelijk doordat de oorzaak nog niet is weggenomen, of omdat er sprake was van een uitschakeling met blokkering (zie tevens de tabel op de volgende pagina).

Alarmen die gepaard gaan met een uitschakeling met blokkering bieden aanvullende beveiliging; in dat geval moet de netvoeding worden uitgeschakeld voordat het alarm kan worden gereset. Nadat de netvoeding weer is ingeschakeld, is de frequentieomvormer niet langer geblokkeerd en kan hij op bovenstaande wijze worden gereset nadat de fout is opgeheven.

Alarmen zonder uitschakeling met blokkering kunnen tevens worden gereset via de automatische resetfunctie in Par. 14-20 Resetmodus (waarschuwing: automatische opheffing slaapstand is mogelijk!).

Als er in de tabel op de volgende pagina een kruisje staat bij zowel waarschuwing als alarm betekent dit dat een alarm wordt voorafgegaan door een waarschuwing of dat u kunt programmeren of een waarschuwing dan wel een alarm moet worden gegenereerd bij een bepaalde fout.

Dit is bijvoorbeeld mogelijk in Par. 1-90 [Therm. motorbeveiliging](#page-50-0). Na een alarm of uitschakeling (trip) blijft de motor vrijlopen en knipperen het alarm en de waarschuwing. Als het probleem is verholpen, blijft enkel het alarm knipperen totdat de frequentieomvormer is gereset.

## 6 Problemen verhelpen

![](_page_99_Picture_1.jpeg)

![](_page_99_Picture_392.jpeg)

Tabel 6.1: Lijst met alarm/waarschuwingscodes

100 MG.33.AE.10 – VLT® is een gedeponeerd handelsmerk van Danfoss

## VLT® AutomationDrive FC 300 Bedienings-VLT<sup>®</sup> AutomationDrive FC 300 Bedienings-<br>
handleiding 6 Problemen verhelpen

![](_page_100_Picture_1.jpeg)

![](_page_100_Picture_337.jpeg)

Tabel 6.2: Lijst met alarm/waarschuwingscodes

(X) Afhankelijk van parameter

1) Automatische reset is niet mogelijk via Par. 14-20 Resetmodus

Een uitschakeling (trip) vindt plaats wanneer een alarm is weergegeven. De uitschakeling (trip) laat de motor vrijlopen en kan worden gereset door het indrukken van de [Reset]-toets of via een digitale ingang (parametergroep 5-1\* [1]). Een gebeurtenis die een dergelijk alarm veroorzaakt, zal geen schade toebrengen aan de frequentieomvormer en zal geen gevaarlijke situatie opleveren. Een uitschakeling met blokkering treedt op bij alarmen die schade kunnen toebrengen aan de frequentieomvormer of hierop aangesloten onderdelen. Een uitschakeling met blokkering kan enkel worden gereset door de voeding uit en weer in te schakelen.

![](_page_100_Picture_338.jpeg)

![](_page_101_Picture_1.jpeg)

![](_page_101_Picture_540.jpeg)

Tabel 6.3: Beschrijving van alarmwoord, waarschuwingswoord en uitgebreid statuswoord

De alarmwoorden, waarschuwingswoorden en uitgebreide statuswoorden kunnen voor diagnose worden uitgelezen via een seriële bus of veldbusoptie. Zie ook Par. 16-94 Uitgebr. statusw..

### **WAARSCHUWING 1, 10 Volt laag:**

De 10 V-spanning van klem 50 op de stuurkaart is minder dan 10 V. Verminder de belasting van klem 50, omdat de 10 V-spanning overbelast is. Maximaal 15 mA of minimaal 590 Ω.

## **WAARSCHUWING/ALARM 2, Live zero-fout:**

Het signaal op klem 53 of 54 is minder dan 50% van de waarde die is ingesteld in respectievelijk Par. 6-10 Klem 53 lage spanning, Par. 6-12 Klem 53 lage stroom, Par. 6-20 Klem 54 lage spanning of Par. 6-22 Klem 54 lage stroom.

## **WAARSCHUWING/ALARM 3, Geen motor:**

Er is geen motor aangesloten op de uitgang van de frequentieomvormer.

### **WAARSCHUWING/ALARM 4, Faseverlies netvoeding:**

Aan de voedingszijde ontbreekt een fase of de onbalans van de netspanning is te hoog.

Deze melding verschijnt ook als er een fout optreedt in de ingangsgelijkrichter op de frequentieomvormer.

Controleer de voedingsspanning en voedingsstromen naar de frequentieomvormer.

## **WAARSCHUWING 5, DC-tussenkringspanning hoog:**

De spanning in de tussenkring (DC) is hoger dan de overspanningsbegrenzing van het stuursysteem. De frequentieomvormer is nog steeds actief.

![](_page_102_Picture_1.jpeg)

## **WAARSCHUWING 6, DC-tussenkringspanning laag:**

De tussenkringspanning (DC) is lager dan de onderspanningsbegrenzing van het stuursysteem. De frequentieomvormer is nog steeds actief.

### **WAARSCHUWING/ALARM 7, DC-overspanning:**

Als de tussenkringspanning hoger is dan de overspanningsbegrenzing schakelt de frequentieomvormer na een bepaalde tijd uit.

### **Mogelijke correcties:**

Sluit een remweerstand aan

Verleng de aan/uitlooptijd.

Activeer functies in [Par. 2-10](#page-54-0) Remfunctie

Toename Par. 14-26 Uitschakelvertraging bij inverterfout

![](_page_102_Picture_466.jpeg)

## **WAARSCHUWING/ALARM 8, DC-onderspanning:**

Als de tussenkringspanning (DC) lager wordt dan de waarde voor 'Waarschuwing lage spanning' (zie bovenstaande tabel), zal de frequentieomvormer controleren of de 24 V-reservevoeding is aangesloten.

Als geen 24 V-reservevoeding is aangesloten, schakelt de frequentieomvormer uit na een bepaalde tijd die afhankelijk is van de eenheid.

Zie Algemene specificaties om te controleren of de voedingsspanning geschikt is voor de frequentieomvormer.

### **WAARSCHUWING/ALARM 9, inverter overbelast:**

De frequentieomvormer staat op het punt van uitschakeling wegens overbelasting (te hoge stroom gedurende een te lange tijd). De teller voor de thermo-elektronische inverterbeveiliging geeft een waarschuwing bij 98% en schakelt uit bij 100%, waarbij een alarm wordt gegenereerd. De frequentieomvormer kan niet worden gereset totdat de teller onder de 90% is gezakt.

De fout is dat de frequentieomvormer gedurende een te lange tijd voor meer dan 100% is overbelast.

## **WAARSCHUWING/ALARM 10, overtemperatuur ETR motor:**

De thermo-elektronische beveiliging (ETR) geeft aan dat de motor te warm is. Via Par. 1-90 [Therm. motorbeveiliging](#page-50-0) kan worden geselecteerd of de frequentieomvormer een waarschuwing of een alarm moet geven wanneer de teller 100% bereikt. De fout is dat de motor gedurende een te lange tijd voor meer dan 100% is overbelast. Controleer of motorPar. 1-24 Motorstroom juist is ingesteld.

## **WAARSCHUWING/ALARM 11, Overtemperatuur motorthermistor:**

De thermistor of de thermistoraansluiting is ontkoppeld. Via Par. 1-90 [Therm. motorbeveiliging](#page-50-0) kan worden geselecteerd of de frequentieomvormer een waarschuwing of een alarm moet geven wanneer de teller 100% bereikt. Controleer of de thermistor juist is aangesloten tussen klem 53 of 54 (analoge spanningsingang) en klem 50 (+10 Vvoeding), of tussen klem 18 of 19 (digitale ingang, alleen PNP) en klem

50. Als er een KTY-sensor wordt gebruikt, moet u controleren op een juiste aansluiting tussen klem 54 en 55.

### **WAARSCHUWING/ALARM 12, Koppelbegrenzing:**

Het koppel is hoger dan de ingestelde waarde in Par. 4-16 Koppelbegrenzing motormodus (bij motorwerking) of Par. 4-17 Koppelbegrenzing generatormodus (bij generatorwerking).

### **WAARSCHUWING/ALARM 13, Overstroom:**

De piekstroombegrenzing van de omvormer (circa 200% van de nominale stroom) is overschreden. De waarschuwing zal ongeveer 8-12 s aanhouden, waarna de frequentieomvormer uitschakelt en een alarm geeft. Schakel de frequentieomvormer uit en controleer of de motoras kan worden gedraaid en of de maat van de motor geschikt is voor de frequentieomvormer.

Als uitgebreide mechanische rembesturing is geselecteerd, kan de uitschakeling (trip) extern worden gereset.

#### **ALARM 14, Aardfout:**

Er vindt een ontlading plaats van de uitgangsfasen naar de aarde, ofwel in de kabel tussen de frequentieomvormer en de motor of in de motor zelf.

Schakel de frequentieomvormer uit en hef de aardfout op.

### **ALARM 15, Incomplete hardware:**

Een gemonteerde optie kan niet worden verwerkt door de huidige stuurkaart (hardware of software).

### **ALARM 16, Kortsluiting:**

Er is kortsluiting op de motorklemmen of in de motor zelf. Schakel de frequentieomvormer uit en hef de kortsluiting op.

#### **WAARSCHUWING/ALARM 17, Stuurwoordtime-out:**

Er is geen communicatie met de frequentieomvormer.

Deze waarschuwing zal alleen actief zijn wanneer Par. 8-04 Time-outfunctie stuurwoord NIET is ingesteld op Uit.

Als Par. 8-04 Time-out-functie stuurwoord is ingesteld op Stop en uitsch. zal er een waarschuwing worden gegeven. Na de uitlooptijd volgt de uitschakeling, waarbij een alarm wordt gegeven.

Par. 8-03 Time-out-tijd stuurwoord kan mogelijk worden verhoogd.

#### **WAARSCHUWING 23, Fout interne ventilator:**

De ventilatorwaarschuwingsfunctie is een extra beveiliging die controleert of de ventilator actief/gemonteerd is. De ventilatorwaarschuwing kan worden uitgeschakeld via Par. 14-53 Ventilatorbew. (ingesteld op Uitgesch. [0]).

#### **WAARSCHUWING 24, Fout externe ventilator:**

De ventilatorwaarschuwingsfunctie is een extra beveiliging die controleert of de ventilator actief/gemonteerd is. De ventilatorwaarschuwing kan worden uitgeschakeld via Par. 14-53 Ventilatorbew. (ingesteld op Uitgesch. [0]).

#### **WAARSCHUWING 25, Kortsluiting remweerstand:**

De remweerstand wordt bewaakt tijdens bedrijf. Als er kortsluiting optreedt, wordt de remfunctie gestopt en een waarschuwing gegeven. De frequentieomvormer functioneert nog wel, zij het zonder de remfunctie. Schakel de frequentieomvormer uit en vervang de remweerstand (zie [Par. 2-15](#page-55-0) Remtest).

## **ALARM/WAARSCHUWING 26, Vermogensbegrenzing remweerstand:**

Het vermogen dat naar de remweerstand wordt overgebracht, wordt berekend als een percentage, als gemiddelde waarde over de laatste 120 s, op basis van de weerstandswaarde van de remweerstand

![](_page_103_Picture_1.jpeg)

(Par. 2-11 [Remweerstand \(ohm\)](#page-54-0) en de tussenkringspanning. De waarschuwing wordt gegeven wanneer het afgegeven remvermogen hoger is dan 90%. Als *Uitsch. [2]* is geselecteerd in Par. 2-13 [Bewaking remver](#page-55-0)[mogen](#page-55-0) schakelt de frequentieomvormer uit en wordt een alarm gegeven wanneer het afgegeven remvermogen hoger is dan 100%.

## **ALARM/WAARSCHUWING 27, Remchopperfout:**

De remtransistor wordt bewaakt tijdens bedrijf en bij kortsluiting wordt de remfunctie afgeschakeld en de waarschuwing weergegeven. De frequentieomvormer blijft nog wel actief, maar door de kortsluiting van de remtransistor gaat veel vermogen naar de remweerstand, ook als deze niet actief is.

Schakel de frequentieomvormer uit en verwijder de remweerstand. Dit alarm/deze waarschuwing kan zich ook voordoen bij oververhitting van de remweerstand. Klem 104 tot 106 zijn beschikbaar als remweerstand. Zie de sectie Temperatuurschakelaar remweerstand voor informatie over Klixon-ingangen.

![](_page_103_Picture_7.jpeg)

**6** 

Waarschuwing: het gevaar bestaat dat de remweerstand bij kortsluiting van de remtransistor veel vermogen ontvangt.

#### **ALARM/WAARSCHUWING 28, Remtest mislukt:**

Remweerstandsfout: de remweerstand is niet aangesloten of werkt niet.

#### **ALARM 29, Overtemperatuur omvormer:**

Als de behuizing IP 20 of IP 21/Type 1 is,, is de uitschakeltemperatuur van het koellichaam 95 °C ± 5 °C. De temperatuurfout kan niet worden gereset totdat de temperatuur van het koellichaam onder de 70 °C ± 5 °C is gezakt.

#### **De fout kan worden veroorzaakt door:**

- **-** Te hoge omgevingstemperatuur
- **-** Te lange motorkabel

#### **ALARM 30, Motorfase U ontbreekt:**

Motorfase U tussen frequentieomvormer en motor ontbreekt. Schakel de frequentieomvormer uit en controleer motorfase U.

#### **ALARM 31, Motorfase V ontbreekt:**

Motorfase V tussen frequentieomvormer en motor ontbreekt. Schakel de frequentieomvormer uit en controleer motorfase V.

#### **ALARM 32, Motorfase W ontbreekt:**

Motorfase W tussen frequentieomvormer en motor ontbreekt. Schakel de frequentieomvormer uit en controleer motorfase W.

#### **ALARM 33, Inrush-fout:**

Er zijn te veel inschakelingen geweest gedurende een korte tijd. Zie het hoofdstuk Algemene specificaties voor het toegestane aantal inschakelingen binnen één minuut.

#### **WAARSCHUWING/ALARM 34, veldbuscommunicatiefout:**

De veldbus op de communicatieoptiekaart werkt niet naar behoren. Controleer de parameters in verband met de module en ga na of de module goed in sleuf A van de omvormer is aangebracht. Controleer de bedrading voor de veldbus.

## **WAARSCHUWING/ALARM 36, Netstoring:**

Deze waarschuwing/dit alarm is alleen actief als de netspanning naar de frequentieomvormer ontbreekt en Par. 14-10 Netstoring NIET is ingesteld op Uit. Mogelijke correctie: controleer de zekeringen naar de frequentieomvormer.

#### **ALARM 37, Onbalans fase:**

Er is sprake van stroomonbalans tussen de vermogenseenheden.

#### **ALARM 38, Interne fout:**

Bij dit alarm kan het nodig zijn om contact op te nemen met uw Danfoss-leverancier. Enkele typische alarmmeldingen:

![](_page_103_Picture_493.jpeg)

- code 3238: 3238-3072 = 166, d.w.z. valt buiten het bereik 5123 Optie in sleuf A: hardware incompatibel met stuurkaarthardware
- 5124 Optie in sleuf B: hardware incompatibel met stuurkaarthardware
- 5125 Optie in sleuf C0: hardware incompatibel met stuurkaarthardware 5126 Optie in sleuf C1: hardware incompatibel met stuur-
- kaarthardware 5376- Onvoldoende geheugen
- 6231

T.

m.

m.

![](_page_104_Picture_1.jpeg)

**WAARSCHUWING 40, Overbelasting digitale uitgang klem 27** Controleer de belasting die is aangesloten op klem 27 of verwijder de aansluiting die kortsluiting veroorzaakt. Controleer Par. 5-00 Dig. I/Omodus en Par. 5-01 [Klem 27 modus](#page-61-0).

**WAARSCHUWING 41, Overbelasting digitale uitgang klem 29:** Controleer de belasting die is aangesloten op klem 29 of verwijder de aansluiting die kortsluiting veroorzaakt. Controleer Par. 5-00 Dig. I/Omodus en Par. 5-02 [Klem 29 modus](#page-61-0).

#### **WAARSCHUWING 42, Overbelasting digitale uitgang op X30/6:**

Controleer de belasting die is aangesloten op X30/6 of verwijder de aansluiting die kortsluiting veroorzaakt. Controleer Par. 5-32 Klem X30/6 dig. uitgang (MCB 101).

## **WAARSCHUWING 42, Overbelasting digitale uitgang op X30/7:**

Controleer de belasting die is aangesloten op X30/7 of verwijder de aansluiting die kortsluiting veroorzaakt. Controleer Par. 5-33 Klem X30/7 dig. uitgang (MCB 101).

#### **WAARSCHUWING 47, 24 V-voeding laag:**

De externe 24 V DC-reservevoeding kan overbelast zijn. Neem in andere gevallen contact op met uw Danfoss-leverancier.

#### **WAARSCHUWING 48, 1,8 V-voeding laag:**

Neem contact op met uw Danfoss-leverancier.

#### **WAARSCHUWING 49, Snelheidsbegrenzing:**

De snelheid valt niet binnen het ingestelde bereik in Par. 4-11 Motorsnelh. lage begr. [RPM] en Par. 4-13 Motorsnelh. hoge begr. [RPM].

#### **ALARM 50, kalibratie AMA mislukt:**

Neem contact op met uw Danfoss-leverancier.

#### **ALARM 51, AMA test Unom en Inom:**

De instelling van de motorspanning, de motorstroom en het motorvermogen zijn waarschijnlijk fout. Controleer de instellingen.

#### **ALARM 52, AMA lage Inom:**

De motorstroom is te laag. Controleer de instellingen.

#### **ALARM 53, AMA motor te groot:**

De motor is te groot om AMA te kunnen uitvoeren.

#### **ALARM 54, AMA motor te klein:**

De motor is te klein om AMA te kunnen uitvoeren.

#### **ALARM 55, AMA par. buiten bereik:**

De motorparameterwaarden aangetroffen in de motor vallen buiten het aanvaardbare bereik.

### **ALARM 56, AMA onderbroken door gebruiker:**

De AMA is onderbroken door de gebruiker.

### **ALARM 57, AMA time-out:**

Probeer AMA enkele keren helemaal opnieuw te starten, totdat AMA correct wordt uitgevoerd. Wanneer de AMA verschillende keren kort na elkaar wordt uitgevoerd, kan de motor zo warm worden dat de weerstanden Rs en Rr groter worden. In de meeste gevallen is dit echter niet kritiek.

#### **ALARM 58, AMA interne fout:**

Neem contact op met uw Danfoss-leverancier.

#### **WAARSCHUWING 59, Stroomgrens:**

De stroom is hoger dan de waarde in Par. 4-18 Stroombegr..

### **ALARM/WAARSCHUWING 61, Volgfout:**

De gemeten snelheid van het terugkoppelingsapparaat wijkt af van de berekende snelheid. De functie Waarschuwing/Alarm/Uitschakelen is in te stellen in Par. 4-30 Motorterugkoppelingsverliesfunctie. De maximaal toegestane afwijking (fout) is in te stellen in Par. 4-31 Motorterugkoppelingssnelh. fout en de maximale tijdsduur voor de fout is in te stellen in Par. 4-32 Motorterugkoppelingsverliestime-out. De functie kan nuttig zijn tijdens een inbedrijfstellingsprocedure.

## **WAARSCHUWING 62, Uitgangsfrequentie op maximumbegrenzing:**

De uitgangsfrequentie is hoger dan de ingestelde waarde in Par. 4-19 Max. uitgangsfreq.. Dit is een waarschuwing in de VVC+-modus en een alarm (trip) in de fluxmodus.

### **ALARM 63, Mechanische rem laag:**

De huidige motorstroom heeft het niveau van de 'remvrijgave'-stroom niet overschreden binnen de ingestelde tijd voor de startvertraging.

### **WAARSCHUWING 64, Spanningslimiet:**

De combinatie van belasting en snelheid vereisen een motorspanning die hoger is dan de feitelijke DC-tussenkringspanning.

### **WAARSCHUWING/ALARM/TRIP 65, Overtemperatuur stuurkaart:**

Overtemperatuur stuurkaart: de uitschakeltemperatuur voor de stuurkaart is 80 °C.

#### **WAARSCHUWING 66, Temperatuur koellichaam laag:**

De gemeten temperatuur van het koellichaam is 0 °C. Dit zou kunnen betekenen dat de temperatuursensor defect is. Daarom wordt de ventilatorsnelheid maximaal verhoogd voor het geval het vermogensdeel of de stuurkaart erg warm zijn.

### **ALARM 67, configuratie optie is gewijzigd:**

Een of meer opties zijn toegevoegd of verwijderd sinds de laatste uitschakeling.

### **ALARM 68, Veilige stop:**

De veilige stop is ingeschakeld. Om terug te keren naar normaal bedrijf, moet 24 V DC worden toegepast op T37. Druk op de [Reset]-toets op het LCP.

#### **WAARSCHUWING 68, Veilige stop:**

De veilige stop is ingeschakeld. Normaal bedrijf wordt hervat wanneer de veilige stop is uitgeschakeld. Waarschuwing: automatische herstart!

#### **ALARM 70, ongeldige FC-configuratie:**

De huidige combinatie van stuurkaart en voedingskaart is niet toegestaan.

#### **ALARM 71, veilige stop PTC 1:**

Veilige stop is ingeschakeld vanaf de PTC-thermistorkaart MCB 112 (motor te warm). Normaal bedrijf kan worden hervat wanneer de MCB 112 weer 24 V DC toepast op klem 37 (wanneer de motortemperatuur een aanvaardbaar niveau heeft bereikt) en wanneer de digitale ingang van de MCB 112 wordt uitgeschakeld. Wanneer dit gebeurt, moet er een resetsignaal worden gegeven (via bus of digitale I/O, of door op [Reset] te drukken).

### **WAARSCHUWING 71, veilige stop PTC 1 :**

Veilige stop is ingeschakeld vanaf de PTC-thermistorkaart MCB 112 (motor te warm). Normaal bedrijf kan worden hervat wanneer de MCB 112 weer 24 V DC toepast op klem 37 (wanneer de motortemperatuur een aanvaardbaar niveau heeft bereikt) en wanneer de digitale ingang van de MCB 112 wordt uitgeschakeld. Waarschuwing: automatische herstart.

### **ALARM 72, Gevaarlijke storing:**

Veilige stop met blokkering. Het alarm 'Gevaarlijke storing' wordt gegenereerd als de combinatie van veiligestopcommando's niet wordt verwacht. Dit is het geval wanneer de MCB 112 VLT PTC-thermistorkaart klem X44/10 activeert, maar de functie Veilige stop om de een of andere reden niet is ingeschakeld. Een andere onverwachte combinatie kan zich voordoen wanneer de MCB 112 het enige apparaat is dat gebruik maakt van de veilige stop (ingesteld via optie [4] of [5] in par. 5-19) en de veilige stop wordt geactiveerd zonder dat klem X44/10 wordt geactiveerd. Onderstaande tabel geeft een opsomming van de onverwachte combinaties die resulteren in Alarm 72. Dit signaal wordt genegeerd wanneer X44/10 wordt geactiveerd terwijl optie [2] of [3] is geselecteerd! De MCB 112 kan echter nog steeds de Veilige stop activeren.

![](_page_105_Picture_219.jpeg)

### +: geactiveerd

-: niet geactiveerd

**ALARM 78, Volgfout:**

Neem contact op met Danfoss

### **ALARM 80, omvormer geïnitialiseerd op standaardwaarden:**

De parameterinstellingen zijn geïnitialiseerd op de standaardinstelling na een handmatige (drievingerige) reset.

#### **ALARM 90, Encoderverlies:**

Controleer de aansluiting naar de encoderoptie en vervang de MCB 102 of MCB 103, indien nodig.

### **ALARM 91, Analoge ingang 54 verkeerd ingesteld:**

Schakelaar S202 moet zijn ingesteld op de stand UIT (spanningsingang) wanneer een KTY-sensor is aangesloten op analoge ingangsklem 54.

## **ALARM 250, Nieuw reserveonderdeel:**

Het vermogen of de voeding van de schakelmodus is verwisseld. De typecode voor de frequentieomvormer moet worden hersteld in EEPROM. Selecteer de juiste typecode in Par. 14-23 Instelling typecode op basis van het label op het toestel. Vergeet niet om 'In EEPROM opslaan' te selecteren om de procedure te voltooien.

### **ALARM 251, nieuwe typecode:**

De frequentieomvormer heeft een nieuwe typecode gekregen.

VLT® AutomationDrive FC 300 Bedieningshandleiding Trefwoordenregister

![](_page_106_Picture_1.jpeg)

# **Trefwoordenregister**

# **A**

![](_page_106_Picture_260.jpeg)

# **B**

![](_page_106_Picture_261.jpeg)

# **C**

![](_page_106_Picture_262.jpeg)

# **D**

![](_page_106_Picture_263.jpeg)

# **E**

![](_page_106_Picture_264.jpeg)

## **F**

Functierelais 5-40 69

# **G**

![](_page_106_Picture_265.jpeg)

## **H**

![](_page_106_Picture_266.jpeg)

## **I**

![](_page_106_Picture_267.jpeg)

# **J**

![](_page_106_Picture_268.jpeg)

![](_page_107_Picture_1.jpeg)

# **K**

![](_page_107_Picture_300.jpeg)

# **L**

![](_page_107_Picture_301.jpeg)

## **M**

![](_page_107_Picture_302.jpeg)

# **N**

![](_page_107_Picture_303.jpeg)

# **O**

![](_page_107_Picture_304.jpeg)

# **P**

![](_page_107_Picture_305.jpeg)

# **R**

![](_page_107_Picture_306.jpeg)
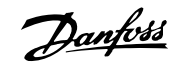

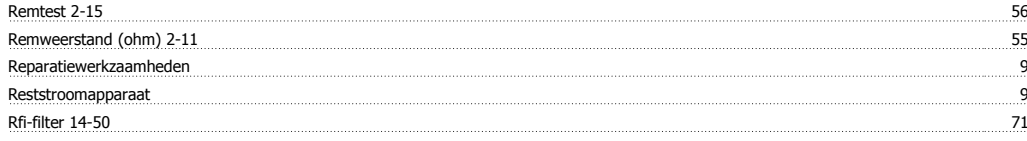

### **S**

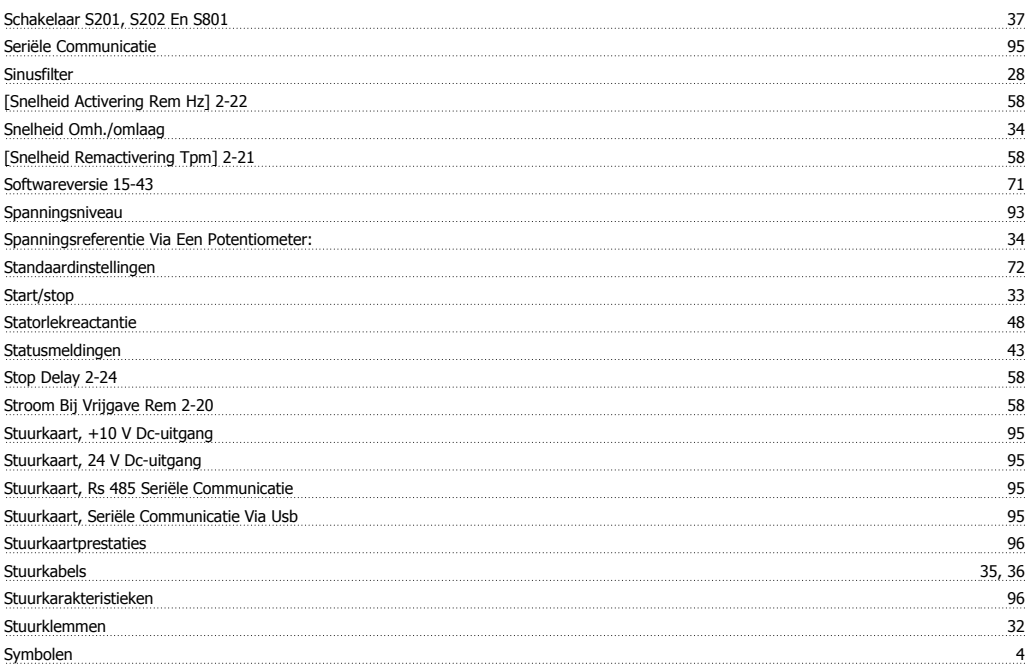

# **T**

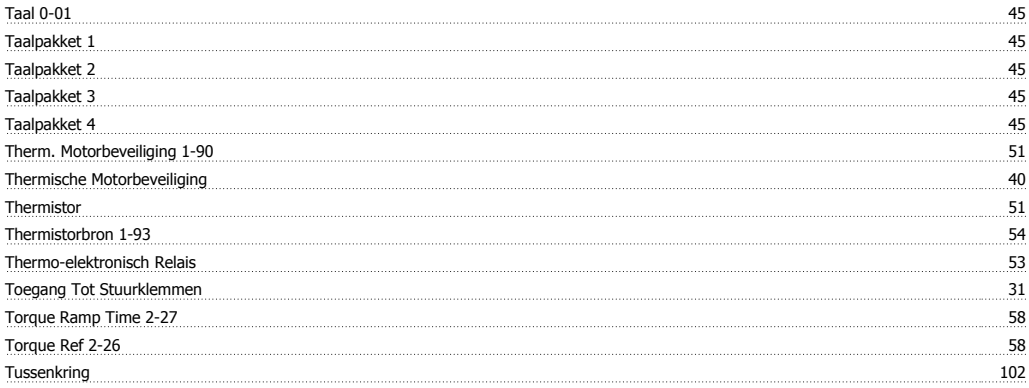

# **U**

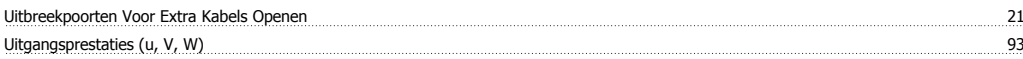

#### **V**

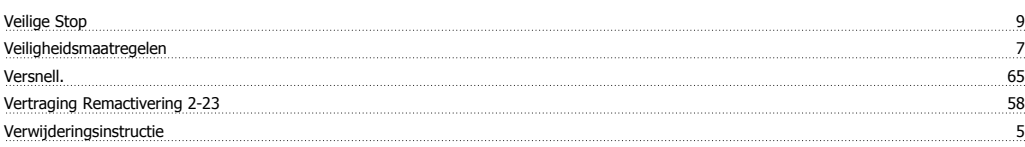

# **W**

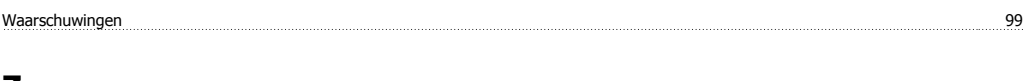

# **Z**

Zekeringen 28

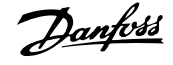

Zij-aan-zij-installatie 19 metalise kommunikatie se ook aan aan die stad ook aan die stad ook aan die stad ook aan die stad ook aan die stad ook aan die stad ook aan die stad ook aan die stad ook aan die stad ook aan die s